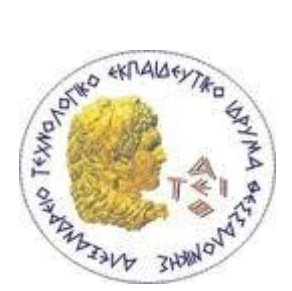

ΑΤΕΙ ΘΕΣΣΑΛΟΝΙΚΗΣ ΣΧΟΛΗ ΤΕΧΝΟΛΟΓΙΚΩΝ ΕΦΑΡΜΟΓΩΝ Τμήμα Μηχανικών Πληροφορικής

Тмима Плирофоріки́ $\bar{z}$ 

# **ΑΝΑΠΤΥΞΗ ΕΜΠΟΡΙΚΟΥ ΠΑΚΕΤΟΥ ΓΙΑ ΕΠΙΧΕΙΡΙΣΗ ΧΟΝΔΡΙΚΗΣ ΜΕ ΧΡΗΣΗ CMS**

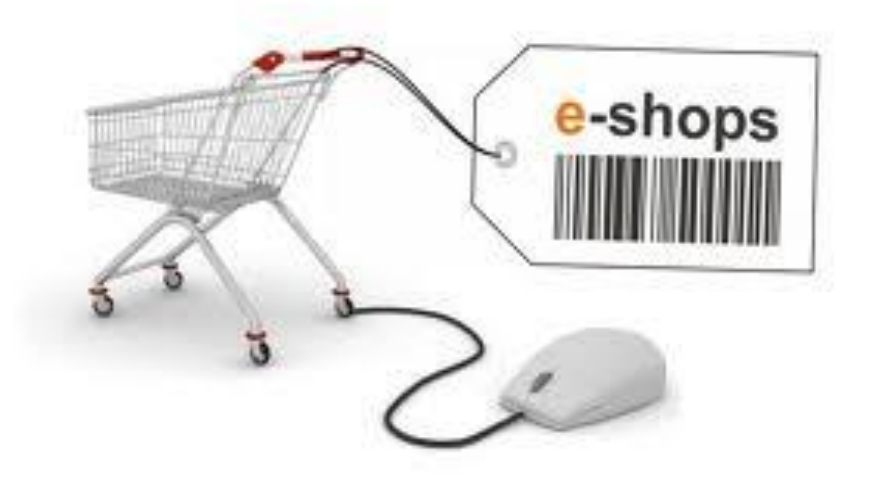

# **Πτυχιακή Εργασία**

 Κασσαβέτη Ευγενία Παρχαρίδου Μαρία

Επιβλέπων: ΔΗΜ. Ν. ΚΛΕΦΤΟΥΡΗΣ

Θεσσαλονίκη, 2013

# **Περίληψη**

Στην παρούσα πτυχιακή εργασία έγινε ο σχεδιασμός και η ανάπτυξη ενός ηλεκτρονικού καταστήματος (e-shop) χονδρικής πώλησης ρούχων .

Ο πελάτης θα μπορεί να περιηγηθεί και να βρει το προϊόν της επιθυμίας του μέσα από μια μεγάλη γκάμα προϊόντων σε ένα προσιτό περιβάλλον. Όλα τα προϊόντα είναι ομαδοποιημένα ανάλογα με το είδος τους ή τον σχεδιαστή τους. Σε κάθε προϊόν ο πελάτης μπορεί να δει τον σχεδιαστή, την τιμή και μια πολύ σύντομη περιγραφή .Επίσης σε κάθε προϊόν αντιστοιχεί μια εικόνα .Στην περίπτωση που ο πελάτης ψάχνει για κάτι συγκεκριμένο μπορεί να χρησιμοποιήσει την φόρμα αναζήτησης που θα τον οδηγήσει κατευθείαν στην συγκεκριμένη επιλογή. Αφού επιλέξει αυτά που θέλει και τα συμπεριλάβει στο καλάθι των αγορών του στην συνέχεια για να ολοκληρώσει την παραγγελία απλά συμπληρώνει την φόρμα παραγγελίας αν είναι νέος πελάτης ή συνδέεται με το συνθηματικό και τον κωδικό του αν είναι μέλος.

Για την κατασκευή του ηλεκτρονικού καταστήματος χρησιμοποιήθηκε το ανοιχτού κώδικα σύστημα διαχείρισης περιεχομένου osCommerce, ενώ για την μορφοποίηση και τον εμπλουτισμό του προγραμματισμός σε PHP, HTML και MySQL.

# Περιεχόμενα

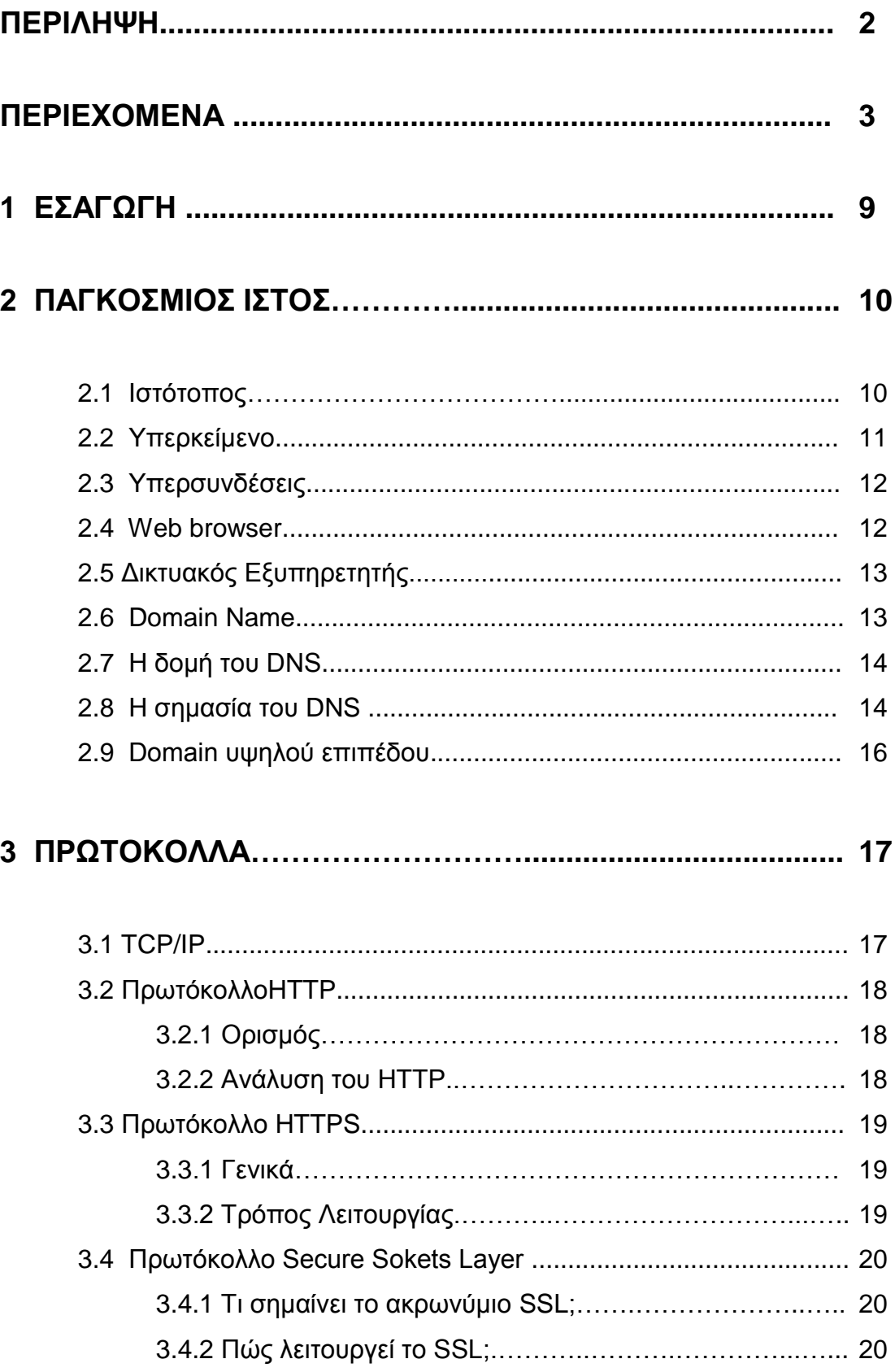

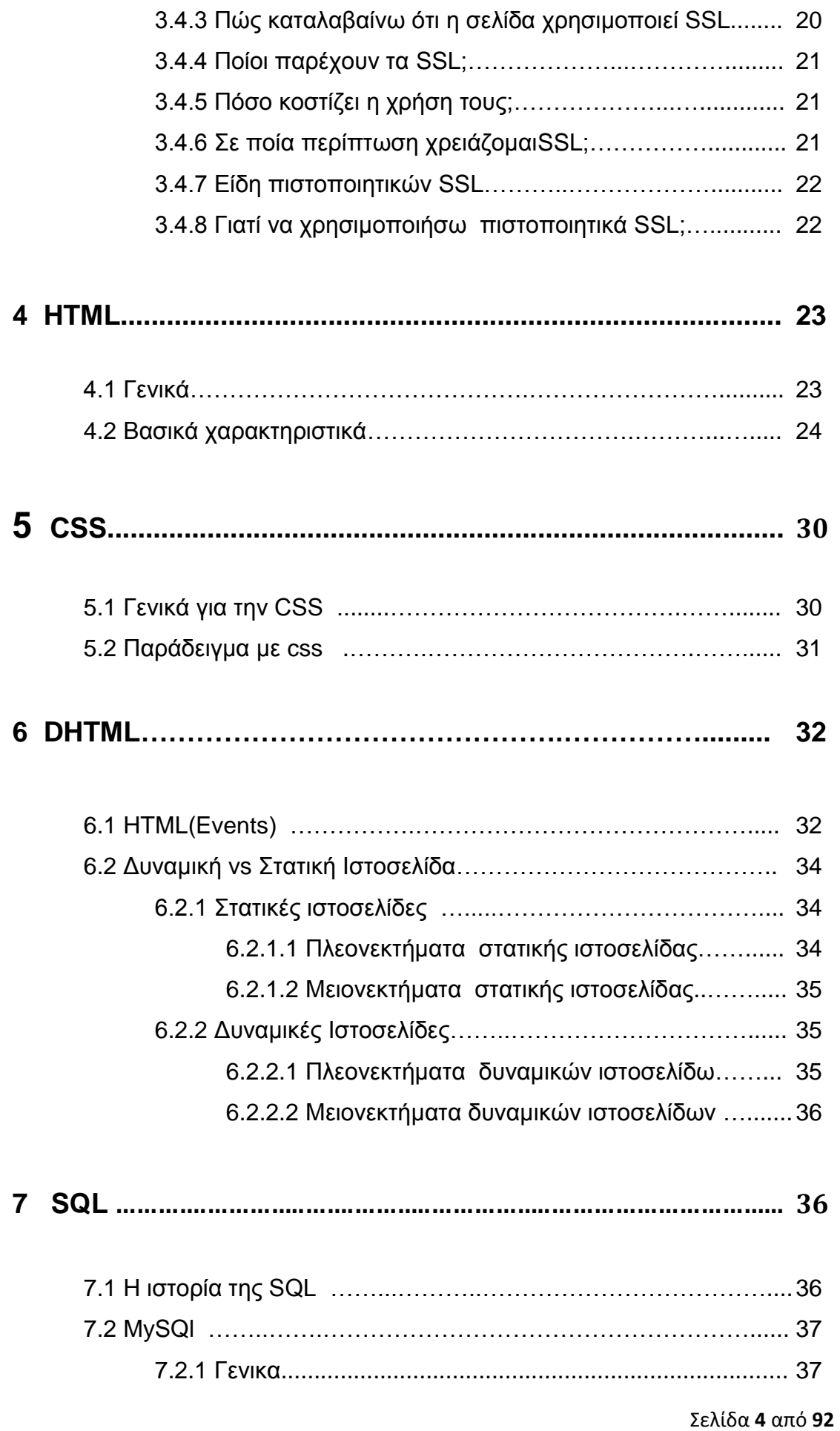

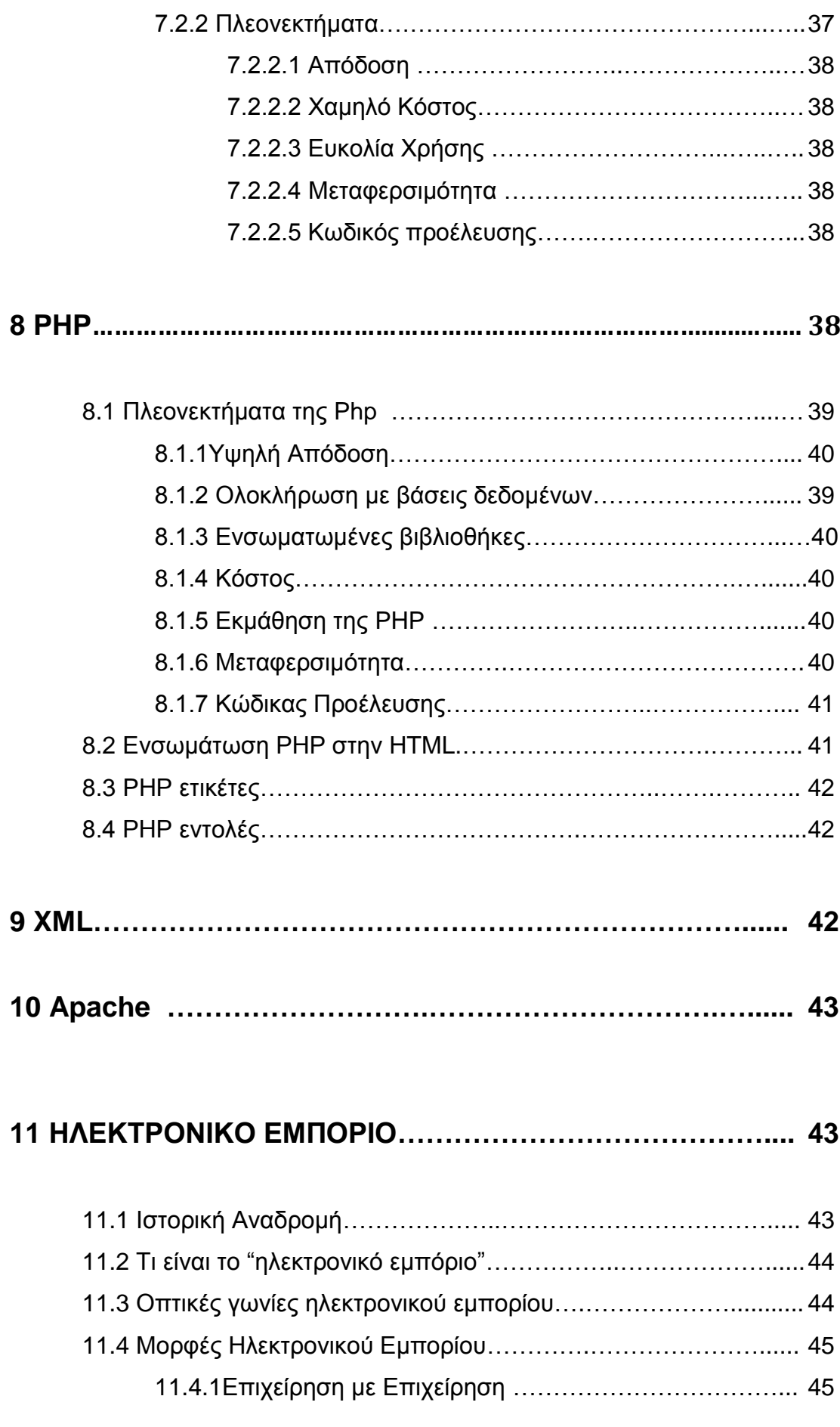

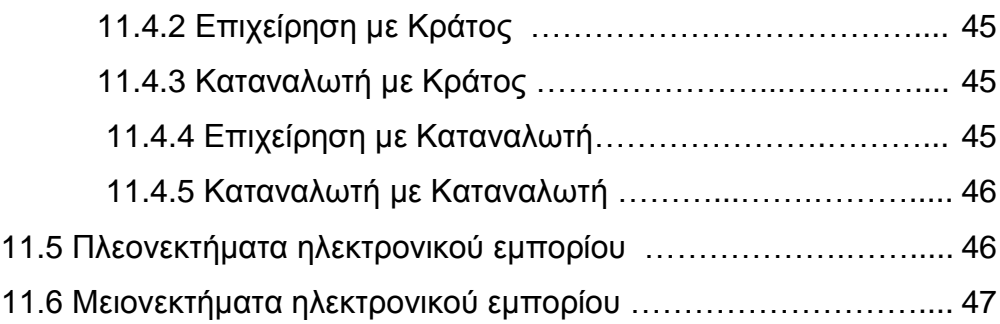

# **12 ΑΣΦΑΛΕΙΑ ΣΥΝΑΛΛΑΓΩΝ…………………..………………. 48**

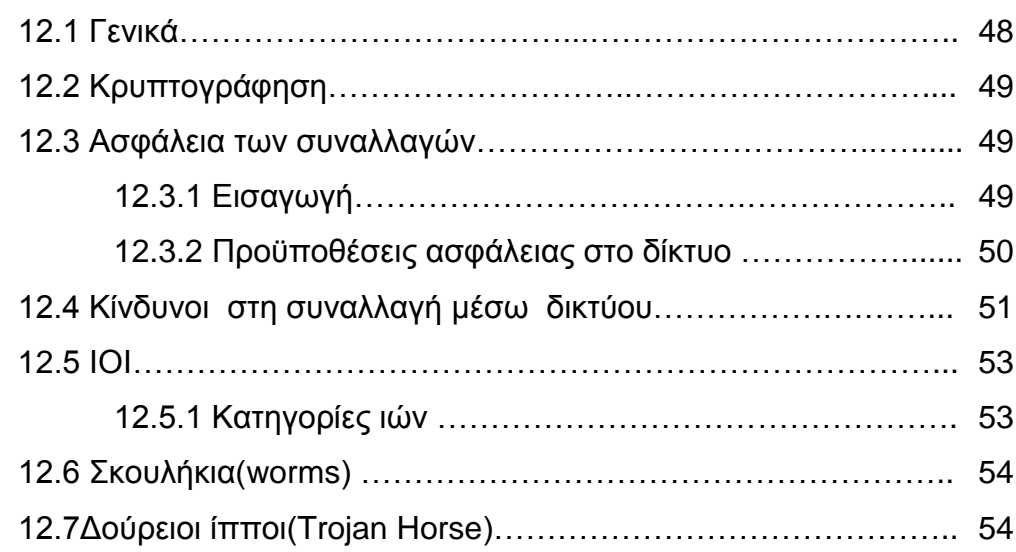

# **13 ΗΛΕΚΤΡΟΝΙΚΑ ΚΑΤΑΣΤΗΜΑΤΑ………………………….... 55**

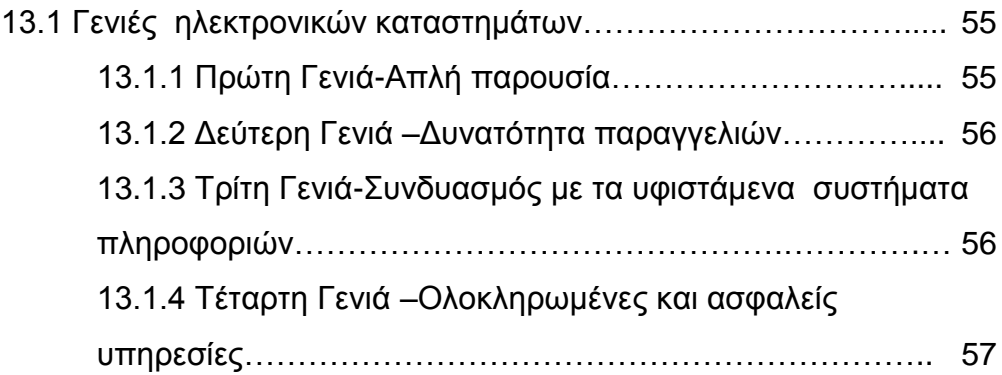

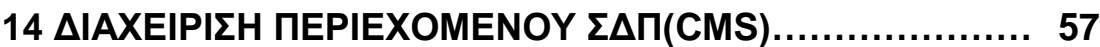

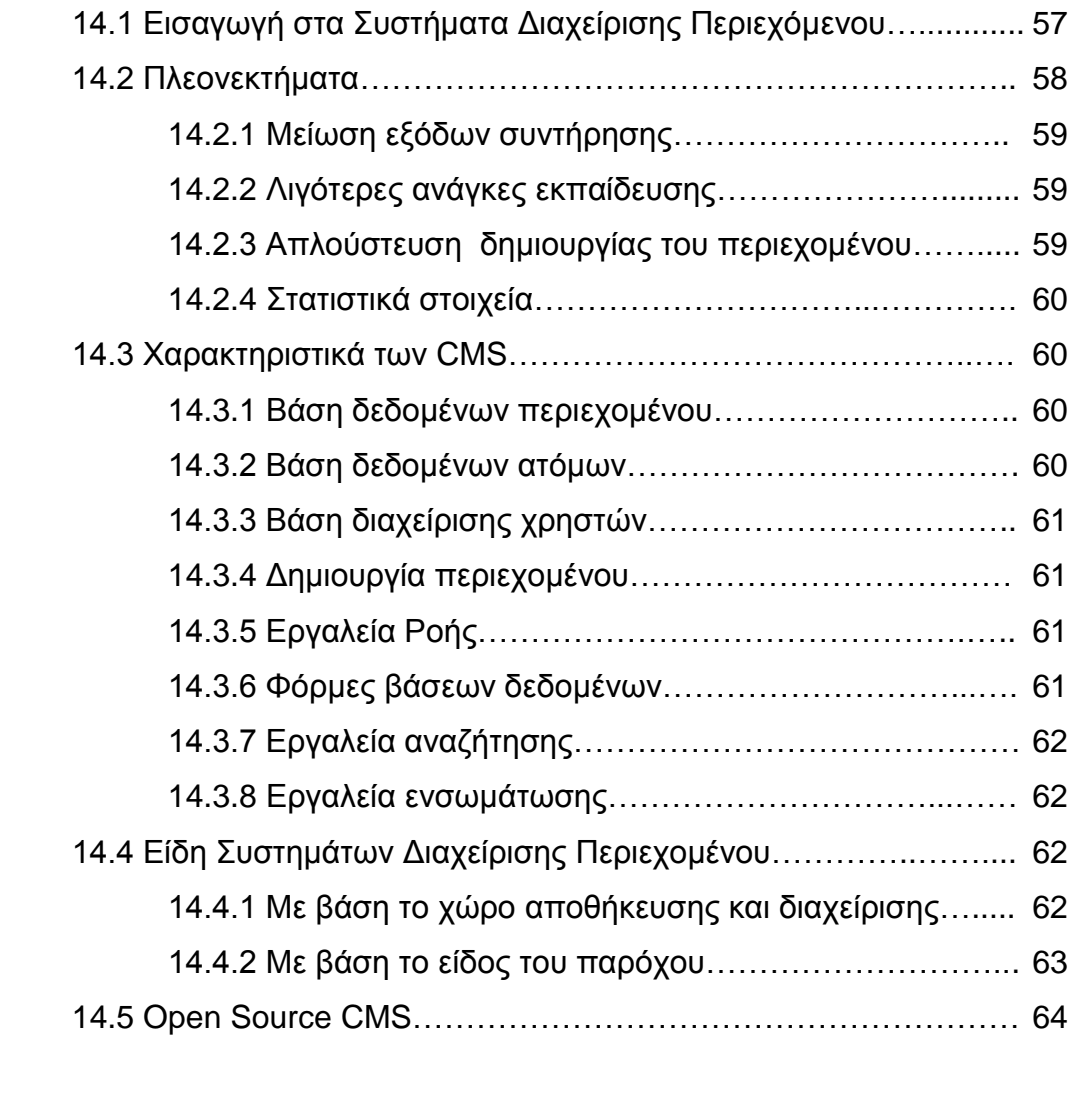

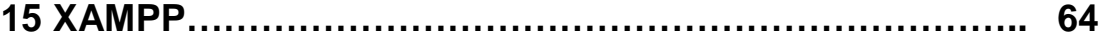

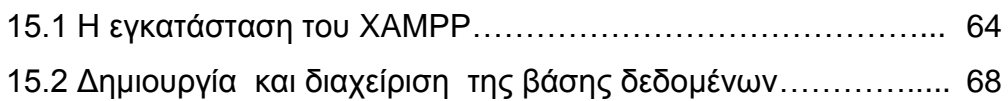

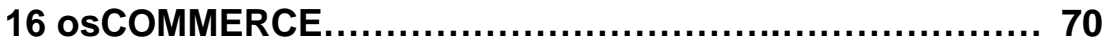

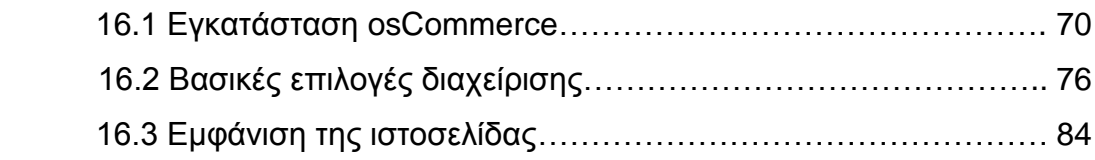

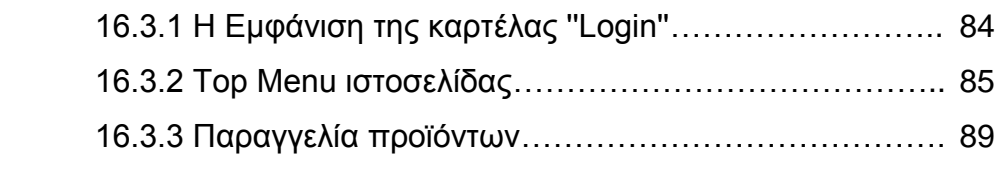

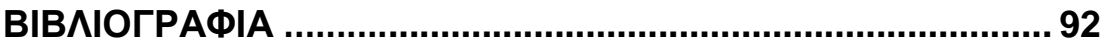

# **1 Εισαγωγή**

Ένας σύγχρονος επιχειρηματίας ή ακόμη και μια επιχείρηση οποιουδήποτε είδους μικρή ή μεγάλη δύσκολα μπορεί να τα καταφέρει χωρίς κάποια μορφή παρουσίας στο διαδίκτυο. Η διείσδυση του φαινομένου που λέγεται Παγκόσμιος Ιστός (WWW: World Wide Web), έχει επιφέρει μια νέα πραγματικότητα για τους ανθρώπους των επιχειρήσεων. Δεν είναι πλέον αρκετή η δημιουργία ενός τοπικού καταστήματος σε κάποια περιοχή, αφού οι αγοραπωλησίες μέσω του διαδικτύου πολλές φορές ξεπερνάνε σε μέγεθος ακόμη και αυτές των καταναλωτικών αγορών σε εθνικό και διεθνές επίπεδο.

Το ηλεκτρονικό εμπόριο και τα λεγόμενα shopping carts ξεκίνησαν ως επί το πλείστον από μεγάλες εταιρίες, οι οποίες διέθεταν τους πόρους αλλά και την εξειδίκευση στον τομέα της πληροφορικής για να μπορέσουν να υποστηρίξουν τέτοιες υπηρεσίες. Αυτό δημιούργησε πρόβλημα σε επιχειρήσεις μεσαίου ή μικρού μεγέθους, οι οποίες δεν μπορούσαν να ανταγωνιστούν επί ίσοις όροις τις μεγάλες.

Η έλευση όμως των συστημάτων ανοιχτού λογισμικού ανάπτυξης ηλεκτρονικών καταστημάτων έδωσε την δυνατότητα σε όποιους επιθυμούσαν, να δημιουργήσουν το δικό τους δικτυακό κατάστημα εύκολα, γρήγορα και οικονομικά.

Οι συγκεκριμένες πλατφόρμες ξεκίνησαν ως shopping carts, δηλαδή ως δικτυακές εφαρμογές που ο επισκέπτης του δικτυακού τόπου έβλεπε το προϊόν και αν ήθελε να το αγοράσει το πρόσθετε στο ηλεκτρονικό καλάθι. Σύντομα όμως αυτές οι εφαρμογές εξελίχθηκαν σε ολοκληρωμένα πληροφοριακά συστήματα ηλεκτρονικού εμπορίου με πολλές δυνατότητες, μερικές από τις οποίες θα παρουσιαστούν στην παρούσα εργασία. Συγκεκριμένα θα εξετάσουμε το osCommerce

# **2 Παγκόσμιος ιστός**

**Παγκόσμιος ιστός** είναι το δίκτυο των [συνδεδεμένων υπολογιστών](http://el.wikipedia.org/wiki/%CE%94%CE%AF%CE%BA%CF%84%CF%85%CE%BF_%CF%85%CF%80%CE%BF%CE%BB%CE%BF%CE%B3%CE%B9%CF%83%CF%84%CF%8E%CE%BD) και δικτύων σε παγκόσμια κλίμακα, το οποίο χρησιμοποιεί συγκεκριμένη ομάδα πρωτοκόλλων επικοινωνίας, γνωστή ως "http". Κάθε δίκτυο-δομική μονάδα του διαδικτύου αποτελείται από συνδεδεμένους υπολογιστές σε τοπικό επίπεδο, για παράδειγμα το δίκτυο υπολογιστών των κεντρικών γραφείων μιας εταιρίας. Αυτά τα δίκτυα με τη σειρά τους συνδέονται σε ευρύτερα δίκτυα, όπως εθνικά και υπερεθνικά. Το ευρύτερο δίκτυο στον κόσμο λέγεται παγκόσμιος ιστός το οποίο είναι μοναδικό (δηλαδή δεν υπάρχουν παραπάνω από ένα δίκτυα υπολογιστών παγκόσμιας κλίμακας) και συμπεριλαμβάνονται τόσο τα γήινα δίκτυα, όσο και τα δίκτυα των δορυφόρων της και άλλων διαστημικών συσκευών που είναι συνδεδεμένα σε αυτό.

Η τεχνολογία του ιστού καθιστά δυνατή την δημιουργία "υπερκειμένων", μία διασύνδεση δηλαδή πάρα πολλών μη ιεραρχημένων στοιχείων που παλαιότερα ήταν απομονωμένα. Τα στοιχεία αυτά μπορούν να πάρουν και άλλες μορφές πέραν της μορφής του γραπτού κειμένου, όπως εικόνας και ήχου.

Η τεχνολογία του ιστού δημιουργήθηκε το 1989 από τον Βρετανό Τιμ Μπέρνερς Λη, που εκείνη την εποχή εργαζόταν στον Ευρωπαϊκό Οργανισμό Πυρηνικών Ερευνών (CERN) στην Γενεύη της Ελβετίας. Το όνομα που έδωσε στην εφεύρεσή του ο ίδιος ο Lee είναι World Wide Web, όρος γνωστός στους περισσότερους από το "www". Αυτό που οδήγησε τον Lee στην εφεύρεση του Παγκόσμιου ιστού ήταν το όραμά του για ένα κόσμο όπου ο καθένας θα μπορούσε να ανταλλάσσει πληροφορίες και ιδέες άμεσα προσβάσιμες από τους υπολοίπους. Το σημείο στο οποίο έδωσε ιδιαίτερο βάρος ήταν η μη ιεράρχηση των διασυνδεδεμένων στοιχείων. Οραματίστηκε κάθε στοιχείο, κάθε κόμβο του ιστού ίσο ως προς την προσβασιμότητα με τα υπόλοιπα. Αν σκεφτεί όμως κανείς τον βαθμό ιεράρχησης με τον οποίο λειτουργούν οι μηχανές αναζήτησης του ιστού, όπως για παράδειγμα το google, γίνεται εύκολα κατανοητό ότι στην πράξη κάτι τέτοιο δεν συμβαίνει, τουλάχιστον στον βαθμό που το είχε οραματιστεί ο Lee.

### **2.1 Ιστότοπος**

Ένας **ιστότοπος**, **ιστοχώρος** ή **διαδικτυακός τόπος** (αγγλ. *web site*) είναι μία συλλογή από ιστοσελίδες, εικόνες, βίντεο και άλλα ψηφιακά στοιχεία, τα οποία φιλοξενούνται στο ίδιο domain (περιοχή) του Παγκόσμιου Ιστού. Βασίζεται στην υπηρεσία www (*world wide web - παγκόσμιος ιστός*), μια από τις υπηρεσίες που παρέχονται στο Διαδίκτυο, με τη χρησιμοποίηση του πρωτοκόλλου http. Η υπηρεσία αυτή δίνει τη δυνατότητα στους χρήστες του ίντερνετ να δημιουργήσουν οποιουδήποτε είδους περιεχόμενο στις ιστοσελίδες τους. Το σύνολο των ιστοτόπων αποτελεί το world wide web (www).

Κάθε ιστοσελίδα είναι συνήθως της μορφής *www.τίτλος.*TLD που υποδηλώνει ότι βασίζεται στην υπηρεσία www. Το πρόθεμα www δεν είναι αναγκαίο, αλλά χρησιμοποιείται συνήθως σαν το όνομα του διακομιστή (web server) ο οποίος παρέχει την υπηρεσία www. Η υπηρεσία www στηρίζεται στη θύρα (port) 80 και γι' αυτό μια ιστοσελίδα μπορεί να έχει και τη μορφή www.google.gr:80.

# **2.2 Υπερκείμενο (Hypertext)**

Ο απλούστερος ίσως τρόπος για να ορίσουµε το υπερκείμενο (hypertext) είναι να το αντιπαραθέσουμε και να το συγκρίνουμε με το κατεξοχήν παραδοσιακό κείµενο, όπως είναι αυτό ενός π.χ. βιβλίου. Το παραδοσιακό κείµενο, είτε αυτό είναι τυπωµένο είτε µε τη µορφή αρχείων ενός υπολογιστή, είναι γραµµικό ή αλλιώς σειριακό, το οποίο απλά σηµαίνει ότι υπάρχει ένας µοναδικός τρόπος που ορίζει τη σειρά µε την οποία το κείµενο θα διαβαστεί. Eτσι, αρχικά διαβάζουµε την πρώτη σελίδα, στη συνέχεια τη δεύτερη, µετά την τρίτη κ.ο.κ. Tο υπερκείµενο αντίθετα είναι µη γραµµικό ή αλλιώς µη σειριακό.

Εδώ δεν υπάρχει κάποιος συγκεκριµένος τρόπος που να προσδιορίζει τη σειρά µε την οποία θα διαβαστεί το κείµενο αυτό. Για παράδειγµα αν έχουμε μια σελίδα με διάφορους συνδέσμους, κατα την ανάγνωση θα δούµε ότι αντι για µία και µοναδική επιλογή για την συνέχεια έχουµε παραπάνω. ∆ηλαδή µπορούµε να συνεχίσουµε την ανάγνωση επιλέγοντας οποιονδήποτε σύνδεσµο και ακολουθώντας οποιαδήποτε σειρά. Το υπερκείµενο προσφέρει πολλές διαφορετικές επιλογές στους αναγνώστες και καθένας από αυτούς αποφασίζει την ώρα της ανάγνωσης ποια από τις επιλογές αυτές θα ακολουθήσει. Αυτό σηµαίνει ότι ο συγγραφέας του υπερκειµένου έχει θέσει έναν αριθµό εναλλακτικών τρόπων ανάγνωσης αυτού στους αναγνώστες.

Ολόκληρη η δοµή του υπερκειµένου συνιστά ένα δίκτυο (network) κόµβων και συνδέσµων. Η µετακίνηση των αναγνωστών µέσα σε αυτό το είδος δικτύου αποδίδεται συχνά µε τους αγγλικούς όρους browsing ή navigating και όχι µε τον όρο "ανάγνωση", µε σκοπό να δοθεί έµφαση στο γεγονός ότι οι χρήστες αποφασίζουν µόνοι τους τη σειρά µε την οποία θα διαβαστούν οι κόµβοι του υπερκειµένου. Το υπερκείµενο (Hypertext) είναι ειδικά κωδικοποιηµένο µε τη χρήση ενός συστήµατος που ονοµάζεται Hypertext Markup Language (HTML).

# **2.3 Υπερσυνδέσεις (hyperlinks)**

Οι υπερσυνδέσεις αποτελούν το δυναμικό στοιχείο σε ένα έγγραφο html. Με τις υπερσυνδέσεις είναι δυνατή, εύκολη και γρήγορη η μετάβαση ή η παραπομπή από ένα αρχείο html (πηγή) σε ένα άλλο (στόχος) ή η μετάβαση από ένα σημείο ενός εγγράφου σε ένα άλλο σημείο του ίδιου εγγράφου (bookmarks). Για να δημιουργηθεί μια υπερσύνδεση χρησιμοποιείται η ετικέτα <a> σε συνδυασμό με την ιδιότητα href. Για την μετάβαση από ένα αρχείο σε ένα άλλο, γίνεται απλώς κλικ επάνω σε ένα στοιχείο html (όπως κείμενο ή εικόνα) που έχει οριστεί ως σημείο υπερσύνδεσης.

Τα κείμενα που έχουν οριστεί ως σημεία υπερσύνδεσης, εμφανίζονται υπογραμμισμένα και συνήθως με μπλε χρώμα έτσι ώστε να ξεχωρίζουν από το υπόλοιπο κείμενο.

Οι υπερσυνδέσεις, ανάλογα με το σημείο-στόχο, μπορεί να χωριστούν σε τρεις βασικές κατηγορίες:

- Υπερσυνδέσεις τύπου URL: Το σημείο-στόχος είναι μια διεύθυνση URL ή ένα αρχείο το οποίο βρίσκεται σε έναν άλλο web server από αυτόν στον οποίο βρίσκεται και τρέχει το site.
- Τοπικές υπερσυνδέσεις: Το σημείο-στόχος είναι ένα άλλο αρχείο html το οποίο βρίσκεται στο τρέχων site.
- Εσωτερικές υπερσυνδέσεις: Το σημείο-στόχος βρίσκεται στο ίδιο έγγραφο που βρίσκεται η υπερ-σύνδεση (bookmark ή σελιδοδείκτης).

### **2.4 Web browser (φυλλομετρητής ιστοσελίδων)**

Ένας Web browser (φυλλομετρητής ιστοσελίδων) είναι ένα λογισμικό που επιτρέπει στον χρήστη του να προβάλλει και να αλληλεπιδρά με κείμενα, εικόνες, βίντεο, μουσική, παιχνίδια και άλλες πληροφορίες συνήθως αναρτημένες σε μια ιστοσελίδα ενός ιστότοπου στον Παγκόσμιο Ιστό ή σε ένα τοπικό δίκτυο. Το κείμενο και οι εικόνες σε μια ιστοσελίδα μπορεί να περιέχουν υπερσυνδέσμους προς άλλες ιστοσελίδες του ίδιου ή διαφορετικού ιστότοπου. Ο Web browser επιτρέπει στον χρήστη την γρήγορη και εύκολη πρόσβαση σε πληροφορίες που βρίσκονται σε διάφορες ιστοσελίδες και ιστότοπους εναλλάσσοντας τις ιστοσελίδες μέσω των υπερσυνδέσμων. Οι φυλλομετρητές χρησιμοποιούν τη γλώσσα μορφοποίησης HTML για την προβολή των ιστοσελίδων, για αυτό η εμφάνιση μιας ιστοσελίδας μπορεί να διαφέρει ανάλογα με τον browser. Για κάθε browser διατίθενται και αρκετά πρόσθετα στοιχεία («add-ons» ή «plug-ins»), με στόχο την επαύξηση των δυνατοτήτων τους, τη βελτίωση της χρηστικότητάς τους και την προστασία του χρήστη σε θέματα ασφάλειας.

Οι περισσότερο χρησιμοποιούμενοι browsers είναι οι :

- Windows Internet Explorer
- Mozilla Firefox
- Apple Safari
- Opera
- Google Chrome

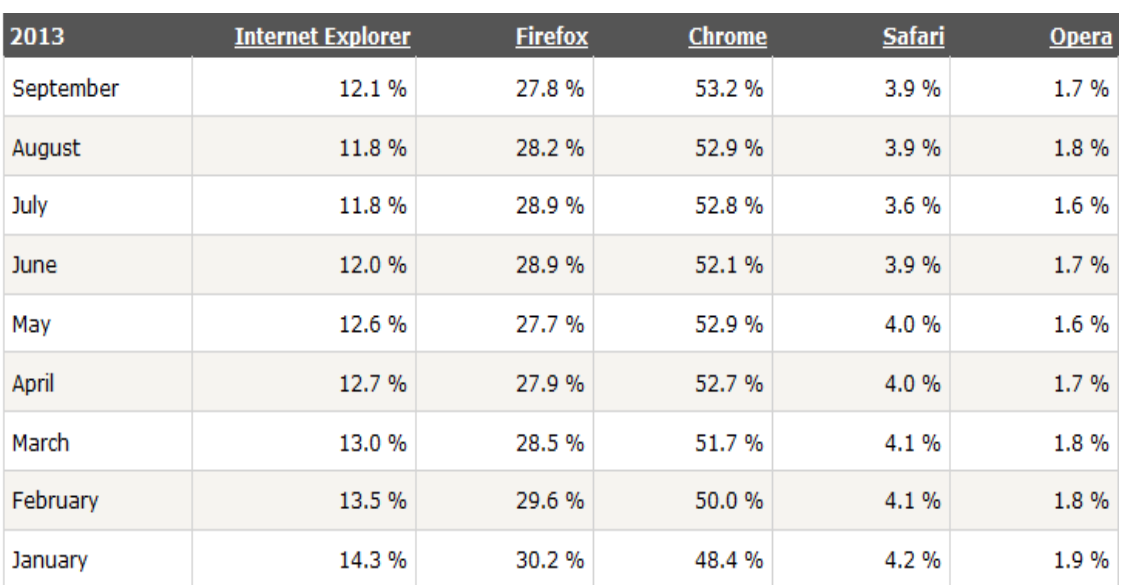

#### *Browser Statistic Month to Month*

# **2.5 Δικτυακός Εξυπηρετητής ( Web Server )**

Για να μπορέσει να λειτουργήσει και να είναι προσβάσιμος ένας ιστότοπος, απαραίτητη προϋπόθεση είναι να είναι αποθηκευμένος σε κάποιο Web Server. Μέσω του Web Server γίνεται η δημοσίευση μιας ιστοσελίδας στο διαδίκτυο. Οι κυριότεροι τύποι δικτυακών εξυπηρετητών είναι : Ο Apache που συνήθως χρησιμοποιεί λειτουργικό σύστημα Linux, ο IIS που χρησιμοποιεί λειτουργικό σύστημα Windows και ο Nginx που χρησιμοποιεί οποιοδήποτε λειτουργικό σύστημα. Το ποσοστό χρήσης τους από ιστοτόπους παγκοσμίως είναι 65,5 % , 18,0 % και 11,6 % αντίστοιχα.

#### **2.6 Domain Name**

Όνομα χώρου ή τομέα ή περιοχής (domain name) στο Διαδίκτυο είναι ένας περιορισμένος τομέας των διεθνών πόρων του Συστήματος Ονομάτων Χώρου (DNS) ο οποίος εκχωρείται για αποκλειστική χρήση σε ένα φυσικό ή νομικό πρόσωπο. Το όνομα τομέα / χώρου δεν ανήκει στο πρόσωπο που του έχει εκχωρηθεί αλλά έχει μόνο την αποκλειστική δυνατότητα χρήσης του για όσο διάστημα έχει καταβάλει τα τέλη κατοχύρωσης. Το domain name είναι η διεύθυνση που δίνετε στον browser για να πάμε σε κάποιο website, γραμμένη με τρόπο κατανοητό για τον άνθρωπο. Το domain name αναφέρεται στην "πραγματική" διεύθυνση του server που περιέχει το κάθε website. Η διεύθυνση αυτή, καλείται IP διεύθυνση και είναι μια σειρά από νούμερα, π.χ. 123.23.234.45. Συμπερασματικά, το domain name αντιπροσωπεύει την IP διεύθυνση, η οποία είναι η διεύθυνση όπου βρίσκονται τα αρχεία του website στον server.

# **2.7 Η δομή του DNS**

Οι **χώροι ή περιοχές ή τομείς** (domains) χωρίζονται σε επίπεδα, και κάθε επίπεδο συχνά περιέχει κατώτερα επιπέδα, για παράδειγμα ένας τομέας πρώτου επιπέδου μπορεί να περιέχει ιεραρχικά τομείς δεύτερου επιπέδου κτλ. Η αλλαγή επιπέδου των ονομάτων χώρου είναι πολλές φορές ισοδύναμη με αλλαγή ζώνης DNS (DNS zone). Χρησιμοποιώντας την ορολογία που χρησιμοποιείται στην δενδρική δομή η ζώνη DNS είναι ένας κόμβος και ένα όνομα χώρου είναι ένα φύλλο. Όλες οι ζώνες DNS είναι και ονόματα χώρου αλλά το αντίστροφο δεν ισχύει πάντα. Στην πράξη οι ζώνες DNS είναι τα φυσικά αρχεία που βρίσκονται σε εξυπηρετητές DNS και περιέχουν τις αντιστοιχίσεις ονομάτων και διευθύνσεων ή άλλων ονομάτων ως εγγραφές DNS ( DNS records ή resource records ). Δηλαδή οι ζώνες DNS είναι απλές βάσεις δεδομένων και οι εγγραφές DNS είναι τα δεδομένα.

Πχ. μια ζώνη DNS είναι η ζώνη ietf.org που περιέχει όλες τις εγγραφές DNS γιά το όνομα χώρου του ietf.org. Για διαχειριστικούς και λογιστικούς λόγους ο διαχειριστής της ζώνης ietf.org δημιούργησε τη ζώνη tools.ietf.org και έδωσε το δικαίωμα της διαχειρισής των εγγραφών DNS στον χώρο ονομάτων tools.ietf.org σε κάποιον άλλο διαχειριστή συστημάτων. Άλλη μια ζώνη DNS είναι η ζώνη com. Ο Διαχειριστής της ζώνης com δημιούργησε τη ζώνη example.com και έδωσε τον έλεγχο της στον IANA. Τώρα ο IANA ελέγχει όλες τις εγγραφές DNS για τον χώρο ονομάτων example.com.

Οι ζώνες DNS συνήθως σημαίνουν την αλλαγή διαχείρισης μιάς περιοχής/χώρου και περιέχουν εγγραφές DNS (με κατεύθυνση από το όνομα) μόνο με το όνομα χώρου ή τομείς του. Όταν κάποιος κατοχυρώνει ένα όνομα χώρου στο σύστημα DNS στη ουσία παίρνει τον έλεγχο της ζώνης DNS αυτού του ονόματος χώρου.

# **2.8 Η σημασία του DNS**

Το Σύστημα DNS βασίζεται σε μια διανεμημένη βάση δεδομένων η οποία «τρέχει» στους εξυπηρετητές (servers) του συστήματος και αποτελείται από ζώνες DNS οργανωμένες σε μια δενδρική δομή. Οι εξυπηρετητές DNS χωρίζονται στους αρχικούς (root) εξυπηρετητές, τους εξουσιοδοτημένους (authoritative) εξυπηρετητές, και τους αποθηκευτικούς (caching) εξυπηρετητές. Οι εξουσιοδοτημένοι εξυπηρετητές DNS χωρίζονται σε πρωτεύοντες και εναλλακτικούς (masters and slaves). Συνήθως κάποιος από τους πρωτεύοντες εξουσιοδοτημένους εξυπηρετητές ενός ονόματος χώρου είναι ο πρωταρχικός. Σε αυτόν γίνονται συνήθως οι αλλαγές.

Πελάτες των υπηρεσιών που παρέχουν οι εξυπηρετητές DNS είναι οι λύτες DNS (DNS resolvers). Οι λύτες είναι λογισμικό που χρησιμοποιείται από έναν χρήστη ή κάποιo πρόγραμμα που ζητά τις υπηρεσίες DNS. Οι λύτες διαβάζουν τα ονόματα του DNS από δεξιά προς τα αριστερά. Κάθε τελεία δείχνει την αρχή ενός υποσυνόλου και το σύνολο που περιλαμβάνει όλα τα σύνολα είναι η πιο δεξιά τελεία που ονομάζεται ρίζα και συνήθως παραλείπεται.

Π.χ. όταν γράφουμε το όνομα "DNS.example.wikipedia.www.el.ipduh.com" εννοούμε "DNS.example.wikipedia.www.el.ipduh.com." . Η τελική τελεία είναι το σύνολο που περιλαμβάνει όλο το σύστημα και το υποσύνολο που ονομάζεται "com.". Το σύνολο "com." περιλαμβάνει το σύνολο "ipduh.com.", το σύνολο "ipduh.com." περιλαμβάνει το "el.ipduh.com." Το σύνολο "el.ipduh.com." περιλαμβάνει το σύνολο "www.el.ipduh.com." κτλ.

Οι άνθρωποι διαβάζουν τα ονόματα DNS από αριστερά προς τα δεξιά και πάντα παραλείπουν την τελευταία τελεία. Στα ονόματα DNS επιτρέπεται η χρήση αλφαριθμητικών στοιχείων παυλών και τελειών. Συνεχόμενες παύλες και συνεχόμενες τελείες απαγορεύονται. Στα ονόματα χώρου τα κεφαλαία γράμματα είναι ισοδύναμα με τα μικρά γράμματα. Π.χ example.net και exAmpLE.nET είναι το ίδιο όνομα.

Η σχέση μεταξύ ονομάτων και διεύθύνσεων IP δεν είναι 1 προς 1. Δηλαδή σε ένα όνομα μπορεί να αντιστοιχούν πολλές διευθύνσεις IP και σε μια διεύθυνση πολλά ονόματα.

Το σύστημα DNS προέκυψε επειδή στους άνθρωπους ονόματα σημαίνουν περισσότερα από αριθμητικές διευθύνσεις αλλά στην συνέχεια το συστημα DNS απέκτησε και άλλες χρήσεις εξίσου σημαντικές.

Το DNS επιτρέπει την ανεύρεση ενός εξυπηρετητή (server) ή μιας υπηρεσίας σε έναν εξυπηρετητή χρησιμοποιώντας ένα όνομα. Ένας εξυπηρετητής μπορεί να προσφέρει ταυτόχρονα περισσότερες από μια υπηρεσίες, σύμφωνα με διάφορα πρωτόκολλα, όπως το HTTP, το FTP, το POP, το IMAP και το SMTP, δίνοντας τη δυνατότητα στο χρήστη να συνδεθεί σε μια ιστοσελίδα (HTTP), σε μια αποθήκη αρχείων (FTP) ή να λάβει email (POP ή IMAP). Για ένα χρήστη είναι ευκολότερο να θυμάται το όνομα της ιστοσελίδας www.google.gr παρά το χ.ψ.ω.ζ:80 (ο συνδυασμός διεύθυνσης IP και θύρας TCP στην οποία βρίσκεται ο εξυπηρετητής HTTP του www.google.gr).

Επίσης το DNS χρησιμοποιείται για να αντιστοιχίσει διευθύνσεις IP με ονόματα. Έτσι ο διαχειριστής ενός δικτύου μπορεί να χρησιμοποιήσει ονόματα για να επικοινωνήσει ή απλώς να θυμάται ονόματα μηχανημάτων, τοποθεσίες, ονόματα χώρου και ό,τι άλλο σκεφτεί. Τα ονόματα των διευθύνσεων IP λειτουργούν και κατά κάποιον τρόπο σαν εγγυήσεις μιας και μόνο οι διαχειριστές των δικτύων - κάτοχοι των διευθύνσεων μπορούν να τα αλλάξουν. Στην λειτουργία του ηλεκτρονικού ταχυδρομείου το όνομα της διεύθυνσης IP του εξυπηρετητή ηλεκτρονικού ταχυδρομείου (Mail Server) θεωρείται απόδειξη του ότι είναι αυτός που λέει.

Το σύστημα DNS δίνει τέλος τη δυνατότητα αντιστοίχισης μεταξύ ονομάτων, καθώς και τη δυνατότητα αντιστοίχισης ενός ονόματος σε πολλαπλές διευθύνσεις IP (round robin DNS και IP sorting), πράγμα που βοηθά στη διαμοίραση του φόρτου μιας δικτυακής υπηρεσίας σε περισσότερους του ενός εξυπηρετητές ή την κατεύθυνση των πελατών δικτυακών υπηρεσιών σε γεωγραφικά κοντινότερους εξυπηρετητές.

Στο σύστημα DNS είναι δυνατή η αντιστοίχιση άπειρων ονομάτων σε μία διεύθυνση IP ή μια ομάδα διευθύνσεων IP. Αυτό διευκολύνει λογιστικά την διαχείριση εξυπηρετητών δικτυακών υπηρεσιών και βοηθά στην οικονομία διευθύνσεων IP.

### **2.9 Domain υψηλού επιπέδου (TLD)**

Ένα domain υψηλού επιπέδου (top level), είναι μέρος του domain name και βρίσκεται στα δεξιά της τελείας ("."). Τα πιο γνωστά Ltd είναι τα: .com, .org, .net, .biz, .info, .name, .ws. Υπάρχουν και εξαιρέσεις όπως τα αυστηρά .aero, .biz, .mil, .museum, .name, .pro. Επίσης, υπάρχουν και Ltd γεωγραφικής σημασίας όπως για τα domains από Ελλάδα, η κατάληξη .gr κλπ.

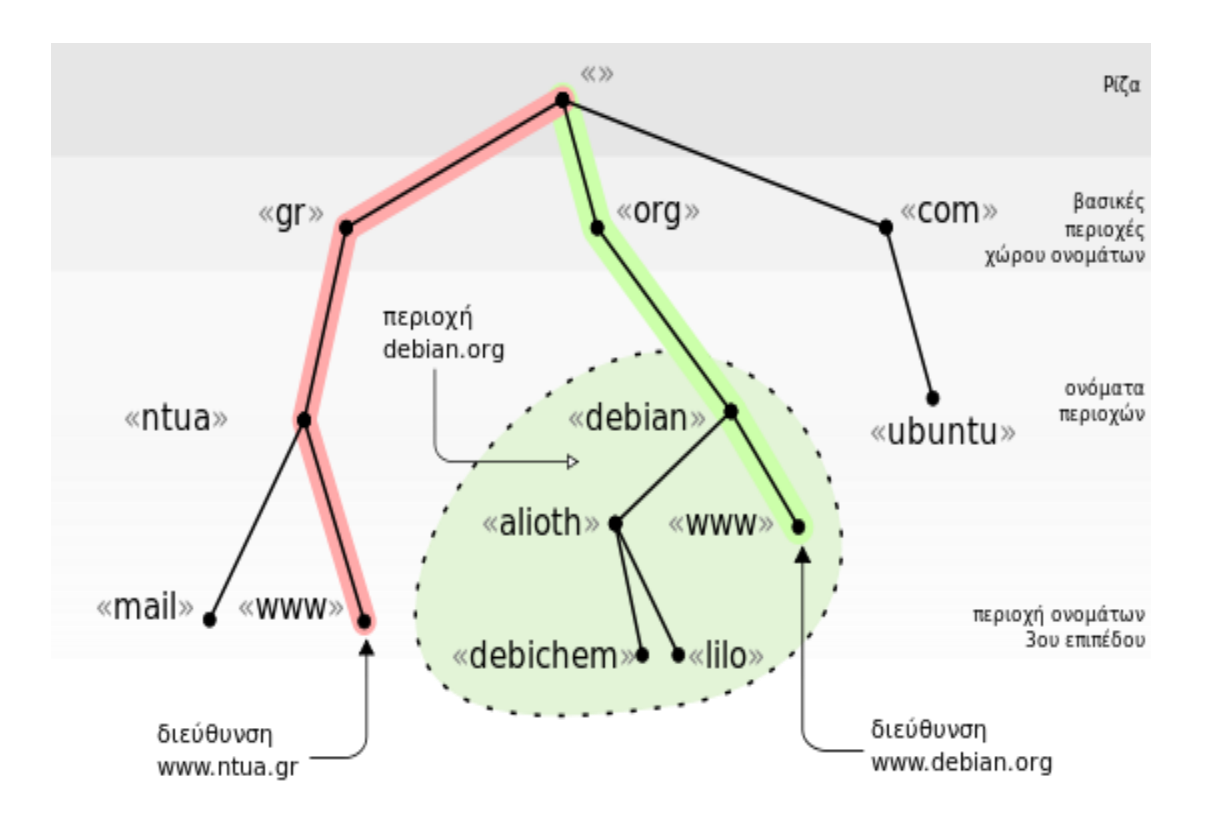

# **3 Πρωτόκολλα**

# **3.1 TCP/IP**

Το *"TCP/IP" (Transmission Control Protocol/Internet Protocol)* είναι μια συλλογή πρωτοκόλλων επικοινωνίας στα οποία βασίζεται το Διαδίκτυo αλλά και μεγάλο ποσοστό των εμπορικών δικτύων. Η ονομασία TCP/IP προέρχεται από τις συντομογραφίες των δυο κυριότερων πρωτοκόλλων που περιέχει το TCP ή Transmission Control Protocol *(Πρωτόκολλο Ελέγχου Μετάδοσης)* και το IP ή Internet Protocol *(Πρωτόκολλο Διαδικτύου)*.

Αυτή η συλλογή πρωτοκόλλων, όπως και πολλές άλλες άλλωστε, είναι οργανωμένη σε στρώματα ή επίπεδα (layers). Το καθένα τους απαντά σε συγκεκριμένα προβλήματα μεταφοράς δεδομένων και παρέχει μια καθορισμένη υπηρεσία στα υψηλότερα στρώματα. Τα ανώτερα επίπεδα είναι πιο κοντά στη λογική του χρήστη και εξετάζουν πιο αφηρημένα δεδομένα, στηριζόμενα σε πρωτόκολλα χαμηλότερων στρωμάτων για να μεταφράσουν δεδομένα σε μορφές που μπορούν να διαβιβαστούν με φυσικά μέσα.

Το μοντέλο OSI, το οποίο παραμένει έως σήμερα μόνο θεωρητικό, προτείνει την κατάταξη των πρωτοκόλλων δικτύων σε έναν οργανωμένο σωρό 7 στρωμάτων. Συγκρίσεις ανάμεσα στο μοντέλο OSI και τo TCP/IP δείχνουν τη σημασία των πρωτοκόλλων που περιέχονται στη σουίτα IP, από την άλλη πλευρά όμως μπορεί να προκληθεί σύγχυση, καθώς το TCP/IP αποτελείται από μόνο 4 στρώματα.

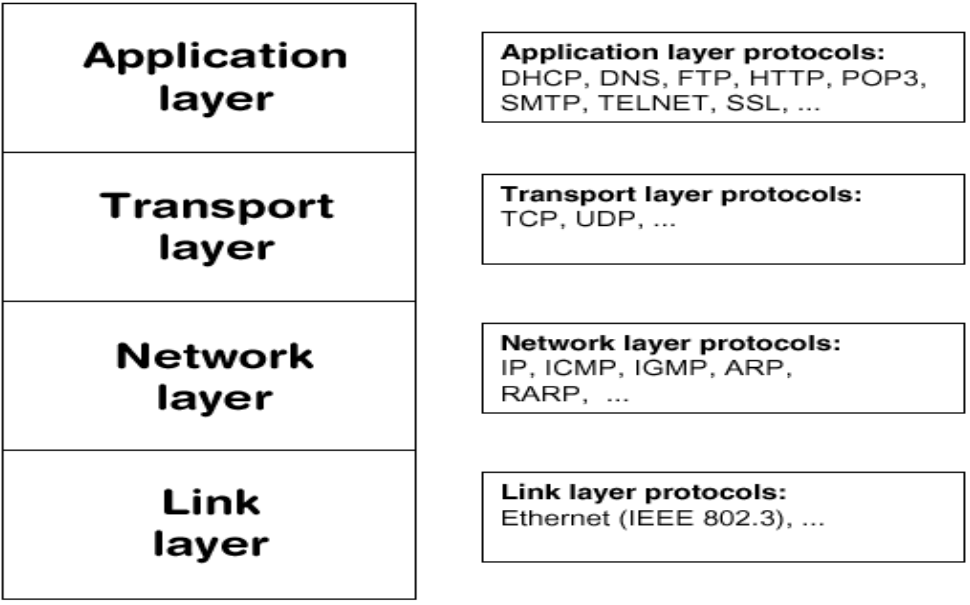

## **3.2 Πρωτόκολλο HTTP**

#### **3.2.1 Ορισµός**

HTTP συντοµογραφία της φράσης: «HyperText Transfer Protocol». Είναι ένα σύνολο κανόνων ή αλλιώς πρωτόκολλο, που καθορίζει τον τρόπο µε τον οποίο θα γίνει η µεταφορά του υπερκειµένου (hypertext) µεταξύ δύο ή περισσοτέρων υπολογιστών.

#### **3.2.2 Ανάλυση του HTTP**

Το πρωτόκολλο HTTP είναι το πιο συνηθισµένο στον ηλεκτρονικό χώρο του World Wide Web. Η ονοµασία του προέρχεται από τα αρχικά των αγγλικών λέξεων HyperText Transfer Protocol (Πρωτόκολλο Μεταφοράς Υπερκειµένου). Το πρωτόκολλο αυτό χρησιµοποιείται από τη συγκεκριµένη υπηρεσία του δικτύου Internet από το 1990. Το HTTP αποτελεί ένα πρωτόκολλο του επιπέδου εφαρµογών στα δίκτυα υπολογιστών και χρησιµοποιείται κυρίως σε διανεµηµένα πληροφορικά συστήµατα υπερµέσων. Είναι ένα γενικό, αντικειµενοστραφές πρωτόκολλο που µπορεί να χρησιµοποιηθεί σε ένα πλήθος εφαρµογών, για παράδειγµα σε εξυπηρετητές-διανοµείς (servers) και διανεµηµένα συστήµατα διαχείρισης αντικειµένων. Το βασικότερο και πιο σηµαντικό ίσως χαρακτηριστικό του πρωτοκόλλου αυτού είναι ότι επιτρέπει στα διάφορα συστήµατα µετάδοσης δεδοµένων να υφίστανται ανεξάρτητα από τα δεδοµένα που αυτά µεταφέρουν. Πιο ειδικά αναφέρουµε ότι, όπως όλες οι υπηρεσίες του Internet έτσι και η υπηρεσία WWW στηρίζεται στο µοντέλο πελάτη / διανοµέα client/server. Αυτό σηµαίνει, πως το σύνολο των πληροφοριών βρίσκεται σε κάποιον υπολογιστή που εξυπηρετεί κλήσεις ανάσυρσης. Το πρόγραµµα εξυπηρέτησης των κλήσεων ονοµάζεται server, ενώ το πρόγραµµα το οποίο στέλνει τις κλήσεις στον server ονοµάζεται client. Έτσι, λοιπόν, στην υπηρεσία WWW ο server ονοµάζεται Web server και ο client ονοµάζεται Web client ή Web browser. Το πρωτόκολλο που χρησιµοποιείται για τη µεταφορά των δεδοµένων και των κλήσεων από τον Web server στον Web browser (και αντίστροφα) ονομάζεται HTTP (HyperText Transfer Protocol.

# **3.3 Πρωτόκολλο HTTPS**

#### **3.3.1 Γενικά**

Το **HTTPS** *(Hypertext Transfer Protocol Secure)* χρησιμοποιείται στην πληροφορική για να δηλώσει μία ασφαλή δικτυακή σύνδεση [http.](http://el.wikipedia.org/wiki/Http) Ένας σύνδεσμος (URL) που αρχίζει με το πρόθεμα https υποδηλώνει ότι θα χρησιμοποιηθεί κανονικά το πρωτόκολλο HTTP, αλλά η σύνδεση θα γίνει σε διαφορετική πόρτα (443 αντί 80) και τα δεδομένα θα ανταλλάσσονται *κρυπτογραφημένα*. Το σύστημα αυτό σχεδιάστηκε αρχικά από την εταιρία Netscape Communications Corporation για να χρησιμοποιηθεί σε sites όπου απαιτείται αυθεντικοποίηση χρηστών και κρυπτογραφημένη επικοινωνία. Σήμερα χρησιμοποιείται ευρέως στο διαδίκτυο όπου χρειάζεται αυξημένη ασφάλεια διότι διακινούνται ευαίσθητες πληροφορίες (πχ αριθμοί πιστωτικών καρτών, passwords κοκ).

#### **3.3.2 Τρόπος λειτουργίας**

Το HTTPS δεν είναι ξεχωριστό πρωτόκολλο όπως μερικοί νομίζουν, αλλά αναφέρεται στον συνδυασμό του απλού HTTP πρωτοκόλλου και των δυνατοτήτων κρυπτογράφησης που παρέχει το πρωτόκολλο Secure Sockets Layer (SSL). Η κρυπτογράφηση που χρησιμοποιείται διασφαλίζει ότι τα κρυπτογραφημένα δεδομένα δεν θα μπορούν να υποκλαπούν από άλλους κακόβουλους χρήστες ή από επιθέσεις man-in-the-middle.

Για να χρησιμοποιηθεί το HTTPS σε ένα server, θα πρέπει ο διαχειριστής του να εκδώσει ένα πιστοποιητικό δημοσίου κλειδιού. Σε servers που χρησιμοποιούν το λειτουργικό σύστημα UNIX αυτό μπορεί να γίνει μέσω του προγράμματος OpenSSL. Στην συνέχεια το πιστοποιητικό αυτό θα πρέπει να υπογραφεί από μία αρχή πιστοποίησης (certificate authority), η οποία πιστοποιεί ότι ο εκδότης του πιστοποιητικού είναι νομότυπος και ότι το πιστοποιητικό είναι έγκυρο. Με τον τρόπο αυτό οι χρήστες μπορούν να δουν την υπογραφή της αρχής πιστοποίησης και να βεβαιωθούν ότι το πιστοποιητικό είναι έγκυρο και ότι κανένας κακόβουλος χρήστης δεν το έχει πλαστογραφήσει.

### **3.4 Πρωτόκολλο Secure Sokets Layer**

#### **3.4.1 Τι σημαίνει το ακρωνύμιο SSL;**

SSL είναι τo ακρωνύμιο για τις λέξεις **Secure Socket Layer**. Αλλιώς γνωστό και ως **Ηλεκτρονικό Πιστοποιητικό**, το πρωτόκολλο SSL δημιουργεί μια ασφαλή σύνδεση μεταξύ της εκάστοτε ιστοσελίδας και του φυλλομετρητή (browser) του χρήστη. Τα SSL πιστοποιητικά εξασφαλίζουν την ασφαλή ανταλλαγή δεδομένων ανάμεσα στις δύο πλευρές, αποτρέποντας κακόβουλους χρήστες από την υποκλοπή δεδομένων.

#### **3.4.2 Πώς λειτουργούν τα SSL;**

Τα SSL εξυπηρετούν τις εξής δύο διαδικασίες:

- Ασφαλή μεταφορά δεδομένων μεταξύ ενός εξυπηρετητή και ενός υπολογιστή.
- Πιστοποίηση και ταυτοποίηση, βοηθώντας τον χρήστη να επιβεβαιώσει την ταυτότητα της ιστοσελίδας με την οποία συναλλάσσεται.

Μόλις ξεκινήσει η διαδικασία που ενεργοποιεί τα SSL, όπως είναι για παράδειγμα η online παραγγελία ενός προϊόντος μέσω μίας ιστοσελίδας, τότε πραγματοποιείται μία ακολουθία από 4 βήματα, ώστε να εξασφαλιστεί η ασφαλής σύνδεση μεταξύ ιστοσελίδας και χρήστη:

- 1. Ο φυλλομετρητής ελέγχει το SSL Certificate, για να διαπιστώσει αν είναι έγκυρο και να πιστοποιήσει την ταυτότητα της ιστοσελίδας.
- 2. Ο εξυπηρετητής επικοινωνεί με τον φυλλομετρητή, και ενεργοποιείται η κρυπτογράφηση δεδομένων σε συγκεκριμένα bit (συνήθως **128bit** ή **256bit**).
- 3. Ο εξυπηρετητής και ο φυλλομετρητής ανταλλάσσουν μοναδικούς κωδικούς αποκρυπτογράφησης, ώστε να τους χρησιμοποιήσουν στην αποκρυπτογράφηση που πραγματοποιείται με την ολοκλήρωση της ανταλλαγής δεδομένων.
- 4. Η διαδικασία ανταλλαγής δεδομένων ξεκινάει, το εικονίδιο ασφαλούς μεταφοράς δεδομένων SSL εμφανίζεται δίπλα από την γραμμή διεύθυνσης της ιστοσελίδας και η συναλλαγή είναι πλέον ασφαλής.

#### **3.4.3 Πώς καταλαβαίνω ότι η σελίδα χρησιμοποιεί SSL;**

Πάντα, όταν επισκεπτόμαστε μια ιστοσελίδα που χρησιμοποιεί SSL certificate, υπάρχουν συγκεκριμένα στοιχεία, που αποδεικνύουν ότι βρισκόμαστε υπό ασφαλή σύνδεση. Κάποια από αυτά είναι ένα μικρό εικονίδιο με λουκέτο, το πρόθεμα https που εμφανίζεται μπροστά από την διεύθυνση της ιστοσελίδας,

καθώς και το σύμβολο της εταιρίας η οποία παρέχει το πιστοποιητικό και εγγυάται την ασφαλή ανταλλαγή δεδομένων αλλά και την ταυτότητα της ιστοσελίδας.

#### **3.4.4 Ποιοι παρέχουν τα SSL;**

Τα SSL πιστοποιητικά παρέχονται από εταιρίες προστασίας δεδομένων και έκδοσης πιστοποιητικών, οι οποίες ονομάζονται Αρχές Πιστοποιητικών (Certificate Authorities). Οι εταιρίες αυτές αναλαμβάνουν την ταυτοποίηση των στοιχείων της ιστοσελίδας καθώς και την ασφαλή μεταφορά δεδομένων μεταξύ των ιστοσελίδων αυτών και των χρηστών τους.

#### **3.4.5 Πόσο κοστίζει η χρήση τους;**

Υπάρχουν αρκετά είδη πιστοποιητικών που διαφοροποιούνται τόσο ως προς την χρήση τους όσο και ως προς την τιμολόγησή τους. Συνήθως οι εταιρίες προσφέρουν πακέτα πιστοποίησης και ταυτοποίησης αλλά και τις υπηρεσίες τους για συγκεκριμένο χρονικό διάστημα. Πέραν του χρονικού διαστήματος, η τιμή μπορεί να μεταβάλλεται ανάλογα και με το επίπεδο κρυπτογράφησης δεδομένων που παρέχει. Η κωδικοποίηση των 256bit κοστίζει περισσότερο από αυτή των 128bit που συναντάται και πιο συχνά.

Άλλη μία παράμετρος που συμβάλλει στην τελική διαμόρφωση της τιμής του πιστοποιητικού, είναι το ύψος της εγγύησης που παρέχει. Το ύψος της εγγύησης αντιπροσωπεύει το μέγιστο ποσό που μπορεί να εισπράξει ένας επισκέπτης μίας ιστοσελίδας, σε περίπτωση απώλειας ή υποκλοπής των δεδομένων του και το εύρος τιμών στο οποίο συνήθως κυμαίνεται είναι 10,000\$ – 200.000\$.

Ο τελευταίος παράγοντας που συμμετέχει στην διαμόρφωση του κόστους του πιστοποιητικού, είναι ο αριθμός των domains που μπορεί να υποστηρίξει, καθώς διαφορετική είναι η τιμολόγηση για ένα πιστοποιητικό που μπορεί να υποστηρίξει ένα Domain Name σε σχέση με κάποιο πιστοποιητικό που μπορεί να εγκατασταθεί για περισσότερα ονόματα χώρου. Περισσότερες πληροφορίες για την συγκεκριμένη διαφοροποίηση παρατίθενται στη συνέχεια.

#### **3.4.6 Σε ποια περίπτωση χρειάζομαι SSL;**

Δεν είναι απαραίτητο να χρησιμοποιούν όλες οι ιστοσελίδες πιστοποιητικά. Για παράδειγμα sites τα οποία δεν πραγματεύονται ηλεκτρονικές συναλλαγές μέσα από τις σελίδες τους, δεν απαιτούν κάποιο SSL certificate. Στην περίπτωση όμως που μία σελίδα αφορά στην ηλεκτρονική αγοραπωλησία προϊόντων και ζητάει από τον επισκέπτη να εισάγει προσωπικά στοιχεία και δεδομένα πιστωτικών καρτών ή τραπεζικών λογαριασμών για την πραγματοποίηση της συναλλαγής, το SSL είναι απαραίτητο. Αυτή την στιγμή, δεν υπάρχει κάποιος νόμος που να αφορά στο επίπεδο προστασίας που θα πρέπει να χρησιμοποιηθεί από μία σελίδα, οπότε έχετε την ελευθερία να επιλέξετε το πακέτο εκείνο που θεωρείτε ότι θα καλύψει καλύτερα τις απαιτήσεις σας.

#### **3.4.7 Είδη πιστοποιητικών SSL**

Υπάρχουν 3 βασικές κατηγορίες πιστοποιητικών:

- τα Domain Validation SSL Certificates (DV SSL),
- τα Organization Validation SSL Certificates (OV SSL)
- τα Extended Validation SSL Certificates (EV SSL).

Ας δούμε λίγο αναλυτικότερα τι είναι το καθένα από αυτά.

Τα **DV SSL** χρησιμοποιούνται για κωδικοποίηση της πληροφορίας και την ταυτοποίηση των στοιχείων του καταχωρητή και του ονόματος χώρου της ιστοσελίδας (domain). Με αυτόν τον τρόπο ο χρήστης μπορεί να είναι σίγουρος ότι η διεύθυνση της ιστοσελίδας είναι σωστή και παραπέμπει στο σωστό εξυπηρετητή.

Τα **OV SSL** χρησιμοποιούνται για κωδικοποίηση της πληροφορίας και την ταυτοποίηση της ιστοσελίδας και της εταιρίας που βρίσκεται πίσω από αυτήν. Πριν οι Αρχές Πιστοποιητικών εκδώσουν το πιστοποιητικό, ακολουθούν μια διαδικασία ταυτοποίησης της εταιρίας, των στοιχείων της διεύθυνσής της, καθώς και της ιδιοκτησίας του Domain Name.

Τέλος, τα **EV SSL** είναι τα πιο πλήρη και πιο ασφαλή πιστοποιητικά που μπορεί να παρέχει μια ιστοσελίδα στους χρήστες της σήμερα. Η αδειοδότηση και έκδοση των πιστοποιητικών αυτών απαιτεί διεξοδικές διαδικασίες, μέσα από τις οποίες οι Αρχές Πιστοποίησης ελέγχουν σχεδόν όλες τις πτυχές μιας εταιρίας και της ιστοσελίδας. Ο τρόπος για να καταλάβετε ότι βρίσκεστε σε μια ιστοσελίδα που καλύπτεται από αυτού του είδους το πιστοποιητικό, είναι ο πράσινος χρωματισμός της μπάρας διεύθυνσης της ιστοσελίδας σε συνδυασμό με το εικονίδιο του λουκέτου και το πρόθεμα https.

#### **3.4.8 Γιατί να Χρησιμοποιήσω πιστοποιητικά SSL;**

Τα SSL δεν διασφαλίζουν μόνο στον χρήστη την ορθή ταυτότητα της ιστοσελίδας, αλλά ταυτόχρονα και στην ίδια την ιστοσελίδα ότι ο επισκέπτης εισάγει σωστά και έγκυρα στοιχεία. Έτσι, μέσα από μία συναλλαγή, τόσο η εταιρία όσο και ο χρήστης μπορούν να είναι σίγουροι για την ασφάλεια των δεδομένων τους.

Επίσης, χάρη στην ευρεία χρήση SSL certificates, οι χρήστες του διαδικτύου έχουν εξοικειωθεί με τις https ιστοσελίδες αλλά και με τα διάφορα πρωτόκολλα ασφαλείας, με αποτέλεσμα να δίνουν έμφαση στις ενδείξεις ύπαρξης κάποιου πιστοποιητικού κατά τις online συναλλαγές τους. Αρκετοί χρήστες δεν εμπιστεύονται sites τα οποία ζητάνε στοιχεία και προσωπικά δεδομένα απουσία κάποιου πιστοποιητικού, με αποτέλεσμα να αποφεύγουν την ολοκλήρωση της συναλλαγής.

Αν επομένως, στόχος σας είναι η παροχή υπηρεσιών που χαρακτηρίζονται από ασφάλεια και αξιοπιστία, η χρήση SSL πιστοποιητικών στην ιστοσελίδα σας αποτελεί την πλέον απαραίτητη προϋπόθεση.

# **4 HTML**

#### **4.1 Γενικά**

Η HTML (ακρωνύμιο του αγγλικού HyperText Markup Language, ελλ. Γλώσσα Σήμανσης Υπερκειμένου) είναι η κύρια γλώσσα σήμανσης για τις ιστοσελίδες, και τα στοιχεία της είναι τα βασικά δομικά στοιχεία των ιστοσελίδων.

Η HTML γράφεται υπό μορφή στοιχείων HTML τα οποία αποτελούνται από ετικέτες, οι οποίες περικλείονται μέσα σε σύμβολα «μεγαλύτερο από» και «μικρότερο από» (για παράδειγμα <html>), μέσα στο περιεχόμενο της ιστοσελίδας. Οι ετικέτες HTML συνήθως λειτουργούν ανά ζεύγη (για παράδειγμα <h1> και </h1>), με την πρώτη να ονομάζεται ετικέτα έναρξης και τη δεύτερη ετικέτα λήξης (ή σε άλλες περιπτώσεις ετικέτα ανοίγματος και ετικέτα κλεισίματος αντίστοιχα). Ανάμεσα στις ετικέτες, οι σχεδιαστές ιστοσελίδων μπορούν να τοποθετήσουν κείμενο, πίνακες, εικόνες κλπ.

Ο σκοπός ενός web browser είναι να διαβάζει τα έγγραφα HTML και τα συνθέτει σε σελίδες που μπορεί κανείς να διαβάσει ή να ακούσει. Ο browser δεν εμφανίζει τις ετικέτες HTML, αλλά τις χρησιμοποιεί για να ερμηνεύσει το περιεχόμενο της σελίδας.

Τα στοιχεία της HTML χρησιμοποιούνται για να κτίσουν όλους του ιστότοπους. Η HTML επιτρέπει την ενσωμάτωση εικόνων και άλλων αντικειμένων μέσα στη σελίδα και μπορεί να χρησιμοποιηθεί για να εμφανίσει διαδραστικές φόρμες. Παρέχει τις μεθόδους δημιουργίας δομημένων εγγράφων (δηλαδή εγγράφων που αποτελούνται από το περιεχόμενο που μεταφέρουν και από τον κώδικα μορφοποίησης του περιεχομένου) καθορίζοντας δομικά σημαντικά στοιχεία για το κείμενο, όπως κεφαλίδες, παραγράφους, λίστες, συνδέσμους, παραθέσεις και άλλα. Μπορούν επίσης να ενσωματώνονται σενάρια εντολών σε γλώσσες όπως η JavaScript, τα οποία επηρεάζουν τη συμπεριφορά των ιστοσελίδων HTML.

Οι Web browsers μπορούν επίσης να αναφέρονται σε στυλ μορφοποίησης CSS για να ορίζουν την εμφάνιση και τη διάταξη του κειμένου και του υπόλοιπου υλικού. Ο οργανισμός W3C, ο οποίος δημιουργεί και συντηρεί τα πρότυπα για την HTML και τα CSS, ενθαρρύνει τη χρήση των CSS αντί διαφόρων στοιχείων της HTML για σκοπούς παρουσίασης του περιεχομένου.

#### **4.2 Βασικά χαρακτηριστικά**

*Tag <head> </head>*

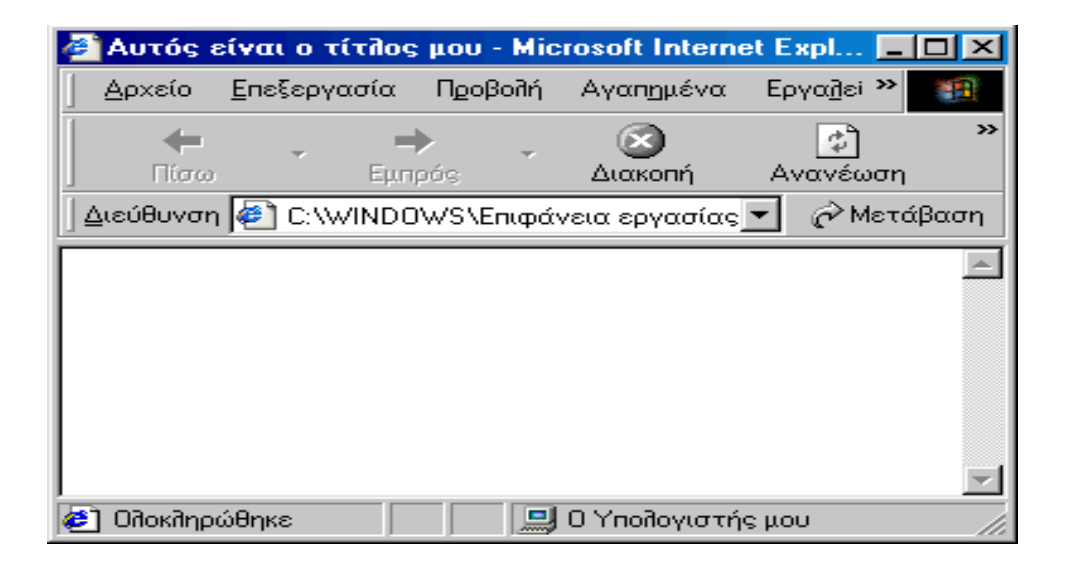

Αυτά τα tags δείχνουν την αρχή και το τέλος της επικεφαλίδας ενός εγγράφου HTML document. Δεν είναι απαραίτητο στοιχείο ενός εγγράφου HTML, αλλά συνήθως αυξάνει την αποτελεσματικότητά του. Το πιο συνηθισμένο tag του <head> tag είναι το <title>. Παρέχει στην σελίδα με ένα τίτλο που θα εμφανίζεται στη γραμμή τίτλου του browser. Το <title> tag είναι αρκετά απλό. Παρακάτω δίνεται η εμφάνιση ενός απλού εγγράφου HTML που χρησιμοποιεί του <title> tag.

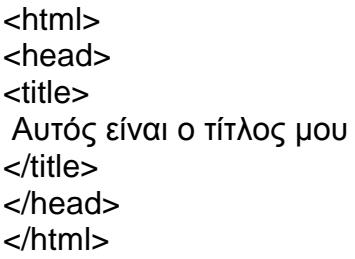

#### • Tag <meta>

Τα Meta tags περιλαμβάνονται επίσης στην επικεφαλίδα ενός εγγράφου html. Αυτά τα tags περιλαμβάνουν πληροφορίες για το site. Δεν είναι απαραίτητα αλλά ορισμένες μηχανές αναζήτησης τα χρησιμοποιούν για να καταλάβουν το περιεχόμενο του site. Κάθε τμήμα πληροφορίας περιέχεται σε ξεχωριστό tag. Τα κυριότερα τμήματα είναι τα keywords (λέξεις κλειδιά) και description (περιγραφή).

<meta name=keywords content= "ενδιαφέροντα, προσωπικά στοιχεία">

<meta name=description content="Ελάτε να με γνωρίσετε από κοντά">

Αυτά τα tags μπορούν να βρίσκονται οπουδήποτε μεταξύ των tags <head> και </head>.

#### • <body> </body>

Στο προηγούμενο παράδειγμα υπάρχει μία λευκή περιοχή στο μέρος όπου πρέπει να εμφανίζονται τα περιεχόμενα της σελίδας. Τα περιεχόμενα της σελίδας τοποθετούνται μέσα στο tag <body>. Ανάμεσα στα <body> και </body> τοποθετούνται το κείμενο, οι εικόνες και ότι άλλο θέλουμε να περιλαμβάνει η σελίδα.

#### **Καθορισμός περιθωρίων**

Στο παράθυρο μπορούμε να ορίσουμε περιθώρια για πάνω και αριστερά. Αυτό σημαίνει ότι κείμενο και εικόνες δεν θα εμφανίζονται μέσα σε αυτό το περιθώριο. Η μέτρηση γίνεται σε pixels και τα tags τοποθετούνται σαν παράμετροι του body tag.

<html> <body topmargin=20 leftmargin=25> </body> </html>

#### **Πολλαπλό διάστημα**

Οι browsers αντιλαμβάνονται τις πολλές κενές σειρές σαν μία κενή σειρά. Αυτό καθιστά δύσκολη την τοποθέτηση κειμένου όπου ακριβώς θέλουμε.

#### **Μορφοποίηση κειμένου**

Όποιος έχει χρησιμοποιήσει επεξεργαστή κειμένου γνωρίζει τι αλλαγές μπορεί να επιφέρει με απλές εντολές. Πολλές από αυτές τις μορφοποιήσεις μπορούν να υλοποιηθούν και σε ένα έγγραφο html.

#### *Tag αλλαγής γραμμής <br>*

Αν γράφοντας html θελήσουμε να αλλάζουμε συχνά σειρά και δώσουμε την παρακάτω μορφή στο κείμενο:

#### **<html> <body>**

αυτό είναι ένα παράδειγμα που δείχνει ότι ανεξάρτητα από το πόσες φορές έχουμε πατήσει enter το κείμενο θα εμφανίζεται σε μία σειρά έως τη δεξιά άκρη του παραθύρου

**</body>**

**</html>**

Όταν θα δούμε την σελίδα μέσα από browser θα δούμε την παρακάνω εικόνα.

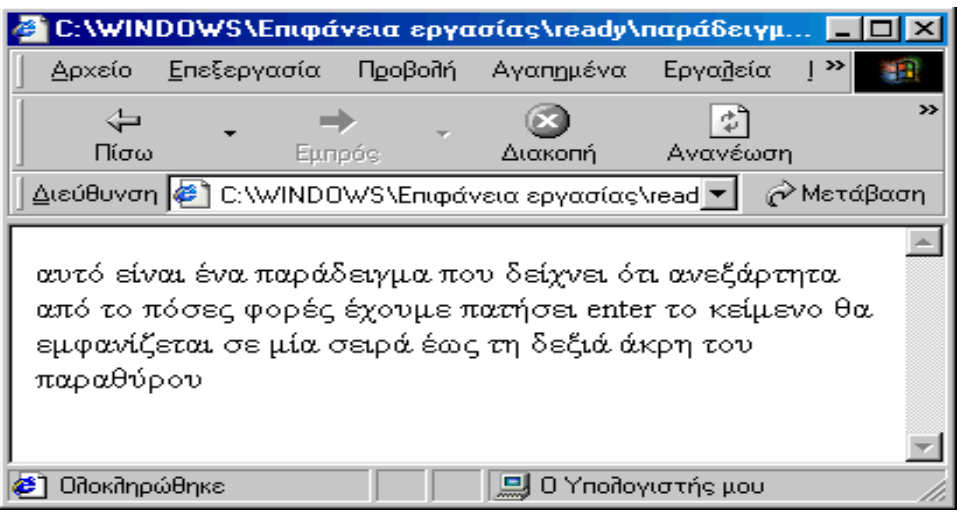

Το κείμενο δεν κατεβαίνει στην επόμενη σειρά. Για να πετύχουμε την αλλαγή σειρά χρησιμοποιούμε του tag <br>. Αυτό είναι ένα tag που δεν έχει tag τέλους. Αν το θέσουμε στο μέσο κειμένου, το κείμενο αλλάζει σειρά. Οπότε αν το χρησιμοποιήσουμε στο προηγούμενο παράδειγμα

<html> <body>

αυτό είναι ένα παράδειγμα<br> που δείχνει ότι ανεξάρτητα<br> από το πόσες φορές έχουμε πατήσει<br> enter το κείμενο θα εμφανίζεται<br> σε μία σειρά έως τη δεξιά άκρη του παραθύρου<br>

</body>  $\le$ /html>

Παρατηρούμε ότι η χρήση του **<br>** φέρνει τα επιθυμητά αποτελέσματα.

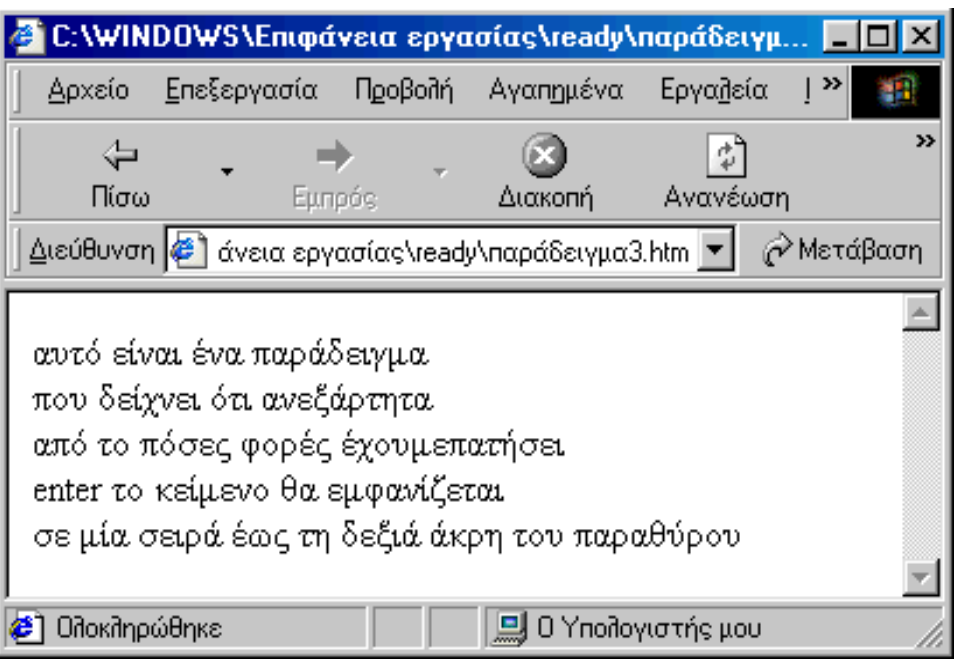

#### **Tag παραγράφου <p> </p>**

Το tag <p> χρησιμοποιείται για την εισαγωγή παραγράφων. Μπορούμε να εισάγουμε ένα <p> πριν την αρχή της παραγράφου και ένα </p> μετά το τέλος. Μπορούμε να απλοποιήσουμε τη διαδικασία με το να εισάγουμε μόνο <p> ανάμεσα στις παραγράφους.

Όπως βλέπουμε το tag **<p>** μεταξύ των παραγράφων μας δίνει το επιθυμητό αποτέλεσμα.

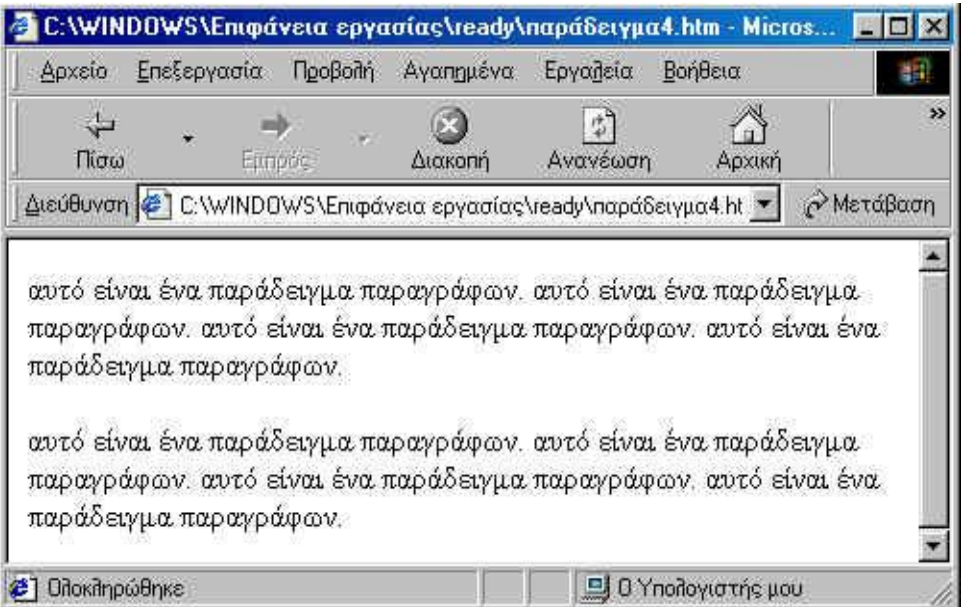

**Eπικεφαλίδα** <h1>/<h2>.

Η γλώσσα HTML παρέχει στον χρήστη με επικεφαλίδες έξι διαφορετικών μεγεθών. Αυτές οι κεφαλίδες ονομάζονται από h1 έως h6, με το h1 να είναι η μεγαλύτερη. Για την εισαγωγή μιας κεφαλίδας αρχικά πληκτρολογούμε <h2>, μετά την επικεφαλίδα και τέλος το tag τέλους </h2>. Οι επικεφαλίδες μπορούν να στοιχιστούν αριστερά, στο κέντρο, ή δεξιά χρησιμοποιώντας την παράμετρο "align=" στο tag αρχής. Αν χρησιμοποιήσουμε πολλές διαφορετικές επικεφαλίδες το μέγεθος τους πρέπει να μειώνεται.

#### **Παράδειγμα**

<!DOCTYPE html> <html> <body>

<h1>ΤΕΙ ΘΕΣΣΑΛΟΝΙΚΗΣ</h1> <h2>ΤΜΗΜΑ:ΠΛΗΡΟΦΟΡΙΚΗΣ</h2> <h3>ΣΧΟΛΗ:ΣΤΕΦ</h3> <h4>ΠΑΡΧΑΡΙΔΟΥ ΜΑΡΙΑ</h4> <h5>ΚΑΣΣΑΒΕΤΗ ΕΥΓΕΝΙΑ</h5> <h6>2013</h6>

</body> </html>

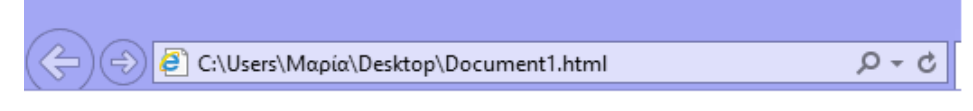

# ΤΕΙ ΘΕΣΣΑΛΟΝΙΚΗΣ

# ΤΜΗΜΑ: ΠΛΗΡΟΦΟΡΙΚΗΣ

ΣΧΟΛΗ: ΣΤΕΦ

#### ΠΑΡΧΑΡΙΔΟΥ ΜΑΡΙΑ

ΚΑΣΣΑΒΕΤΗ ΕΥΓΕΝΙΑ

2013

#### **Tag <a> (anchor)**

Η ετικέτα <a> χρησιμοποιείται για την δημιουργία υπερσυνδέσεων. Δέχεται διάφορες ιδιότητες αλλά μία από τις **href** και **name** είναι υποχρεωτική. Ακολουθεί περιγραφή των ιδιοτήτων της ετικέτας <a> με τα σχετικά παραδείγματα.

#### **Tag<a>**

Η ετικέτα <a> (όπως η <font> και η <img>) χρησιμοποιείται αποκλειστικά με ιδιότητες. Οι πιο βασικές από αυτές είναι:

- href
- target
- name

Η ιδιότητα **href** χρησιμοποιείται για να ορίσει μια υπερσύνδεση.

Παράδειγμα:

<a href ="http://www.google.com">Η διεύθυνση της google</a>

# **5 CSS**

### **5.1 Γενικά για την CSS**

*CSS* σημαίνει *C*ascading *S*tyle *S*heets και *είναι στυλ που μπορούμε να ορίσουμε για τις HTML σελίδες*.

Γράφοντας τις σελίδες μας μόνο με HTML κώδικα, μπορούμε να ορίσουμε το χρώμα και το μέγεθος του κειμένου αλλά και άλλων στοιχείων της σελίδας (όπως πίνακες, links, λίστες κτλ). Για να αλλάξουμε το χρώμα κάποιου κειμένου ή το χρώμα ενός πίνακα, θα πρέπει να βρούμε το χρώμα αυτό μέσα στον κώδικα και να το αλλάξουμε. Η διαδικασία αυτή μπορεί να φαντάζει εύκολη όταν έχουμε να διαχειριστούμε μια μόνο σελίδα, αλλά ένα site αποτελείται από δεκάδες σελίδες τις οποίες χρειάζεται να διαχειριζόμαστε εύκολα και γρήγορα.

Φανταστείτε, για παράδειγμα, πόσο χρονοβόρο θα είναι αν θελήσουμε κάποια στιγμή να αλλάξουμε τα χρώματα στο κύριο μενού του site μας, το οποίο επαναλαμβάνεται σε όλες τις σελίδες. Σε μια τέτοια περίπτωση θα χρειαζόταν να ανοίγουμε κάθε σελίδα του site και να αλλάζουμε τα χρώματα του φόντου και των links του μενού, διαδικασία που εκτός από χρονοβόρα είναι και κουραστική.

*Με την χρήση CSS* μπορούμε να ορίζουμε χρώματα και μεγέθη οργανωμένα σε στυλ και έπειτα να εφαρμόζουμε τα στυλ αυτά στα στοιχεία των σελίδων του site μας. Με αυτόν τον τρόπο, κάθε φορά που αλλάζουμε το χρώμα ενός στυλ, αλλάζει το χρώμα όλων των στοιχείων που έχουν αναφορά στο στυλ αυτό. Έτσι αν έχουμε ορίσει ένα στυλ για το κύριο μενού του site, τότε θα χρειάζεται να αλλάξουμε το χρώμα του στυλ αυτού και αυτόματα θα εφαρμοστεί σε όλες τις σελίδες.

# **5.2 Παράδειγμα με css**

```
<!DOCTYPE html>
<html>
<head>
<style>
body
\{background-color:#d0e4fe;
}
h1
{
      color:orange;
      text-align:center;
}
p
{
      font-family:"Times New Roman";
      font-size:20px;
}
</style>
</head>
<body>
<h1>CSS example!</h1>
<p>This is a paragraph.</p>
</body>
</html>
```
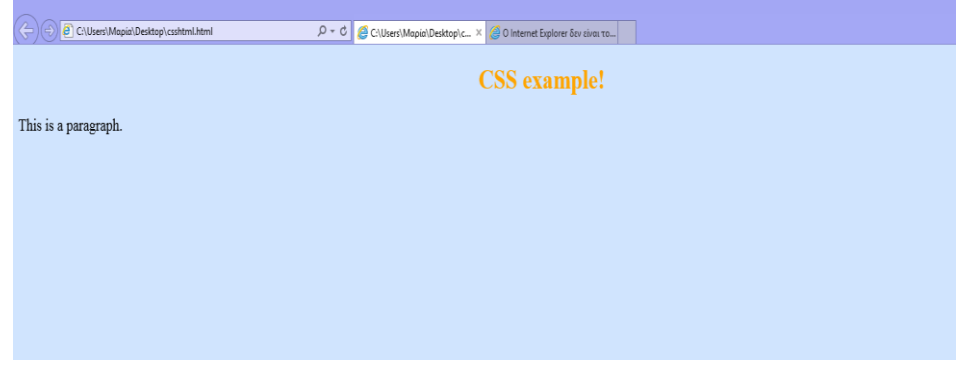

# **6 DHTML**

Με τα CSS, μπορούμε να αλλάξουμε το στυλ ενός οποιουδήποτε HTML στοιχείου. Με το DOM, έχουμε έναν χάρτη όλων των στοιχείων σε μια HTML σελίδα. Με μια γλώσσα συγγραφής (scripting language), μπορούμε να έχουμε πρόσβαση στα στοιχεία του DOM. Με τα χειριστήρια συμβάντων (event handlers), μπορούμε να έχουμε πρόσβαση σ' αυτά τα scripts οποτεδήποτε θελήσουμε.

Τώρα έχουμε απεριόριστες δυνατότητες για να δημιουργήσουμε δυναμικές ιστοσελίδες (dynamic web pages). Τα περισσότερα από τα παραδείγματα της DHTML που ακολουθούν απαιτούν τον Internet Explorer 4.0 τουλάχιστον.

# **6.1 HTML(Events)**

Κάθε στοιχείο σε μια σελίδα HTML έχει γεγονότα που μπορεί να προκαλέσει μια javascript.

Για παράδειγμα, μπορούμε να χρησιμοποιήσουμε το συμβάν με το κλικ ενός στοιχείου για να δούμε ότι η λειτουργία θα εκτελείται όταν ένας χρήστης κάνει κλικ στο κείμενο.

Ορίζουμε τα γεγονότα στα HTML tags.

#### **Παραδείγμα γεγονότων**:

```
<html>
<head>
<script type="text/javascript">
function changetext(id)
{
      id.innerHTML="Ooops!";
}
</script>
</head>
<body>
```
<h1 onclick="changetext(this)">Click on this text</h1> </body>

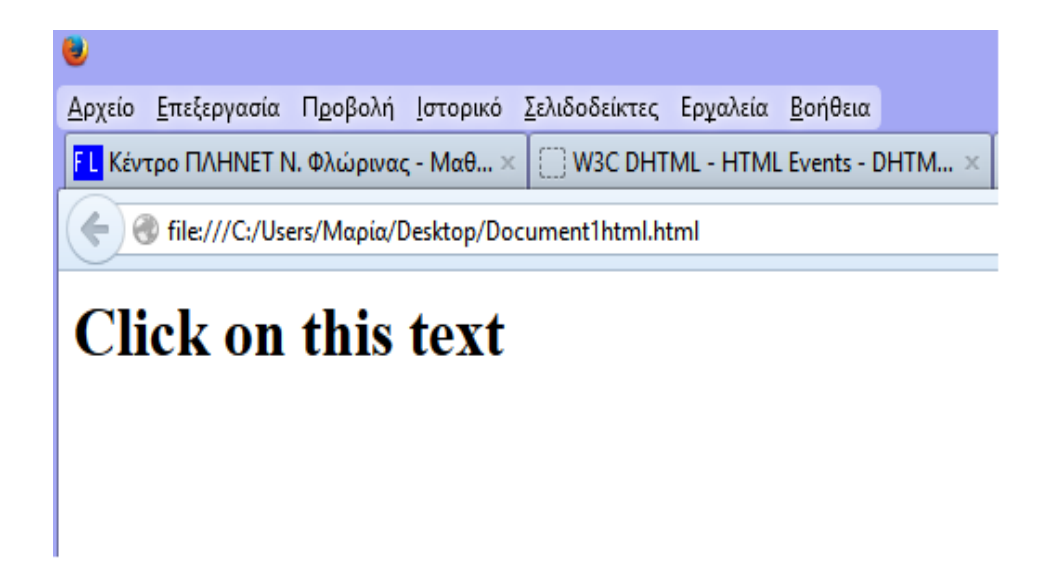

Μετά το κλίκ στην παραπάνω εικόνα text παίρνουμε την:

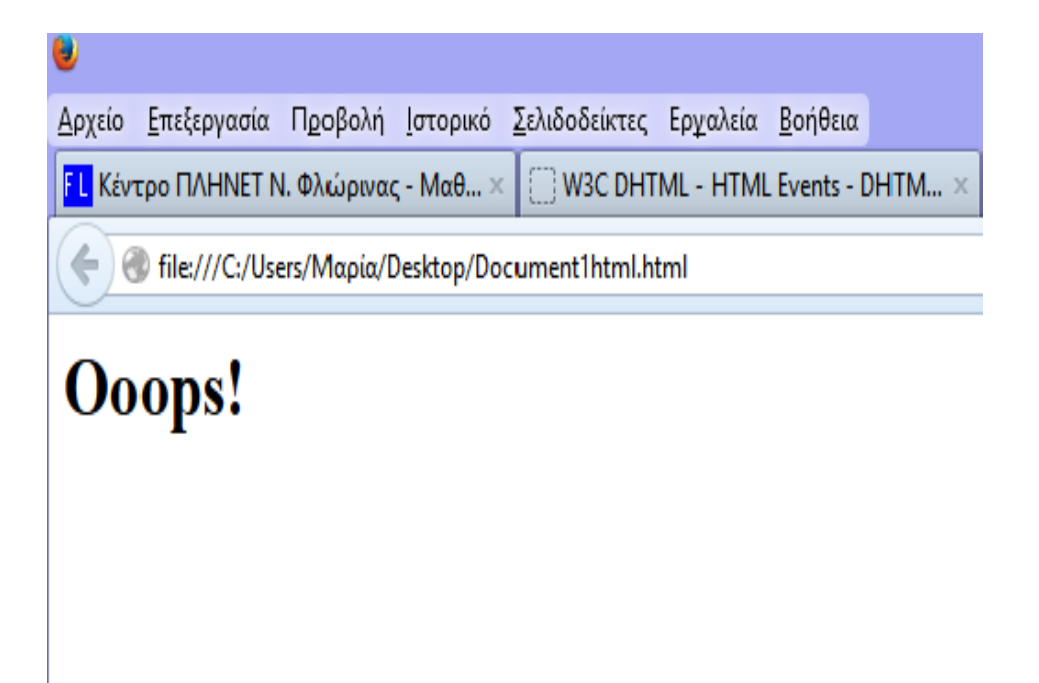

## **6.2 Δυναμική vs Στατική Ιστοσελίδα**

Στη σημερινή εποχή μια ιστοσελίδα είναι απαραίτητο εργαλείο για κάθε επαγγελματία. Επίσης είναι ιδιαίτερα σημαντική για την εικόνα μιας εταιρείας πόσο μάλλον όταν η επιχείρηση δραστηριοποιείται σε όλο τον κόσμο. Η επιτυχία της μπορεί να εξαρτηθεί από την αποτελεσματική και αποδοτική σχεδίαση της ιστοσελίδας. Τα είδη μιας ιστοσελίδας ποικίλουν, ανάλογα με τις ανάγκες του καθενός. Οι δυο μεγαλύτερες και βασικότερες κατηγορίες ιστοσελίδων είναι οι στατικές (static) και οι δυναμικές (dynamic).

Στατική ιστοσελίδα είναι η ιστοσελίδα που έχει γραφτεί σε απλό κώδικα (html) και δεν αλληλεπιδρά ουσιαστικά με το χρήστη. Το περιεχόμενο των στατικών ιστοσελίδων στην πλειοψηφία του δεν αλλάζει συχνά. Δυναμική ιστοσελίδα είναι η ιστοσελίδα που τα στοιχεία της αλληλεπιδρούν με τον χρήστη. Για να έχουμε μια δυναμική ιστοσελίδα θα πρέπει να έχουμε και μια βάση δεδομένων. Οι δυναμικές ιστοσελίδες απαιτούν προγραμματισμό και είναι αρκετά δύσκολη υπόθεση η κατασκευή τους.

#### **6.2.1 Στατικές ιστοσελίδες**

Οι στατικές ιστοσελίδες είναι ουσιαστικά απλά ηλεκτρονικά ''έγγραφα''. Μπορούν να περιέχουν κείμενα φωτογραφίες, συνδέσμους, αρχεία για ''κατέβασμα'', κινούμενα σχέδια. Είναι κατάλληλες κυρίως για την δημιουργία ''μόνιμων/στατικών παρουσιάσεων'', όπου δεν υπάρχει συχνά η ανάγκη να τροποποιείται το περιεχόμενό τους.

Σήμερα κυριαρχεί μια λανθασμένη εντύπωση ότι οι στατικές ιστοσελίδες είναι ξεπερασμένες, κυρίως επειδή για να κατασκευαστούν βασίζονται σε παλαιότερες τεχνολογίες. Αυτή η εντύπωση όμως είναι άκρως λανθασμένη. Μερικές από τις πιο μοντέρνες ιστοσελίδες είναι στατικές, ενώ προσφέρουν πλεονεκτήματα που δεν έχουν οι δυναμικές.

Ο όρος "στατικές" αναφέρεται στο μόνιμο περιεχόμενο των στατικών ιστοσελίδων και όχι σε κάποιο είδος κίνησης. Το περιεχόμενο των στατικών σελίδων συνήθως δεν αλλάζει συχνά και όταν αυτό γίνει θα πρέπει να γίνει "χειρωνακτικά" και όχι αυτοματοποιημένα με επεμβάσεις απευθείας πάνω στην ιστοσελίδα, με κάποιο σχετικό πρόγραμμα (π.χ. html editor), μια διαδικασία δηλαδή όπως το να σβήνεις και να γράφεις σε ένα τετράδιο, που όμως χρειάζεται μια σχετική εμπειρία.

#### **6.2.1.1 Πλεονεκτήματα στατικής ιστοσελίδας**

- Οι στατικές ιστοσελίδες κατασκευάζονται ευκολότερα.
- Έχουν χαμηλότερο κόστος από μια δυναμική ιστοσελίδα

#### **6.2.1.2 Μειονεκτήματα στατικής ιστοσελίδας**

- Απο την άλλη μεριά μια στατική ιστοσελίδα έχει δυσκολίες στην ανανέωση και την ανάπτυξή της και δεν συνιστάται για πολύ μεγάλες ιστοσελίδες.
- Το περιεχόμενο της δεν αλλάζει εύκολα και απαιτεί κάποιες γνώσεις για να μπορέσει να αλλαχθεί ή να προστεθεί νέο υλικό

# **6.2.2 Δυναμικές Ιστοσελίδες**

Οι δυναμικές ιστοσελίδες, μπορεί στην εμφάνιση σε πολλές περιπτώσεις να μην έχουν μεγάλη διαφορά με τις στατικές όμως οι δυνατότητες είναι πολύ περισσότερες από πολλές πλευρές καθώς στην περίπτωση αυτή ουσιαστικά πρόκειται για μια εφαρμογή και όχι ένα απλό ηλεκτρονικό έγγραφο.

Συνήθως, οι δυναμικές ιστοσελίδες χρησιμοποιούν κάποια βάση δεδομένων όπου αποθηκεύουν πληροφορίες και από όπου αντλούν το περιεχόμενό τους ανάλογα με το τι ζητάει ο χρήστης/επισκέπτης σε κάθε του ''κλικ''. Η χρήση των βάσεων δεδομένων είναι αυτή που επιτρέπει την εύκολη προσθαφαίρεση περιεχομένου στις δυναμικές ιστοσελίδες καθώς δεν απαιτείται να επεξεργάζεται κανείς κάθε φορά την ίδια την ιστοσελίδα αλλά να διαχειρίζεται έμμεσα το περιεχόμενο στην βάση δεδομένων και οι υπόλοιπες διαδικασίες γίνονται αυτοματοποιημένα από τον μηχανισμό της ιστοσελίδας.

Για να μπορεί ένας απλός χρήστης/επισκέπτης να διαχειρίζεται το περιεχόμενο μιας δυναμικής σελίδας εύκολα, χωρίς γνώσεις προγραμματισμού υπάρχουν τα CMS. Τα CMS (Content management System) είναι εύχρηστοι μηχανισμοί διαχείρισης περιεχομένου. Έτσι, στην περιοχή διαχείρισης της σελίδας, μπορούν να διαχειριστούν το περιεχόμενό της απλά μέλη, συντάκτες, διαχειριστές κ.α. Ο καθένας έχει τον δικό του κωδικό πρόσβασης και διαφορετικά προνόμια τα οποία τα ορίζει ο υπερδιαχειριστής της σελίδας.

#### **6.2.2.1 Πλεονεκτήματα δυναμικών ιστοσελίδων**

- Το περιεχόμενο μπορεί να ανανεώνεται από ανθρώπους που δεν γνωρίζουν προγραμματισμό.
- Είναι εύκολο να ανανεώνεται πιο συχνά το περιεχόμενο.
- Μπορεί να περιέχει απεριόριστο αριθμό σελίδων άρα και πολύ περιεχόμενο.

Είναι εύκολη η διαχείριση χρηστών και διαχειριστών της ιστοσελίδας.

#### **6.2.2.2 Μειονεκτήματα δυναμικών ιστοσελίδων**

- Η κατασκευή μιας δυναμικής ιστοσελίδας χρειάζεται περισσότερο χρόνο για να ολοκληρωθεί.
- Το κόστος είναι μεγαλύτερο.
- Το κόστος φιλοξενίας είναι επίσης μεγαλύτερο λόγω των μεγαλύτερων απαιτήσεων.
- Συνήθως φορτώνει αργότερα από μία στατική σελίδα.

# **7 SQL**

H SQL (Structured Query Language) είναι μία γλώσσα υπολογιστών στις βάσεις δεδομένων, που σχεδιάστηκε για τη διαχείριση δεδομένων, σε ένα σύστημα διαχείρισης σχεσιακών βάσεων δεδομένων (Relational Database Management System, RDBMS) και η οποία αρχικά βασίστηκε στη σχεσιακή άλγεβρα.

Η γλώσσα περιλαμβάνει δυνατότητες ανάκτησης και ενημέρωσης δεδομένων, δημιουργίας και τροποποίησης σχημάτων και σχεσιακών πινάκων, αλλά και ελέγχου πρόσβασης στα δεδομένα. Η SQL ήταν μία από τις πρώτες γλώσσες για το σχεσιακό μοντέλο του Edgar F. Codd, στο σημαντικό άρθρο του το 1970, και έγινε η πιο ευρέως χρησιμοποιούμενη γλώσσα για τις σχεσιακές βάσεις δεδομένων.

#### **7.1 Η ιστορία της SQL**

Η SQL αναπτύχθηκε στην IBM από τους Andrew Richardson, Donald C. Messerly και Raymond F. Boyce, στις αρχές της δεκαετίας του 1970. Αυτή η έκδοση, αποκαλούμενη αρχικά SEQUEL, είχε ως σκοπό να χειριστεί και να ανακτήσει τα στοιχεία που αποθηκεύτηκαν στο πρώτο RDBMS της IBM, το System R. Το πρώτο σύστημα διαχείρισης σχεσιακών βάσεων δεδομένων (RDBMS) ήταν το RDMBS που αναπτύχθηκε στο MIT, στις αρχές της δεκαετίας του 1970 και η Ingres, που αναπτύχθηκε το 1974 στο Πανεπιστήμιο Μπέρκλεϋ. H Ingres εφάρμοσε μία γλώσσα διατύπωσης ερωτήσεων γνωστή
ως QUEL, το οποίο αντικαταστάθηκε αργότερα στην αγορά από την SQL. Προς το τέλος της δεκαετίας του 70 η Relational Software (τώρα Oracle Corporation) είδε τη δυνατότητα αυτών που περιγράφηκαν από Codd, Chamberlin και Boyce και ανέπτυξε την SQL βασισμένη στο RDBMS, με τις φιλοδοξίες πώλησης της στο Αμερικανικό ναυτικό, την Κεντρική Υπηρεσία Πληροφοριών και άλλες Αμερικανικές Υπηρεσίες. Το καλοκαίρι του 1979, η Relational Software εισήγαγε την πρώτη διαθέσιμη στο εμπόριο εφαρμογή της SQL και νίκησε την IBM με τη διάθεση του πρώτου εμπορικού RDBMS για μερικές εβδομάδες.

## **7.2 MySQl**

## **7.2.1 Γενικα**

Η MySQL είναι ένα πολύ γρήγορο και δυνατό σύστημα διαχείρισης βάσεων δεδομένων. Μια βάση δεδομένων σας επιτρέπει να αποθηκεύετε, να αναζητάτε, να ταξινομείτε και να ανακαλείτε τα δεδομένα αποτελεσματικά. Ο MySQL διακομιστής ελέγχει την πρόσβαση στα δεδομένα σας, για να μπορούν να δουλεύουν πολλοί χρήστες ταυτόχρονα , για να παρέχει γρήγορη πρόσβαση και να διασφαλίζει ότι μόνο πιστοποιημένοι χρήστες μπορούν να έχουν πρόσβαση.

Συνεπώς η MySQL είναι ένας πολυνηματικός διακομιστής πολλαπλών χρηστών. Χρησιμοποιεί την SQL (Structured Query Language ) την τυπική γλώσσα ερωτημάτων για βάσεις,δεδομένων, παγκόσμια. H MySQL είναι διαθέσιμη από το 1996 αλλά η ιστορίας της ξεκινά από το 1979 .

Μερικοί από τους κύριους ανταγωνιστές της MySQL είναι οι PostgreSQL, Microsoft SQL και Oracle.

## **7.2.2 Πλεονεκτήματα**

H MySQL έχει πολλά πλεονεκτήματα όπως:

- Γρήγορη αποδοση
- Χαμηλό κόστος
- Εύκολη διαμόρφωση
- Εύκολη εκμάθηση και
- Ο κώδικας προέλευσης είναι διαθέσιμος

## **7.2.2.1 Απόδοση**

Η MySQL είναι χωρίς αμφιβολία γρήγορη. Μπορείτε να δείτε την σελίδα δοκιμών http://web.mysql.com/benchmark.html. Πολλές από αυτές τις δοκιμές δείχνουν ότι η MySQL είναι αρκετά πιο γρήγορη από τον ανταγωνισμό.

## **7.2.2.2 Χαμηλό Κόστος**

Η MySQL είναι διαθέσιμη δωρεάν, με άδεια ανοικτού κώδικα (Open Source) ή με χαμηλό κόστος, αν πάρετε εμπορική άδεια, αν απαιτείται από την εφαρμογή σας.

## **7.2.2.3Ευκολία χρήσης**

Οι περισσότερες μοντέρνες βάσεις δεδομένων χρησιμοποιούν SQL. Αν έχετε χρησιμοποιήσει ένα άλλο σύστημα διαχείρισης βάσεων δεδομένων δεν θα έχετε πρόβλημα να προσαρμοστείτε σε αυτό.

## **7.2.2.4 Μεταφερσιμότητα**

Η MySQL μπορεί να χρησιμοποιηθεί σε πολλά διαφορετικά συστήματα Unix όπως επίσης και στα Microsoft Windows .

#### **7.2.2.5 Κωδικός προέλευσης**

Όπως και με την ΡΗΡ , μπορείτε να πάρετε και να τροποποιήσετε τον κώδικα προέλευσης της MySQL.

## **8 PHP**

Η ΡΗΡ είναι μια γλώσσα script από την πλευρά του διακομιστή, σχεδιασμένη ειδικά για το Web. Μέσα σε μια HTML σελίδα μπορείτε να ενσωματώσετε PHP κώδικα, που θα εκτελείται κάθε φορά που θα επισκέπτεστε τη σελίδα. Ο ΡΗΡ κώδικας μεταφράζετε στο Web διακομιστή και δημιουργεί HTML ή άλλη έξοδο που θα δει ο επισκέπτης.

Η ΡΗΡ δημιουργήθηκε το 1994 και ήταν αρχικά η δουλειά ενός ατόμου, του Rasmus Lerdorf. Υιοθετήθηκε και από άλλα ταλαντούχα άτομα και έχει περάσει από τρεις βασικές εκδόσεις . Τον Ιανουάριο του 2001 ήταν σε χρήση σχεδόν σε πέντε εκατομμύρια τομείς παγκόσμια και αυτός ο αριθμός μεγαλώνει γρήγορα.

Η ΡΗΡ είναι ένα προϊόν ανοιχτού κώδικα. Θα έχετε πρόσβαση στον κώδικα προέλευσης. Μπορείτε να τον χρησιμοποιήσετε, να τον αλλάξετε και να τον αναδιανείμετε, χωρίς χρέωση.

Η ΡΗΡ αρχικά σήμαινε Personal Home Page ( προσωπική αρχική σελίδα ), αλλά άλλαξε σύμφωνα με την σύμβαση GNU και τώρα σημαίνει PHP Hypertext Preprocessor (προεπεξεργαστής κειμένου PHP). Η τρέχουσα βασική έκδοση της ΡΗΡ είναι η 4. Αυτή η έκδοση έχει μερικές μεγάλες βελτιώσεις στη γλώσσα.

## **8.1 Πλεονεκτήματα της Php**

Κάποιοι από τους βασικούς ανταγωνιστές της ΡΗΡ είναι ο Perl, Microsoft Active Server Pages (ASP) , Java Server Pages ( JSP ) και Allaire Cold Fusion .

Σε σύγκριση με αυτά τα προϊόντα, η ΡΗΡ έχει πολλά πλεονεκτήματα όπως :

- Υψηλή απόδοση
- Διασυνδέσεις με πολλά διαφορετικά συστήματα βάσεων δεδομένων
- Ενσωματωμένες βιβλιοθήκες για πολλές συνηθισμένες Web διαδικασίες
- Χαμηλό κόστος
- Ευκολία μάθησης και χρήσης
- Μεταφερσιμότητα
- Διαθεσιμότητα του κώδικα προέλευσης

Ακολουθεί μια πιο λεπτομερή περιγραφή αυτών των πλεονεκτημάτων.

## *8.1.1 Υψηλή Απόδοση*

Η ΡΗΡ είναι πολύ αποτελεσματική. Με ένα φθηνό διακομιστή μπορείτε να εξυπηρετήσετε εκατομμύρια επισκέψεων καθημερινά. Οι δοκιμές που δημοσιεύθηκαν από την Zend Technologies ( http://www.zend.com), δείχνουν ότι η ΡΗΡ ξεπερνά τους ανταγωνιστές της.

## *8.1.2 Ολοκλήρωση με Βάσεις δεδομένων*

Η ΡΗΡ έχει εγγενείς συνδέσεις για πολλά συστήματα βάσεων δεδομένων. Εκτός από την MySQL , μπορείτε να συνδεθείτε κατευθείαν με τις βάσεις δεδομένων PostgreSQL , mSQL , Oracle , dbm , filePro , Informix , InterBase , Sybase , μεταξύ άλλων.

Χρησιμοποιώντας το Open Database Connectivity Standard (ODBC) μπορείτε να συνδεθείτε σε οποιαδήποτε βάση δεδομένων παρέχει ένα πρόγραμμα οδήγησης ODBC . Αυτό περιλαμβάνει και τα προϊόντα της Microsoft products, μεταξύ άλλων.

#### *8.1.3 Ενσωματωμένες Βιβλιοθήκες*

Επειδή η ΡΗΡ σχεδιάστηκε για να χρησιμοποιείται στο Web, έχει πολλές ενσωματωμένες βιβλιοθήκες που εκτελούν πολλές χρήσιμες λειτουργίες σχετικές με το Web. Μπορείτε να δημιουργήσετε εικόνες GIF δυναμικά, να συνδεθείτε με άλλες υπηρεσίες δικτύων, να στείλετε ηλεκτρονικό ταχυδρομείο να δουλέψετε με cookies και να δημιουργήσετε PDF έγγραφα : όλα αυτά με λίγες γραμμές κώδικα.

#### *8.1.4 Κόστος*

Η ΡΗΡ είναι δωρεάν . Μπορείτε να κατεβάσετε την τελευταία έκδοση από το http://www.php.net, χωρίς χρέωση.

## **8.1.5 Εκμάθηση της PHP**

Η σύνταξη της ΡΗΡ βασίζεται σε άλλες γλώσσες προγραμματισμού, βασικά στην C και στην Perl .

#### **8.1.6 Μεταφερσιμότητα**

Η ΡΗΡ είναι διαθέσιμη για πολλά λειτουργικά συστήματα. Μπορείτε να γράψετε κώδικα ΡΗΡ για δωρεάν συστήματα τύπου Unix, όπως LINUX και FreeBSD, για εμπορικές εκδώσεις του UNIX, όπως το Solaris και το IRIX ή για διαφορετικές εκδώσεις των Microsoft Windows.

Ο κώδικα σας συνήθως θα δουλεύει χωρίς αλλαγές στα συστήματα που τρέχουν την ΡΗΡ.

## **8.1.7 Κώδικας προέλευσης**

Έχετε πρόσβαση στον κώδικα προέλευσης της ΡΗΡ. Αντίθετα με εμπορικά, κλειστά προγράμματα, αν υπάρχει κάτι που θέλετε να αλλάξετε ή να προσθέσετε στη γλώσσα, μπορείτε να το κάνετε.

Δεν χρειάζεται να περιμένετε τον κατασκευαστή να εμφανίσει διορθώσεις. Δεν θα ανησυχείτε αν ο κατασκευαστής θα σταματήσει να υπάρχει ή αν θα σταματήσει να υποστηρίζει το προϊόν.

## **8.2 Ενσωμάτωση ΡΗΡ στην HTML**

*Μέχρι στιγμής έχουμε γράψει τον απλό κώδικα HTML.*

<!DOCTYPE html> <html> <body>

<h1>ΤΕΙ ΘΕΣΣΑΛΟΝΙΚΗΣ</h1> <h2>ΤΜΗΜΑ:ΠΛΗΡΟΦΟΡΙΚΗΣ</h2> <h3>ΣΧΟΛΗ:ΣΤΕΦ</h3> <h4>ΠΑΡΧΑΡΙΔΟΥ ΜΑΡΙΑ</h4> <h5>ΚΑΣΣΑΒΕΤΗ ΕΥΓΕΝΙΑ</h5> <h6>2013</h6>

</body> </html>

Κάτω από την επικεφαλίδα <h2> του αρχείου μας , πληκτρολογούμε την παρακάτω γραμμή:

<?php echo "<p> Η παραγγελία επεξεργάστηκε.";

 $2<sub>></sub>$ 

Αποθηκεύουμε και φορτώνουμε στον Browser το αρχείο.

## *8.3 ΡΗΡ ετικέτες*

Ο κώδικας ΡΗΡ στο προηγούμενο παράδειγμα , αρχίζει με <?php και τελειώνει με ?>

Αυτό είναι παρόμοιο με τις ετικέτες HTML, επειδή όλες ξεκινάνε με ένα σύμβολο μικρότερο "<" και τελειώνουν με ένα σύμβολο μεγαλύτερο ">" . Αυτά τα σύμβολα ονομάζονται ΡΗΡ ετικέτες και λένε στον Web διακομιστή πού ξεκινά ο ΡΗΡ κώδικας και που τελειώνει. Το κενό μεταξύ των ετικετών θα μεταφραστεί σαν ΡΗΡ. Το κείμενο έξω από αυτές τις ετικέτες θα αντιμετωπιστεί σαν κανονική HTML. Οι ετικέτες ΡΗΡ μας επιτρέπουν διαφεύγουμε από την HTML.

## *8.4 ΡΗΡ εντολές*

Λέμε στον μεταφραστή ΡΗΡ τι να κάνει βάζοντας τις εντολές ΡΗΡ μεταξύ της αρχικής και τελικής ετικέτας. Σε αυτό το παράδειγμα χρησιμοποιήσαμε μόνο ένα τύπο εντολής:

echo "<p> Η παραγγελία επεξεργάστηκε.";

Χρησιμοποιώντας την δομή echo έχετε ένα πολύ απλό αποτέλεσμα: τυπώνει την συμβολοσειρά που έχει περάσει σε αυτήν, στον browser .

# **9 XML Extended Markup Language**

Είναι μια γλώσσα περιγραφής/δόμησης των δεδομένων. Λέγοντας δεδομένα, εννοούμε μια συλλογή στοιχείων δεδομένων, όπως κατάλογοι βιβλίων ή διευθύνσεων. Η XML δεν είναι γλώσσα προγραμματισμού και ούτε έχει τα χαρακτηριστικά μιας γλώσσας προγραμματισμού. Η XML χρησιμοποιείται για να διευκολύνει τον υπολογιστή μας να παράγει και να δομήσει τα δεδομένα. Χρησιμοποιεί tags("<>", "</>") όπως η HTML, ανάμεσα στα οποία τοποθετείται η πληροφορία. Στα tags εκτός του περιεχομένου, μπορούν να οριστούν και ιδιότητες.

# **10 Apache**

O Apache είναι ένας δωρεάν open-source HTTP web server για UNIX like συστήματα (BSD, Linux), για Windows καθώς και για άλλες πλατφόρμες. Ο Apache server έχει παίξει καθοριστικό ρόλο στην ανάπτυξη του παγκόσμιου ιστού και συνεχίζει να είναι ο πιο δημοφιλής web server στις μέρες μας. Ο Apache παράγεται και διανέμεται δωρεάν από την Apache Software Foundation. Χρησιμοποιείται κυρίως για να εξυπηρετεί στατικό και δυναμικό περιεχόμενο στο web. Πολλές από τις web εφαρμογές κατασκευάζονται έχοντας υπόψη το περιβάλλον και τα χαρακτηριστικά που παρέχει ο Apache. Τέλος συνεργάζεται άψογα με PHP, Perl, Python.

# **11 Ηλεκτρονικό Εμπόριο**

## **11.1 Ιστορική Αναδρομή**

## **Δεκαετία του 1970**

Εμφανίζονται τα συστήματα ηλεκτρονικής μεταφοράς χρηματικών πόρων (EFT) μεταξύ τραπεζών, που χρησιμοποιούν ασφαλή ιδιωτικά δίκτυα. Τα συστήματα EFT αλλάζουν την μορφή των αγορών.

#### **Δεκαετία του 1980**

Ξεκινά η ανάπτυξη επικοινωνίας μέσω της αρχιτεκτονικής ανταλλαγής μηνυμάτων (συστήματα EDI και ηλεκτρονικό ταχυδρομείο). Βελτιστοποιούνται όλες οι διαδικασίες οι οποίες διεκπεραιώνονταν με βασικό μέσο το χαρτί, επιτυγχάνοντας έτσι λιγότερο χρόνο και μικρότερο κόστος. Οι συναλλαγές πραγματοποιούνται ηλεκτρονικά όπως παραγγελίες αγοράς, συνοδευτικά έγγραφα και επιταγές πληρωμής σε σύγκριση με το παρελθόν που απαιτούνταν όλα τα έγγραφα να έχουν έντυπη μορφή. Τέλη της δεκαετίας του 1980 – αρχές της δεκαετίας του 1990, η δημιουργία ηλεκτρονικών δικτύων δίνει την δυνατότητα ανάπτυξης νέων μορφών επικοινωνίας όπως ηλεκτρονικό ταχυδρομείο (e-mail), ηλεκτρονική διάσκεψη (conferencing) και ηλεκτρονική συνομιλία (IRC), ομάδες συζήτησης (newsgroups,forums), μεταφορά αρχείων (FTP).

Μέσα της δεκαετίας του 1990 Πρωτοεμφανίζεται ο παγκόσμιος ιστός (WWW) στο Internet και σε συνδυασμό της μεγάλης απήχησης των προσωπικών ηλεκτρονικών υπολογιστών που χρησιμοποιούν λειτουργικό σύστημα με γραφικό περιβάλλον συμβάλουν στη λύση του προβλήματος όσον αφορά την δημοσίευση και την εύρεση πληροφοριών στο Διαδίκτυο. Επιπλέον συμπεριλαμβάνονται στο ηλεκτρονικό εμπόριο το σύστημα ενδοεπιχειρισιακού σχεδιασμού(ERP), η αναζήτηση και αποθήκευση δεδομένων (data warehousing).

## **Τέλη της δεκαετίας του 1990**

O παράγοντας ασφάλειας συναλλαγών συμμετέχει στην καθιέρωση μεθόδων κρυπτογράφησης του περιεχομένου και εξακρίβωσης της ταυτότητας του αποστολέα ηλεκτρονικών μηνυμάτων, καθώς η ακεραιότητα και η ασφάλεια των δεδομένων αποτελούν κρίσιμα ζητήματα του ηλεκτρονικού εμπορίου.

## **11.2 Τι είναι το "ηλεκτρονικό εμπόριο";**

Πρόκειται για κάθε είδος εμπορικής συναλλαγής μεταξύ προσώπων (φυσικών και μη) που πραγματοποιείται με ηλεκτρονικά μέσα. Είναι η διάθεση και αγοραπωλησία προϊόντων ηλεκτρονικά, η διεκπεραίωση εμπορικών λειτουργιών και συναλλαγών χωρίς τη χρήση χαρτιού, συνήθως μέσω δικτύων ηλεκτρονικών υπολογιστών. Πρόκειται για την αγοραπωλησία αγαθών, πληροφοριών και υπηρεσιών μέσα από δίκτυα ηλεκτρονικών υπολογιστών.

## **11.3 Οπτικές γωνίες ηλεκτρονικού εμπορίου.**

Το ηλεκτρονικό εμπόριο μπορεί να οριστεί από τέσσερις διαφορετικές οπτικές γωνίες οι οποίες είναι οι εξής:

- Επιχειρήσεις: ως εφαρμογή νέων τεχνολογιών προς την κατεύθυνση του αυτοματισμού των συναλλαγών και της ροής εργασιών.
- Υπηρεσίες: ως μηχανισμός που έχει στόχο να ικανοποιήσει την κοινή επιθυμία προμηθευτών και πελατών για καλύτερη ποιότητα υπηρεσιών, μεγαλύτερη ταχύτητα
- Απόσταση: ως δυνατότητα αγοραπωλησίας προϊόντων και υπηρεσιών μέσω του Internet ανεξάρτητα από τη γεωγραφική απόσταση.
- Επικοινωνία: ως δυνατότητα παροχής πληροφοριών, προϊόντων, υπηρεσιών και πληρωμών μέσα από δίκτυα ηλεκτρονικών υπολογιστών.

# **11.4 Μορφές Ηλεκτρονικού Εμπορίου**

Στο ηλεκτρονικό εμπόριο οι συναλλαγές που πραγματοποιούνται μεταξύ των εμπλεκομένων φορέων διακρίνονται κυρίως σε εξί κύρια μοντέλα :

Οι βασικοί μορφές του είναι :

## **11.4.1 Επιχείρηση με Επιχείρηση (Business-to-Business ή Β2Β)**

Οι εφαρμογές Β2Β Περιλαμβάνουν το μεγαλύτερο τμήμα του ηλεκτρονικού εμπορίου. Αφορούν την διενέργεια ηλεκτρονικών εμπορικών συναλλαγών μεμεταξύ επιχειρήσεων κυρίως για αγορά προμηθειών. Αυτή η κατηγορία λειτουργεί για αρκετά χρόνια χρησιμοποιώντας την τεχνολογία της Ηλεκτρονικής Ανταλλαγής Εγγράφων (Electronic Data Interchange EDI).

## **11.4.2 Επιχείρηση με Κράτος (business-to-government ή B2G)**

Η μορφή ηλεκτρονικού εμπορίου από επιχείρηση σε κυβέρνηση (B2G) αναφέρεται σε συναλλαγές μεταξύ των επιχειρήσεων και του δημόσιου τομέα. Στην πράξη αυτό σημαίνει τη χρήση του διαδικτύου για τις διαδικασίες αδειοδότησης, τις δημόσιες συμβάσεις καθώς και άλλες συναφείς με την κυβέρνηση δραστηριότητες. Στο B2G ο δημόσιος τομέας έχει πρωταγωνιστικό ρόλο και βασίζεται στην ανάγκη του δημόσιου τομέα για ένα πιο αποτελεσματικό σύστημα προμηθειών.

## **11.4.3 Καταναλωτή με Κράτος (consumer-to government ή C2G)**

Οι εφαρμογές C2G περιλαμβάνουν συνήθως συναλλαγές μεταξύ των πολιτών με τους δημόσιους φορείς χρησιμοποιώντας εφαρμογές ηλεκτρονικού εμπορίου με σκοπό την καταβολή φόρων, έκδοση πιστοποιητικών ή άλλων εγγράφων.

## **Κράτος με Κράτος (government-to-government ή G2G)**

Το ηλεκτρονικό εμπόριο από κράτος σε κράτος (G2G) περιλαμβάνει τη διανομή δεδομένων και την διεκπεραίωση ηλεκτρονικών συναλλαγών μεταξύ κρατών. Σε άλλο επίπεδο οι υπηρεσίες G2G μπορούν να χρησιμοποιηθούν σαν εργαλείο διεθνών σχέσεωνκαι διπλωματίας.

## **11.4.4 Επιχείρηση με Καταναλωτή (business-to-consumer ή B2C)**

Το ηλεκτρονικό εμπόριο από επιχείρηση προς τους καταναλωτές (B2C) αφορά κυρίως την λιανική πώληση προϊόντων προς τους καταναλωτές. Είναι εμπόριο μεταξύ των επιχειρήσεων και των καταναλωτών. Οι πελάτες προβαίνουν στην αγορά υλικών αγαθών, όπως βιβλία ή ταξίδια ή ψηφιακά προϊόντα όπως λογισμικό, μουσική ή ηλεκτρονικά βιβλία. Ένα παράδειγμα από τον B2C τομέα είναι το Amazon.com το οποίο θα μπορούσε να χαρακτηριστεί σαν ένα εμπορικό κέντρο στο διαδίκτυο και βασίζεται στην μεγάλη ποικιλία προϊόντων.

## **11.4.5 Καταναλωτή με Καταναλωτή (consumer-to-consumer ή C2C)**

Η μορφή ηλεκτρονικού εμπορίου από καταναλωτή σε καταναλωτή(C2C) εμφανίζεται μεταξύ ιδιωτών ή καταναλωτών. Κάποια παραδείγματα σε αυτή τη κατηγορία είναι οι πύλες δημοπρασιών όπως το ebay , συστήματα ομότιμων κόμβων (peer το-peer) όπου τα αρχεία που περιέχουν διαφορετικό είδος δεδομένων διαμοιράζονται από έναν χρήστη προς άλλους χρήστες και πύλες διαφήμισης όπου οι χρήστες μπορούν να πωλούν ή να αγοράζουν μεταξύ τους διάφορα προϊόντα.

## **11.5 Πλεονεκτήματα ηλεκτρονικού εμπορίου**

Η επιχειρηματική δραστηριοποίηση στον χώρο της ψηφιακής οικονομίας μπορεί να αποφέρει τεράστια οφέλη στις επιχειρήσεις:

#### **Παγκόσμια παρουσίαση και επιλογή**

Τα όρια του ηλεκτρονικού εµπορίου δεν προσδιορίζονται σύµφωνα µε τα γεωγραφικά σύνορα, αλλά πιό πολύ µε την κάλυψη των δικτύων του υπολογιστή. Το ηλεκτρονικό εµπόριο επιτρέπει στις µικρές επιχειρήσεις να κινηθούν όχι µόνο σε τοπικές µικρές αγορές, αλλά και να συναλλάσσονται ηλεκτρονικά µε τους εταίρους τους σε οποιοδηποτε σημειο του πλανητη.Έτσι, µπορούν να πετύχουν µία παγκόσµια παρουσίαση και να διευθύνουν δουλείες διεθνώς.

Τα αντίστοιχα οφέλη του πελάτη είναι ότι ο πελάτης µπορεί να διαλέξει µέσα απ' όλους τους δυνατούς προμηθευτές, το προϊόν ή την υπηρεσία που χρειάζεται, ανεξάρτητα από την γεωγραφική τους τοποθεσία.

#### **Βελτιωμένη ανταγωνιστικότητα και ποιότητα στις υπηρεσίες**

Το ηλεκτρονικό εµπόριο επιτρέπει στους προμηθευτές να βελτιώσουν την ανταγωνιστικότητά τους "πλησιάζοντας περισσότερο τον πελάτη". Πολλές εταιρίες εφαρμόζουν την τεχνολογία του ηλεκτρονικού εµπορίου για να προσφέρουν ένα βελτιωμένο επίπεδο στην υποστήριξη των πωλήσεων ,µε αυξανόμενα επίπεδα πληροφόρησης για το προϊόν, µε καθοδήγηση για τη χρήση του προϊόντος και µε γρήγορη ανταπόκριση στη ζήτηση πληροφοριών από τους πελάτες.Έτσι προσφέρουν υπηρεσίες υψηλής ποιότητας µε πολύ µικρό κόστος.

## **Μαζική προσαρμογή στις απαιτήσεις τους πελάτη / Προϊόντα και υπηρεσίες στα μέτρα του πελάτη.**

Οι προµηθευτές µπορούν να συλλέξουν λεπτομερείς πληροφορίες για τις ανάγκες των πελατών και αυτόµατα να προσφέρουν προϊόντα και υπηρεσίες σύµφωνα με τις προτιμήσεις τους. Ένα απλό παράδειγµα είναι ένα ηλεκτρονικό περιοδικό που είναι ειδικά φτιαγµένο για τον ιδιαίτερα απαιτητικό αναγνώστη και είναι συµβατό για να τονίσει άρθρα που πιθανόν είναι ενδιαφέροντα και για να αποκλείσει άρθρα που έχουν ήδη διαβαστεί.

## **Μείωση ή ξερίζωµα προµηθευτικών δεσµών / Άµεση ικανοποίηση αναγκών**

Ένα από τα πλέον αναφερόμενα οφέλη του Ηλεκτρονικού Εµπορίου είναι η συµβολή του στην "εξάλειψη" των µη απαραίτητων µεσαζόντων στις εµπορικές συναλλαγές. Έτσι ο προµηθευτής έρχεται σε απευθείας επικοινωνία µε τον πελάτη χωρίς την παρέµβαση τρίτων (π.χ. αποστολή προϊόντων χωρίς τη χρήση διαµεταφορέων, ενδιάμεσων αποθηκών κ.α.).

## **Ελαχιστοποίηση κόστους / Ελαχιστοποίηση τιµών**

Τα έξοδα µιας επιχειρηματικής διεκπεραίωσης όπως το ενοίκιο, η διαφήμιση, η αποθήκευση και η διανομή συνεπάγονται σχετικά πολύ υψηλό κόστος στη πραγματική αγορά. Αντιθετώς, τα έξοδα διεξαγωγής µιας παρόµοιας διεκπεραίωσης που εκτελείται ηλεκτρονικά, µπορεί να γίνει µε λίγα µόνο cents ή ακόµα λιγότερο και µέσα σε µικρό χρόνο. Έτσι το ηλεκτρονικό επιχειρείν μπορεί να αποφέρει δραστική μείωση των λειτουργικών εξόδων που µπορεί να μεταφραστεί σε ουσιαστική μείωση των τιµών για τους καταναλωτές.

## **Νέες επιχειρηματικές ευκαιρίες / Νέα προϊόντα και υπηρεσίες**

Ο επιχειρηματίας έχει πλέον την δυνατότητα να συγκρίνει προμηθευτές, να αγοράσει υπηρεσίες και υλικά από όλο τον κόσμο και να υλοποιεί επιχειρηματικές συνεργασίες. Η ηλεκτρονική αγορά αποτελεί από μόνη της ένα νέο επιχειρηματικό κόσμο, όπου οι δυνατότητες είναι ακόμη πολύ μικρές.

## **11.6 Μειονεκτήματα ηλεκτρονικού εμπορίου**

Συνοπτικά τα μειονεκτήματα της χρήσης του ηλεκτρονικού εμπορίου είναι τα εξής:

## **Έλλειψη εμπιστοσύνης**

Οι καταναλωτές ακόµα δεν εµπιστεύονται για τις συναλλαγές τους το ∆ιαδίκτυο και κυρίως διστάζουν να αποστείλουν τον αριθµό της πιστωτικής τους κάρτας µέσω αυτού.Μπορείτε να δείτε μια έρευνα της Ελληνικής Στατιστικής Αρχής για το θέμα αυτό .

#### **Δυσκολία έλεγχου**

Μερικά είδη επιχειρήσεων όπως για παράδειγµα εταιρίες µε είδη ρούχων,ευαίσθητων τροφίµων, κοσµηµάτων είναι σχεδόν αδύνατον, προς το παρόν τουλάχιστον, να ελεγχθούν επαρκώς για την ποιότητα που προσφέρουν, από µια αποµακρυσµένη τοποθεσία , αν και υπάρχουν εξαιρέσεις.

#### **Περιορισμένες επιλογές**

Είναι ελάχιστα τα ηλεκτρονικά καταστήµατα που πωλούν µεγάλα σε όγκο και βαριά προϊόντα, που η µεταφορά τους κοστίζει πολύ.

#### **Μεγάλος κόστος**

Το κόστος για τη δηµιουργία ενός απλού ηλεκτρονικού καταστήµατος µπορεί να µεταβληθεί δραµατικά, καθώς προστίθενται καθηµερινά νέες τεχνολογίες που βοηθούν στην υλοποίηση του.

#### **Συντήρηση**

Κάθε επιχείρηση θα πρέπει να επενδύει ένα µμεγάλο χρηματικό ποσό κάθε χρόνο για τη συντήρηση και βελτιστοποίηση του ηλεκτρονικού της καταστήματος.

#### **Δυσκολία ενσωμάτωσης**

Ενέχει δυσκολία ενσωμάτωσης των ήδη υπαρχόντων βάσεων δεδομένων που χρησιμοποιούν για τις παραδοσιακές εµπορικές τους συναλλαγές , µε λογιστικό που θα επιτρέπει την ενοποίηση µε το ηλεκτρονικό τους κατάστηµα.

# **12 ΑΣΦΑΛΕΙΑ ΣΥΝΑΛΛΑΓΩΝ**

## **12.1 Γενικά**

Ο προβληματισμός και οι ανησυχίες που προκαλεί η ασφάλεια στο Ηλεκτρονικό Εμπόριο μπορούν να καταταχθούν σε δύο κατηγορίες:

- σε προβληματισμούς σχετικούς με την εξουσιοδότηση του χρήστη
- σε προβληματισμούς σχετικά με την ασφάλεια τόσο τον στοιχείων όσο και της διαδικασίας της συναλλαγής

Οι μηχανισμοί ασφαλείας που έχουν αναπτυχθεί για τον έλεγχο της πρόσβασης σε ένα δίκτυο, παρατίθενται στη συνέχεια.

- Oι κωδικοί πρόσβασης passwords.
- Οι κρυπτογραφημένες έξυπνες κάρτες
- Η Βιομετρική (πχ. δακτυλικά αποτυπώματα) και
- Τα Firewalls (ζώνες προστασίας ή προστατευτική οχύρωση) που αποτρέπουν την είσοδο μη εξουσιοδοτημένων χρηστών σε ένα δίκτυο υπολογιστών.

## **12.2 H κρυπτογράφηση**

Από την άλλη μεριά, η κρυπτογράφηση, ο κυριότερος μηχανισμός που προστατεύει τόσο τα στοιχεία όσο και την ομαλή και ασφαλή διεξαγωγή μίας συναλλαγής, χρησιμοποιείται για να διασφαλίσει την ιδιωτικότητα (privacy), την ακεραιότητα (integrity) και την εμπιστευτικότητα (confidentiality) των επιχειρηματικών συναλλαγών και μηνυμάτων και αποτελεί τη βάση για αρκετά από τα on-line συστήματα πληρωμών, όπως πχ το ψηφιακό χρήμα και οι ηλεκτρονικές επιταγές.

## **12.3 Ασφάλεια των Συναλλαγών**

## **12.3.1 Εισαγωγή**

Η ευρεία διάδοση του ∆ιαδικτύου, ως ένα παγκόσµιο µέσο µεταφοράς και ανταλλαγής πληροφοριών επιτρέπει στους χρήστες του, καθώς και στις σύγχρονες επιχειρήσεις τη χρησιµοποίησή του για άµεση επικοινωνία, είτε µε σκοπό την κοινωνική επαφή, είτε µε συνεργάτες και προµηθευτές µε σκοπό τη διεκπεραίωση εµπορικών συναλλαγών.

Είναι αντιληπτό ότι σε αυτή τη ραγδαία ανάπτυξη του, οφείλονται διάφορα προβλήματα ασφάλειας πληροφοριών, που αφορούν την εξασφάλιση εμπιστευτικότητας-µυστικότητας, ακεραιότητας και διαθεσιμότητας των διακινούμενων δεδομένων (Schumacher, 1997).

Συγκεκριμένα για γίνει αντιληπτή η φύση των προβλημάτων αναναπτύσσουµε τους όρους :

 Εµπιστευτικότητα (confidentiality) :Είναι έννοια στενά συνδεδεµένη µε την ιδιωτικότητα (privacy) και την µυστικότητα (secrecy). Αναφέρεται στην µη αποκάλυψη των ευαίσθητων πληροφοριών σε χρήστες που δεν έχουν κατάλληλη εξουσιοδότηση.

- Ακεραιότητα (integrity) : Αφορά την δυνατότητα τροποποιήσεων (προσθήκες, διαγραφές και µεταβολές) των πληροφοριών. Το σύστηµα θα πρέπει να επιτρέπει τέτοιες ενέργειες µόνο σε κατάλληλα εξουσιοδοτηµένους χρήστες. Με αυτόν τον τρόπο διαφυλάσσεται η ακρίβεια και η πληρότητα των διακινούµενων δεδοµένων.
- ∆ιαθεσιµότητα (availability) : Αναφέρεται στην δυνατότητα άµεσης πρόσβασης στις πληροφορίες, στις υπηρεσίες και γενικότερα σε όλους τους πόρους τις πληροφορικής τεχνολογίας όταν ζητούνται, χωρίς αδικαιολόγητες καθυστερήσεις.

Κατανοούµε λοιπόν ότι κάθε µεταφορά πληροφορίας, θα πρέπει σαφώς να είναι ασφαλής και αξιόπιστη. Ειδεµή οι χρήστες του ∆ιαδικτύου δεν θα έχουν την πεποίθηση ότι η επικοινωνία τους και τα δεδοµένα που ανταλλάσσουν, ότι είναι ασφαλή από µη εξουσιοδοτηµένη πρόσβαση ή παραποίηση, γεγονός που αποτελεί ανασταλτικό παράγοντα στο να χρησιµοποιήσουν το ∆ιαδίκτυο ευρύτερα ως µέσο διακίνησης κρίσιµων πληροφοριών τους (όπως αριθµούς πιστωτικών καρτών κ.α).

## **12.3.2 Προϋποθέσεις ασφάλειας στο δίκτυο**

Η προστασία ενός δικτύου το οποίο συνδέεται και µε το Internet είναι ένα θέµα που καλούνται να αντιµετωπίσουν οι σύγχρονες επιχειρήσεις και οργανισµοί. Οι γενικές απαιτήσεις ασφάλειας δικτύων και συστηµάτων πληροφοριών µπορούν να διατυπωθούν µε τα εξής τέσσερα, αλληλένδετα χαρακτηριστικά:

- ∆ιαθεσιµότητα: Με τον όρο διαθεσιµότητα εννοούµε ότι τα δεδοµένα είναι προσβάσιµα και οι υπηρεσίες λειτουργούν, παρά τις όποιες τυχόν διαταραχές, όπως διακοπή τροφοδοσίας, φυσικές καταστροφές, ατυχήµατα ή επιθέσεις.
- Επαλήθευση ταυτότητας: Επιβεβαίωση της δηλούµενης ταυτότητας φορέων ή χρηστών. Για την επαλήθευση ταυτότητας, απαιτούνται κατάλληλες µέθοδοι για διάφορες εφαρµογές και υπηρεσίες, όπως είναι η ηλεκτρονική σύναψη σύµβασης, ο έλεγχος της πρόσβασης σε ορισµένα δεδοµένα και υπηρεσίες (π.χ. για τους τηλεργαζόµενους) και η επαλήθευση ιστοθέσεων (π.χ. για διαδικτυακές τράπεζες). Πρέπει επίσης να περιλαµβάνεται η δυνατότητα ανωνυµίας, δεδοµένου ότι πολλές υπηρεσίες δεν χρειάζονται την ταυτότητα του χρήστη, αλλά µόνο αξιόπιστη επιβεβαίωση ορισµένων κριτηρίων (των καλουµένων "ανώνυµων διαπιστευτηρίων"), όπως η φερεγγυότητα.
- Ακεραιότητα: Επιβεβαίωση ότι τα δεδοµένα που έχουν αποσταλεί, παραληφθεί ή αποθηκευθεί, είναι πλήρη και δεν έχουν υποστεί αλλοίωση.

 Τήρηση του απορρήτου: Προστασία ιδιαίτερα επικοινωνιών για τη ή αποθηκευµένων δεδοµένων έναντι υποκλοπής και ανάγνωσης από µη εξουσιοδοτημένα άτομα. Απαιτείται ιδιαίτερα για την µμετάδοση ευαίσθητων δεδομένων και είναι µία από τις απαιτήσεις, που ανταποκρίνεται στο µέληµα προστασίας της ιδιωτικής ζωής των χρηστών δικτύων επικοινωνιών.

## **12.4 Κίνδυνοι στη συναλλαγή μέσο δικτύου**

Προκειµένου να εστιάσουµε στους κινδύνους που απειλούν τις ηλεκτρονικές συναλλαγές, καλό είναι να ορίσουµε τι είναι κίνδυνος. Κίνδυνος λοιπόν, είναι κάθε απειλή που σκοπό έχει να βλάψει την ακεραιότητα των ηλεκτρονικών συναλλαγών και να εκµεταλλευτεί

οποιαδήποτε πληροφορία που µπορεί να αποκοµίσει παραβιάζοντας την ιδιωτικότητά τους.

Οι κίνδυνοι λοιπόν που ελλοχεύουν κατά την διάρκεια των ηλεκτρονικών συναλλαγών είναι :

- Η υποκλοπή δεδοµένων, δηλαδή η αποκάλυψη πληροφοριών. Το γεγονός αυτό, συµβαίνει όταν ο χρήστης καταφέρνει να υποκλέψει δεδοµένα που µεταδίδονται σε µία διαδικτυακή επικοινωνία. Η υποκλοπή γραµµής, είναι η συνηθέστερη µέθοδος απόκτησης πληροφοριών καθώς διακινούνται στο ∆ιαδίκτυο, όπου η υποκλοπή μπορεί να μην γίνεται άµεσα, αλλά µέσω µιας ανάλυσης της κυκλοφορίας των δεδομένων. Σε αυτήν την περίπτωση, οαπρόσκλητος διαδικτ-υακός επισκέπτης παρατηρεί τους τύπους των µηνυµάτων και καταλήγει σε συµπεράσµατα σχετικά µε τα προσωπικά στοιχεία και τις τοποθεσίες των επικοινωνούντων µερών, την έκταση και την συχνότητα των µηνυµάτων.
- Η καταστροφή / µαζική αλλοίωση δεδοµένων, δηλαδή όταν ο χρήστης τροποποιεί ή πλαστογραφεί δεδοµένα, καθώς και όταν εισα- γάγει παραποιηµένα και πλαστά δεδοµένα σε µεταδιδόµενα µηνύµατα. Χαρακτηριστικό παράδειγµα είναι η αναπαραγωγή περασμένων μηνυμάτων, με σκοπό την παραπλάνηση των επικοινωνούντων μερών. Τέτοιες ρωγµές ακεραιότητας µπορούν να δηµιουργηθούν και µε ενεργητικές υποκλοπές γραµµής.
- Οι απάτες (ψεύτικες συναλλαγές), η περίπτωση όπου κάποιος έχει µπει στο σύστηµα κάποιου ηλεκτρονικού καταστήµατος και έχει γράψει στοιχεία για ανύπαρκτες συναλλαγές ή τροποποιεί την διεύθυνση παράδοσης κάποιας παραγγελίας, µε σκοπό το προ'ι'όν να πάει άλλου.
- Η άρνηση εξυπηρέτησης, όταν ένας χρήστης ενεργεί µε σκοπό να αποτρέψει την διάθεση πόρων και υπηρεσιών προς νόµιµους χρήστες.

Στα δικτυακά περιβάλλοντα, είναι συνηθισµένη η παρεµπόδιση της µετάδοσης πληροφοριών, είτε µε τη µετατροπή τους, είτε µε την καθυστέρησή τους. Επιπλέον, η κατανάλωση, κλοπή και καταστροφή των πόρων είναι και αυτά παραδείγµατα κινδύνων αυτού του είδους, δηλαδή τις ρωγµές διαθεσιµότητας.

- Η µεταµφίεση, όταν ένας χρήστης υποκρίνεται ότι είναι κάποιος άλλος προκειµένου να έχει εξουσιοδοτήσεις τέτοιες ώστε να µπορεί να κλέψει πληροφορίες ή να εκµεταλλευτεί υπηρεσίες ή να εκκινήσει συναλλαγές που προκαλούν οικονοµικές απώλειες ή δυσχέρειες σε οργανισµό.
- Η κατάχρηση, δηλαδή η χρήση πληροφοριακών αγαθών αλλά και των υπολοίπων πόρων για διαφορετικούς σκοπούς από τους προκαθορισµένους, γεγονός που προκαλεί άρνηση εξυπηρέτησης, αύξησης κόστους λειτουργίας και δυσφήµιση.
- Μη εξουσιοδοτηµένη πρόσβαση σε υπολογιστές και δίκτυα υπολογιστών (hacking, cracking). Η µη εξουσιοδοτηµένη πρόσβαση σε έναν υπολογιστή ή σε ένα δίκτυο υπολογιστών πραγµατοποιείται συνήθως κακόβουλα µε την πρόθεση αντιγραφής, τροποποίησης ή καταστροφής δεδοµένων. Αυτό τεχνικά αποκαλείται παρείσφρηση και µπορεί να γίνει µε διάφορους τρόπους, όπως:
	- i) µε την αξιοποίηση πληροφοριών που προέρχονται από το εσωτερικό, επιθέσεις "λεξικού",
	- ii) µε βίαιες επιθέσεις (εκµεταλλευόµενες την τάση των χρηστών να επιλένουν προβλέψιμα συνθηματικά).
	- iii) µε χειραγώγηση (που εκµεταλλεύεται την τάση των χρηστών να αποκαλύπτουν πληροφορίες σε φαινοµενικά αξιόπιστα άτοµα),και
	- iv) µε υποκλοπή συνθηµατικών.
- Τα Spyware, είναι µικρά προγράµµατα που µπαίνουν στον Η/Υ χωρίς να το καταλαβαίνουµε και στέλνουν πληροφορίες στον αποστολέα τους σχετικά µε το λειτουργικό µας σύστηµα, τις ιστοσελίδες που επισκεπτόµαστε, το αν χρησιµοποιούµε το ∆ιαδίκτυο για αγορές κτλ. Ένα είδος αυτών των προγραµµάτων χρησιµοποιεί τον Internet Explorer και να προβάλει διαφηµίσεις, ενώ ένα άλλο είδος σαρώνει τα αρχεία µας για κωδικούς, πιστωτικών καρτών και για ηλεκτρονικές διευθύνσεις.

Τέλος, τα προγράµµατα spyware άρχισαν να αποκτούν συµπεριφορά ιού. Κρύβονται από τα εργαλεία συστήµατος, κρατάνε πολλαπλά αντίγραφα του εαυτού τους για ασφάλεια, τρώνε τους πόρους του υπολογιστή, που εδρεύουν κτλ. Είναι φανερό πια ότι πολλά προγράµµατα spyware έχουν περάσει στην παρανοµία. Η απόλυτη κοροϊδία, φάνηκε όταν προγράµµατα που διαφηµίζονταν ως anti-spyware αντί να καθαρίζουν τον υπολογιστή σας από το spyware, ήταν στην πραγµατικότητα spyware τα ίδια.

 Τα αυτόνοµα κακόβουλα προγράµµατα, όπως οι ιοί, τα σκουλήκια και οι ∆ούρειοι Ίπποι. Τα συγκεκριµένα αποτελούν την µεγαλύτερη απειλή.

## **12.5 Ιοί(viruses)**

Οι ιοί υπολογιστών είναι ίσως η πιο γνωστή, η πιο επίφοβη αλλά και πιο παρεξηγηµένη απειλή για την ασφάλεια τους (Γκρίτζαλη,1989). Όλοι οι ιοί αντιπροσωπεύουν κίνδυνο, αλλά οι επιπτώσεις τους, µε ορισµένες πολύ διακριτικές εξαιρέσεις, έχουν περισσότερο κοινωνικό αντίκτυπο.

Όλοι ιοί προκαλούν σε στάση του συστήµατος (άρνηση λειτουργίας), γιατί κλέβουν χώρο από τον δίσκο, την µνήµη ή και χρόνο επεξεργαστή. Μερικοί προκαλούν τυχαία ζηµιά στα συστήµατα. Άλλοι πάλι προκαλούν σκόπιµη ζηµιά σε αρχεία, συστήµατα αρχείων και κάποιοι είναι πράγµατι σε θέση να καταστρέψουν το υλισµικό διαλύοντας το firmware. Αρκετοί όµως από τους µακροχρόνιους ιούς κατορθώνουν να επιβιώσουν χάριν στο γεγονός ότι δεν κάνουν τίποτε άλλο από το αναπαραγάγονται, χωρίς να γίνονται αντιληπτοί. Ωστόσο κάποιοι ιοί προκαλούν ζηµιές διαβρώνοντας αργά και ύπουλα το σύστηµα και συνεχίζουν να υπάρχουν, παρά το ζηµιογόνο προφίλ τους. Γενικά σήµερα υποστηρίζεται ότι ένα πρόγραµµα χαρακτηρίζεται ιός αν έχει τα εξής χαρακτηριστικά :

- Όταν προκαλεί τη µεταβολή άλλου λογισµικού, εισάγοντας το δικό του κώδικα µέσα σε αυτό.
- Όταν έχει την δυνατότητα να προκαλεί τέτοιου είδους µεταβολές σε περισσότερα του ενός προγράµµατα.
- Όταν αναγνωρίζει τις µεταβολές που προξένησε και σε άλλα προγράµµατα.
- Όταν έχει την ιδιότητα να παρεµποδίζει την περαιτέρω µεταβολή (µόλυνση) αυτών των προγραµµάτων.
- Όταν τα προγράµµατα που έχουν προσβληθεί από αυτούς, αποκτούν µε την σειρά τους όλα τα προαναφερθέντα χαρακτηριστικά.

## **12.5.1 Κατηγορίες Ιών**

Οι ιοί κατατάσσονται σε πέντε κατηγορίες, αναλόγως ποιών τοµέα προσβάλλουν, που είναι οι εξής :

Ιοί που µολύνουν το BSI, boot sector (τοµέα εκκίνησης).

- Ιοί που µολύνουν τα αρχεία.
- Ιοί πολυµερισµού.
- Ιοί μακροεντολών.

## **12.6 Σκουλήκια (worms)**

- Είναι τα προγράµµατα, που διαδίδουν αυτόµατα των εαυτό τους στα άλλα
- Ιοί scripting.

συστήµατα ενός δικτύου. Προχωρούν µέσα στο δίκτυο, εγκαθίστανται σε συνδεδεµένες µηχανές και εν συνεχεία, προσπαθούν από εκεί να βρουν επόµενους στόχους να τους προσβάλλουν. Το χαρακτηριστικό τους γνώρισµα είναι ότι µπορούν να λειτουργούν αυτόνοµα και να έχουν την δυνατότητα να ξεχωρίζουν τους στόχους τους. Τα σκουλήκια και οι ιοί ταχυδροµείου είναι περισσότερο ταχείας καύσεως. Έχουν την δυνατότητα, να εξαπλώνονται παντού πριν οι κατασκευαστές anti-virus βρουν το χρόνο να αναλύσουν το πρόβληµα και να διανείµουν µέτρα ανίχνευσης και απολύµανσης. Σε µερικές περιπτώσεις, το κακόβουλο αυτό λογισµικό που αναφέρεται ως σκουλήκι, είναι στην πραγµατικότητα εξειδικευµένος ιός, που προσβάλλει ένα µόνο αρχείο.

# **12.7 Δούρειοι Ίπποι(Trojan Horse)**

Ένα τέτοιο πρόγραµµα, µπορεί σε κάποιες περιπτώσεις να αποδειχθεί χρήσιµο εν µέρει ή να παρουσιάζει τουλάχιστον κάποιο ενδιαφέρον. Σε κάθε περίπτωση θα κάνει κάτι απροσδόκητο, είτε αυτό είναι υποκλοπή κωδικών πρόσβασης, είτε θα αντιγράφει αρχεία εν αγνοία του χρήστη.

Εντοπίζουµε τα εξής χρήσιµα σηµεία, στα προαναφερθέντα : Πρώτον δεν αναφέρεται ότι ο ∆ούρειος Ίππος κάνει πάντα κάτι χρήσιµο ή κάτι πάντα ενδιαφέρον, αλλά ενδεχοµένως θα µπορούσε (Γκρίτζαλη,1989). Η γενικότητα αυτή ανοίγει έναν ευρύ κύκλο πιθανοτήτων, από προγράµµατα που η µόνη τους λειτουργία είναι κακόβουλες ενέργειες, προγράµµατα επιθυµητά αλλά και κακόβουλα, άλλα που συγκαλύπτουν τις προθέσεις τους, µέχρι και τυχαίους περιστασιακούς ∆ούρειους Ίππους, που έχουν µεν καλές προθέσεις άλλα είναι πάντα σε θέση να βλάψουν.

∆εύτερον αναφέρεται ότι είναι σε θέση να κάνει κάτι το απροσδόκητο (για τον αποδέκτη και όχι γι' αυτόν που το ανέπτυξε).

Τρίτον υπονοείται ότι αυτοί αποσκοπούν περισσότερο σε υποκλοπή κωδικών πρόσβασης ή αντιγραφή αρχείων, που σηµαίνει ότι στοχεύουν σε µη εξουσιοδοτηµένη πρόσβαση, παρά σε προσβολή της ακεραιότητας των δεδοµένων. Συνοψίζοντας οδηγούµαστε στον παρακάτω ορισµό :

« ∆ούρειος Ίππος είναι ένα πρόγραµµα που ισχυρίζεται ότι εκτελεί κάποια αποδεκτή λειτουργία, άλλα επίσης εκτελεί λειτουργία ή λειτουργίες που δεν θα περίµενε κανείς και δεν θα το ήθελε, ιδίως αν διαχειριζόταν και το σύστηµα. » Έτσι κρίνοντας από την πρόθεσή τους, τους κατατάσσουµε στις εξής τρεις κατηγορίες :

- Σε αυτούς που έχουν την πρόθεση να έχουν πρόσβαση στο σύστηµα χωρίς εξουσιοδότηση.
- Σε εκείνους που έχουν την πρόθεση παρεµπόδισης της διαθεσιµότητας του συστήµατος και το οδηγούνε σε στάση.
- Σε όσους έχουν πρόθεση να αλλοιώσουν ή να καταστρέψουν τα δεδοµένα, χωρίς να έχουν εξουσιοδότηση γι' αυτό.

# **13 ΗΛΕΚΤΡΟΝΙΚΑ ΚΑΤΑΣΤΗΜΑΤΑ**

## **13.1 Γενιές ηλεκτρονικών καταστημάτων**

Τα ηλεκτρονικά καταστήματα δεν δημιουργήθηκαν από τη μια μέρα στην άλλη, αλλά μέσα από μια σταδιακή διαδικασία ανάπτυξης, κατά την οποία διαμορφώθηκαν τέσσερις γενιές ηλεκτρονικών καταστημάτων: Τα ηλεκτρονικά καταστήματα αναπτύχθηκαν σταδιακά μέσα από τέσσερις γενιές ηλεκτρονικών καταστημάτων:

- Πρώτη γενιά Ηλεκτρονικών Καταστημάτων: Απλή παρουσία
- Δεύτερη γενιά Ηλεκτρονικών Καταστημάτων: Η δυνατότητα για παραγγελία

• Τρίτη γενιά Ηλεκτρονικών Καταστημάτων: Ολοκλήρωση με τα υπάρχοντα Πληροφοριακά Συστήματα

• Τέταρτη γενιά Ηλεκτρονικών καταστημάτων: Πλήρεις και Ασφαλείς Υπηρεσίες

## **13.1.1 Πρώτη Γενιά- Απλή Παρουσία**

Η πρώτη γενιά ηλεκτρονικών καταστημάτων έκανε την εμφάνισή της ταυτόχρονα με την ανάπτυξη του Παγκόσμιου Ιστού (WWW). Οι πρώτες εταιρείες προσπάθησαν να χρησιμοποιήσουν ό,τι πρόσφερε το WWW αναπτύσσοντας απλές δικτυακές σελίδες. Μέσω αυτών των σελίδων σκόπευαν να αυξήσουν τη φήμη τους και να προσεγγίσουν νέους πελάτες. Όταν διαπίστωσαν ότι μπορούσαν να χρησιμοποιούν το Διαδίκτυο για να διαφημίζουν τα προϊόντα τους, άρχισαν να επενδύουν χρήματα προκειμένου να δημιουργήσουν καλύτερους δικτυακούς τόπους.

## **13.1.2 Δεύτερη Γενιά- Δυνατότητα παραγγελιών**

Η δεύτερη γενιά ηλεκτρονικών καταστημάτων επιτρέπει στους πελάτες να παραγγείλουν τα προϊόντα που θέλουν μέσω των δικτυακών σελίδων της εταιρείας στο Διαδίκτυο. Αυτό μπορεί να γίνει ως εξής:

Ενώ οι πελάτες περιηγούνται σε ένα ηλεκτρονικό κατάστημα, επιλέγουν τα προϊόντα που θέλουν και τα τοποθετούν σε ένα εικονικό καλάθι. Όταν φεύγουν από το ηλεκτρονικό μαγαζί, μπορούν να παραγγείλουν τα προϊόντα που έχουν τοποθετήσει στο καλάθι.

Στη συνέχεια, αυτές οι παραγγελίες αποστέλλονται στο ηλεκτρονικό γραμματοκιβώτιο της εταιρείας.

Τέλος, ο διαχειριστής του συστήματος λαμβάνει τις παραγγελίες, τις εκτυπώνει και τις στέλνει στο τμήμα αποστολής εμπορευμάτων.

## **13.1.3 Τρίτη Γενιά - Συνδυασμός με τα υφιστάμενα συστήματα πληροφοριών**

Η τρίτη γενιά ηλεκτρονικών καταστημάτων εμφανίστηκε το 1995 και επιχείρησε να συνδυάσει τα ηλεκτρονικά καταστήματα με τα υπάρχοντα συστήματα διαχείρισης πληροφοριών της κάθε εταιρείας. Οι εταιρείες που είχαν ένα ηλεκτρονικό κατάστημα προσπάθησαν να βρουν έναν τρόπο, ώστε οι παραγγελίες να καταγράφονται αυτομάτως στο σύστημα πληροφοριών. Έτσι, η αποστολή των παραγγελιών θα γινόταν ταχύτερα και αποτελεσματικότερα.

Το αποτέλεσμα ήταν ένας νέος τύπος ηλεκτρονικού καταστήματος. Τα κύρια χαρακτηριστικά αυτής της γενιάς είναι τα ακόλουθα:

- Ηλεκτρονική διαφήμιση
- Ηλεκτρονικές προσφορές και εκπτώσεις στα προϊόντα
- Ηλεκτρονικές παραγγελίες
- Ηλεκτρονική τιμολόγηση
- Παράδοση των προϊόντων
- Ηλεκτρονική παράδοση των προϊόντων (όπου αυτό είναι εφικτό)
- Ηλεκτρονική πληρωμή

## **13.1.4 Τέταρτη Γενιά- Ολοκληρωμένες και ασφαλείς υπηρεσίες**

Το 1996 ένας νέος τύπος ηλεκτρονικού καταστήματος εμφανίστηκε. Οι υπηρεσίες των ηλεκτρονικών καταστημάτων έχουν τώρα επεκταθεί και περιλαμβάνουν όλες τις υπηρεσίες που πρόσφεραν τα ηλεκτρονικά καταστήματα των προηγούμενων γενιών μαζί με κάποιες άλλες που έχουν να κάνουν με θέματα ασφάλειας και διαχείρισης του καταστήματος.

Μερικές από αυτές τις νέες υπηρεσίες είναι οι εξής:

- Ηλεκτρονικές πληρωμές, ηλεκτρονικά πορτοφόλια
- Ασφάλεια
- Διαχείριση καταστήματος
- Εντοπισμός προϊόντων
- Εξατομίκευση της συμπεριφοράς του πελάτη

# **14 Συστήματα Διαχείρισης Περιεχομένου ΣΔΠ (CMS)**

## **14.1 Εισαγωγή στα Συστήματα Διαχείρισης Περιεχόμενου**

Το Content Management System (CMS) είναι μία μορφή λογισμικού για ηλεκτρονικούς υπολογιστές, που αυτοματοποιεί τις διαδικασίες δημιουργίας, οργάνωσης, ελέγχου και δημοσίευσης περιεχομένου σε μία πληθώρα μορφών. Τα περισσότερα CMS έχουν την δυνατότητα να διαχειριστούν περιεχόμενο στις εξής μορφές: κείμενα, εικόνες, βίντεο, java animation, πρότυπα σχεδίασης, βάσεις δεδομένων κ.α. Πολλές φορές ένα CMS επιτρέπει και την ομαδική δημιουργία κειμένων και άλλου υλικού, για αυτό συχνά χρησιμοποιείται για παράδειγμα, στα εκπαιδευτικά προγράμματα πολλών εταιριών. Τα CMS χρησιμοποιούνται συχνά και για την αποθήκευση, τον έλεγχο, την διαχείριση και την δημοσίευση εκδόσεων, ο προσανατολισμός των οποίων εξαρτάται από τον φορέα στον οποίο ανήκει το περιεχόμενο. Έτσι, μπορεί οι εκδόσεις αυτές να αποτελούνται από ειδησεογραφικά άρθρα, εγχειρίδια λειτουργίας, τεχνικά εγχειρίδια, οδηγίες πωλήσεων έως και εμπορικό διαφημιστικό υλικό.

Ένα Web Content Management System ή Web Publishing System είναι η μορφή λογισμικού, που παρέχει επιπρόσθετες δυνατότητες για την διευκόλυνση των απαραίτητων εργασιών δημοσίευσης ηλεκτρονικού περιεχομένου σε μία ιστοσελίδα . Τα Web CMS έχουν την μεγαλύτερη διείσδυση στους οργανισμούς σήμερα, για αυτό και θα αποτελέσουν τον κορμό της παρούσας εργασίας. Αποτελούν ένα συνδυασμό μία μεγάλης βάσης δεδομένων, ενός συστήματος αρχειοθέτησης και άλλων στοιχείων λογισμικού, τα οποία χρησιμοποιούνται για την αποθήκευση και την μετέπειτα ανάκτηση των δεδομένων, καθώς επίσης χρησιμοποιούνται και για τις διάφορες ξεχωριστές λειτουργίες των CMS. Αυτά τα συστήματα ηλεκτρονικής δημοσίευσης λοιπόν, γίνεται φανερό ότι διαφέρουν από τις απλές βάσεις δεδομένων υπό την έννοια ότι μπορούν να καταλογογραφήσουν κείμενο, ηχητικά αποσπάσματα, αποσπάσματα βίντεο ή εικόνες.

Οι χρήστες των Web CMS μπορούν να εντοπίσουν σχετικό υλικό στην βάση δεδομένων, ψάχνοντας με κριτήριο μία λέξη-κλειδί, τον συγγραφέα του κειμένου, την ημερομηνία δημιουργίας του αρχείου κτλ. Έτσι, μπορούν να αποτελέσουν πλέον τα Web CMS μία πύλη πληροφοριών, η οποία μπορεί να χρησιμεύσει σαν ραχοκοκαλιά για την διαχείριση δεδομένων του ιδιοκτήτη της ιστοσελίδας. Για παράδειγμα, θα μπορούσε να χρησιμεύσει αποθηκεύοντας κάθε άρθρο που δημοσιεύτηκε σε μία ηλεκτρονική εφημερίδα τα τελευταία τρία χρόνια και δημιουργώντας ένα ευρετήριο. Έτσι δημιουργεί στην ουσία αυτόματα ένα αρχείο της εφημερίδας εύχρηστο και προσβάσιμο σε κάθε συντάκτη, χωρίς να χρειάζεται να εκτυπώνεται κάθε άρθρο και να διατηρείται ένα ογκώδες και απροσπέλαστο αρχείο.

Τα CMS, επομένως, είναι όλα βασισμένα στην ίδια ιδέα: η διαχείριση περιεχομένου επιτρέπει στους σχεδιαστές να επικεντρωθούν στην σχεδίαση με το χτίσιμο προτύπων (templates). Από την άλλη, οι συντάκτες χτίζουν το περιεχόμενο σε ξεχωριστό περιβάλλον, ο κεντρικός διακομιστής παίρνει το περιεχόμενο, το εισάγει στο σωστό template και το στέλνει όλο μαζί, καθαρά περιτυλιγμένο, στους τελικούς χρήστες.

## **14.2 Πλεονεκτήματα**

Υπάρχουν πολλά πλεονεκτήματα, που απορρέουν από την χρήση ενός CMS. Μερικά από αυτά είναι γενικά και μερικά εξαρτώνται από τα ιδιαίτερα χαρακτηριστικά του συγκεκριμένου CMS που χρησιμοποιείται.

## **14.2.1 Mείωση εξόδων συντήρησης**

Στα γενικά πλεονεκτήματα θα μπορούσαμε να τοποθετήσουμε την μείωση των εξόδων για την διατήρηση μίας ιστοσελίδας και την αύξηση του εισοδήματος χάριν στην επιτυχημένη παρουσία της ιστοσελίδας αυτής. Ακόμη, σημαντικό πλεονέκτημα είναι η δυνατότητα ιεράρχησης και ροής της διαδικασίας δημιουργίας και δημοσίευσης αντικειμένων στην ιστοσελίδα με την χρήση των CMS. Συνεπώς, ιδιαίτερα στην δημιουργία ενός ιστοχώρου, όπου πολλά άτομα θα έχουν πρόσβαση, ώστε να εισάγουν υλικό και να διατηρήσουν ενημερωμένη την ιστοσελίδα, χρειάζεται ένας έλεγχος των σταδίων, που θα ακολουθήσει η πληροφορία για να δημοσιευτεί. Ακόμη, με την βοήθεια των CMS μπορεί να αυξηθεί κατακόρυφα η ποιότητα μίας ιστοσελίδας με την χρήση υψηλής ποιότητας προτύπων σχεδίασης, που θα δίνουν μία εντυπωσιακή εικόνα για τον ιδιοκτήτη τους.

## **14.2.2 Λιγότερες ανάγκες εκπαίδευσης**

Στα γενικά πλεονεκτήματα ενός Συστήματος Διαχείρισης Περιεχομένου, θα μπορούσαν να τοποθετηθούν και οι λιγότερες ανάγκες εκπαίδευσης, που απαιτεί. Με τις έτοιμες φόρμες εισαγωγής, μορφοποίησης και προεπισκόπησης, που προσφέρουν, δεν απαιτούνται πλέον ειδικές γνώσεις προγραμματισμού και σχεδίασης ιστοσελίδων. Με απλές γνώσεις χρήσης ηλεκτρονικών υπολογιστών, που είναι πλέον απαραίτητες στους εργαζόμενους κάθε τομέα της παραγωγής, αλλά και γενικότερα στην καθημερινή ζωή, μπορεί κάποιος να δημιουργήσει ένα εντυπωσιακό, περιεκτικό και ενημερωμένο ιστοχώρο. Σύμφωνα με την προηγούμενη διατύπωση, μία από τις βασικές συνέπειες των CMS θα είναι η μείωση του τεχνικού τμήματος, που απαιτείται για την διαχείριση μίας ιστοσελίδας σε ένα μικρό αριθμό τεχνικών, που θα χρειάζονται για την σωστή λειτουργία και συντήρηση των CMS. Επομένως, αυξάνεται ακόμη περισσότερο το κέρδος από την λειτουργία τους.

## **14.2.3 Απλούστευση δημιουργίας του περιεχομένου**

Πιο εξειδικευμένα πλεονεκτήματα από την χρήση ενός Content Management System μπορεί να έχει ένας οργανισμός βραχυπρόθεσμα και ανάλογα με το είδος του CMS, που χρησιμοποιεί. Πρώτον, ένας οργανισμός μπορεί να αποκεντρώσει την διατήρηση του περιεχομένου της ιστοσελίδας του, μειώνοντας τις οποιεσδήποτε καθυστερήσεις. Πλέον τα βήματα που ακολουθούνται μειώνονται και απλουστεύονται, ενώ η δημιουργία του περιεχομένου μπορεί να διανεμηθεί σε πολλούς. Εξαιτίας της ομοιομορφίας του προτύπου σχεδίασης που προσφέρει το κάθε CMS, πλέον μπορούν να δημιουργηθούν συνεκτικοί, αλλά και πολύ πλούσιοι σε περιεχόμενο ιστοχώροι, αποτέλεσμα της εργασίας πολλών διαφορετικών ανθρώπων και όχι λίγων τεχνικά καταρτισμένων.

## **14.2.4 Στατιστικά στοιχεία**

Εμφανή είναι και τα οφέλη από την παροχή πληροφοριών σε τακτά χρονικά διαστήματα, βασική δυνατότητα που προσφέρουν τα CMS στους οργανισμούς. Αποτέλεσμα είναι να αυξάνονται θεαματικά οι επισκέπτες, που επισκέπτονται την ιστοσελίδα ή επιστρέφουν σε αυτή, καθώς μέχρι τώρα δεν μπορούσαν να εντοπίσουν τις άμεσες πληροφορίες, που χρειάζονταν. Επιπλέον, εκτός από την αύξηση των επισκεπτών, αυξάνεται και η συχνότητα επισκεψιμότητας της ιστοσελίδας, αφού πλέον ο ίδιος επισκέπτης την επισκέπτεται συχνότερα, για να μπορέσει να βρει νέες πληροφορίες. Σε αυτήν την περίπτωση, ο κερδοσκοπικός οργανισμός κερδίζει από την δημιουργία πολλές φορές ενός μεγάλου πελατολογίου μέσω του Διαδικτύου, ενώ ο μη κερδοσκοπικός οργανισμός από την αύξηση της επιρροής του. Βασικό στοιχείο εδώ είναι ότι σχεδόν όλα τα CMS παρέχουν στατιστικά στοιχεία σχετικά με την επισκεψιμότητα, την συχνότητα επισκεψιμότητας και τις επιλογές των επισκεπτών της ιστοσελίδας.

## **14.3 Χαρακτηριστικά των CMS**

Τα χαρακτηριστικά των CMS αφορούν στη σύνθεση κάθε τέτοιου τύπου λογισμικού. Υπάρχουν πολλαπλά χαρακτηριστικά στα πιο απλά πακέτα, ενώ έχουν αναδειχτεί ακόμη και πιο πλούσιες σε χαρακτηριστικά λύσεις. Σημαντικό είναι σε αυτό το σημείο να τονιστεί, ότι τα open-source CMS, των οποίων ο κώδικας προγραμματισμού διατίθεται δωρεάν στο Διαδίκτυο, έχουν θεωρητικά άπειρες δυνατότητες βελτίωσης, σε σχέση με τα εμπορικά (commercial), τα οποία έχουν κάποιο κόστος και η βελτίωση των χαρακτηριστικών τους μπορεί να γίνει μόνο από την ίδια την εταιρεία δημιουργίας τους.

## **14.3.1 Βάση Δεδομένων Περιεχομένου**

Πρόκειται για μία βάση δεδομένων, η οποία συγκεντρώνει και ιεραρχεί όλο το περιεχόμενο, το οποίο πρόκειται να δημοσιευτεί στην ιστοσελίδα. Οι λύσεις των Συστημάτων Διαχείρισης Περιεχομένου έχουν, όπως είναι φυσικό, την δυνατότητα να διαχειρίζονται μία πολύ μεγάλη ποικιλία περιεχομένου, καθώς επίσης και διάφορες μορφές του περιεχομένου αυτού. Μπορούν να διαχειρίζονται διάφορες μορφές κειμένων, αρχείων (PDF, Word, Excel, PowerPoint, Zip), άρθρα, Δελτία Τύπου, εικόνες, streaming ήχου και βίντεο, html, γραφικά, υπερσυνδέσεις κ.α.

## **14.3.2 Βάση Δεδομένων Ατόμων**

 Πρόκειται για μία βάση δεδομένων όλων των ατόμων που σχετίζονται με την ιστοσελίδα, την οποία διαχειρίζεται το CMS. Αυτά τα άτομα μπορεί να είναι επισκέπτες, μέλη, εγγεγραμμένοι στα newsletters της ιστοσελίδας, εθελοντές κ.λ.π. Σημειώνεται εδώ ότι δεν παρέχουν όλα τα CMS αυτήν την δυνατότητα, καθώς πολλές φορές βασίζονται στην βάση δεδομένων της Εξυπηρέτησης πελατών, με την οποία πολλές φορές τα CMS μπορούν να συνεργαστούν.

#### **14.3.3 Βάση Διαχείρισης Χρηστών**

 Πρόκειται για μία βάση δεδομένων, που αποτελείται από τα στοιχεία όλων των διαχειριστών και των συντακτών περιεχομένου της ιστοσελίδας, που διαχειρίζεται το CMS. Σε αυτήν την βάση αποθηκεύονται οι κωδικοί των χρηστών αυτών, καθώς επίσης οι συσχετισμένοι ρόλοι τους και τα καθήκοντα τους.

#### **14.3.4 Δημιουργία Περιεχομένου**

 Δημιουργία Περιεχομένου: Εργαλεία φορμών και προγραμματισμού HTML σε μορφή WYSIWYG (Αυτό Που Βλέπεις Είναι Αυτό Που Παίρνεις) βοηθούν τους χρήστες του CMS να προσθέσουν υλικό χωρίς να χρειάζονται να χρησιμοποιήσουν τεχνικούς πόρους. Τα WYSIWYG εργαλεία βοηθούν τους συντάκτες περιεχομένου όχι μόνο να προσθέσουν περιεχόμενο στην ιστοσελίδα χωρίς να χρειάζονται πολλές τεχνικές γνώσεις, αλλά και να παράγουν ένα άρτιας σχεδίασης τελικό προϊόν. Ένα CMS συνήθως περιλαμβάνει μία μεγάλη ποικιλία λειτουργιών, όπως για παράδειγμα: την εισαγωγή γραφικών, μορφοποίηση κειμένου (γραμματοσειρά, μέγεθος, χρώμα, υπογράμμιση, πλάγια κ.λ.π.), δημιουργία πινάκων, ορθογραφικό έλεγχο κ.α. Η λειτουργία προεπισκόπησης επιτρέπει φυσικά στον χρήστη να ελέγξει ξανά το περιεχόμενο μέσα στα πλαίσια της παρουσίασης του, πριν αυτό δημοσιευτεί στην ιστοσελίδα. Αυτό είναι ένα από τα βασικά πλεονεκτήματα των CMS.

## **14.3.5 Εργαλεία Ροής**

 Πρόκειται για εργαλεία, που βοηθούν την αυτοματοποίηση της διαδικασίας της ροής του περιεχομένου κατά την διάρκεια της παραγωγής του. Σε ένα CMS εμφανίζονται συνήθως τρία στάδια (σχήμα 5.1): ο ρόλος του σχεδιαστή, ο ρόλος του συντάκτη/διορθωτή και ο ρόλος του εκδότη, που δίνει την έγκριση του. Μία νέα ή μία αναμορφοποιημένη σελίδα περνάει από κάθε στάδιο, πολλές φορές περισσότερες από μία φορές, μέχρι να δημοσιευτεί. Μικρότεροι ή λιγότερο σύνθετοι οργανισμοί χρησιμοποιούν συχνά μία απλούστερη προσέγγιση ενός σταδίου, για τη δημοσίευση του περιεχομένου. Ο κάθε συντάκτης, δηλαδή, δημοσιεύει ο ίδιος το περιεχόμενο του απευθείας στην ιστοσελίδα, ενσωματώνοντας στο πρόσωπο του και τους τρεις ρόλους.

#### **14.3.6 Φόρμες Βάσεων Δεδομένων**

Πρόκειται για φόρμες, που εμφανίζονται στην δημοσιευμένη ιστοσελίδα και χρησιμοποιούνται για την επί τόπου συγκέντρωση στοιχείων από τους επισκέπτες της. Αυτές οι φόρμες χειρίζονται τις βασικές ανάγκες στην συλλογή δεδομένων, όπως μία σελίδα για την εγγραφή εθελοντών. Τα περισσότερα CMS προσφέρουν την δυνατότητα σε χρήστες χωρίς πολλές τεχνικές γνώσεις να ρυθμίσουν αυτές τις φόρμες.

## **14.3.7 Εργαλεία Αναζήτησης**

Πρόκειται για εργαλεία, που επιτρέπουν την αναζήτηση χαρακτηριστικών στοιχείων τόσο σε όλο το μήκος τον δικτυακό τόπο, όσο και σε κάποια συγκεκριμένη περιοχή, που καθορίζεται από τον χρήστη. Επίσης, αφορά τα εργαλεία αναζήτησης κειμένου από τους επισκέπτες της ιστοσελίδας, τα οποία την κάνουν πιο προσβάσιμη και εύχρηστη. Τα καλύτερα εργαλεία αναζήτησης ερευνούν στα κείμενα και στις σελίδες του δικτυακού τόπου και προσφέρουν λειτουργίες σύνθετης αναζήτησης. Τέλος, πρέπει να σημειωθεί ότι, για να βελτιώσουν τα αποτελέσματα της αναζήτησης, οι διαχειριστές χρησιμοποιούν συχνά ειδικά εργαλεία, τα οποία τεμαχίζουν ή κατηγοριοποιούν τα κείμενα, τα αρχεία και τις εικόνες, διευκολύνοντας με αυτό τον τρόπο την αναζήτηση τους.

## **14.3.8 Εργαλεία Ενσωμάτωσης**

Πρόκειται για πολύ μικρές εφαρμογές, που υποστηρίζουν την γρήγορη διασύνδεση ανάμεσα στα CMS και στα συστήματα διαχείρισης οικονομικών δεδομένων, όπως είναι, για παράδειγμα, της λογιστικής, της διαχείρισης μελών και δωρεών, των τραπεζικών συναλλαγών και του ηλεκτρονικού εμπορίου.

## **14.4 Είδη Συστημάτων Διαχείρισης Περιεχομένου**

Τα Content Management Systems διακρίνονται σε ορισμένες κατηγορίες ανάλογα με ορισμένα βασικά χαρακτηριστικά τα οποία παρουσιάζουν. Μπορούν, λοιπόν, να κατηγοριοποιηθούν ανάλογα με το είδος του παρόχου τους και ανάλογα με το που βρίσκεται ο χώρος αποθήκευσης και διαχείρισης της βάσης δεδομένων και του CMS.

## **14.4.1 Με βάση το χώρο αποθήκευσης και διαχείρισης**

 $-$  ASP

 Στα Application Service Provider (ASP) CMS, δηλαδή Υποστήριξης Παρόχου Υπηρεσίας, ο κατασκευαστής τους φιλοξενεί όλα τα δεδομένα και το λογισμικό στους server της εταιρίας του. Με αυτόν τον τρόπο απαλείφονται τα έξοδα για μία ακριβή αγορά λογισμικού και hardware του συστήματος, που θα φιλοξενεί το CMS. Παράλληλα μειώνονται και οι ανάγκες για τεχνικούς πόρους, όπως για παράδειγμα για συντηρητές του δικτύου των υπολογιστών. Τέλος, βασικότερο πλεονέκτημα ενός τέτοιου είδους συστήματος είναι η συνεχής εξέλιξη, καθώς ο πάροχος προωθεί διαρκώς νέες λειτουργίες του προϊόντος και ανανεώσεις στου πελάτες του, προσφέροντας έτσι το χαρακτηριστικό της άμεσης ανανέωσης και πρωτοπορίας της ιστοσελίδας.

• Licensed

Στα CMS με παροχή άδειας (Licensed), ο πάροχος του πουλάει το προϊόν, δηλαδή παρέχει άδεια χρήσης του, δεν εμπλέκεται στην όλη διαδικασία λειτουργίας του και ο χρήστης είναι πλέον υπεύθυνος, ώστε να το εγκαταστήσει, να το ρυθμίσει και να το συντηρήσει. Διαχειριστής σε αυτήν την περίπτωση είναι το τεχνικό τμήμα του οργανισμού. Η προσέγγιση αυτών των CMS εξασφαλίζει ότι φιλοξενείς και διαχειρίζεσαι τα δικά σου δεδομένα. Επίσης, τα Licensed είναι ιδανικά για οργανισμούς, οι οποίοι διατηρούν ήδη στις εγκαταστάσεις του κάποιο είδος υπηρεσίας παρόμοιας, όπως για παράδειγμα το σύστημα Διαχείρισης Εξυπηρέτησης Πελατών (CRM), οπότε θα ήταν πιο φθηνό να συντηρούν ταυτόχρονα και ένα CMS.

## **14.4.2 Με βάση το είδος του παρόχου**

• Commercial

Πρόκειται για λογισμικό, που προέρχεται είτε από κερδοσκοπικές είτε από μη κερδοσκοπικές εταιρίες. Οι πάροχοι αυτοί αναπτύσσουν κατά κύριο λόγο το λογισμικό, το οποίο στην συνέχεια πουλάνε και υποστηρίζουν τεχνικά. Στην σημερινή εποχή, οι εμπορικές αυτές λύσεις είναι πιο συχνές από τις ελεύθερες λύσεις των open source CMS.

• Open Source:

Πρόκειται για μία λύση CMS, που δημιουργείται και συντηρείται από έναν ανεπίσημο και ανιδιοτελή συνεργάτη μίας κοινότητας χρηστών. Στην συνέχεια, το λογισμικό αυτό διανέμεται για συγκεκριμένο σκοπό στα μέλη αυτής της κοινότητας. Για αυτά τα ανοιχτά λογισμικά θα πρέπει σαφώς στο κόστος τους να συμπεριληφθεί και τα έξοδα τεχνικής υποστήριξης τους, τα οποία σαφώς και είναι αυξημένα σε αυτό το μοντέλο. Ακόμη, θα πρέπει να προστεθεί το εσωτερικό hardware και λογισμικό και το τεχνικό προσωπικό που χρειάζεται για να συντηρηθεί αυτό το σύστημα, όπως είναι για παράδειγμα οι προγραμματιστές, οι οποίοι εγκαθιστούν τις ανανεώσεις και εξελίσσουν τις λειτουργίες του προγράμματος.

Managed Open Source

πρόκειται για έναν συνδυασμό της εμπορικής και της ελεύθερης προσέγγισης, όπου ένας πάροχος υιοθετεί μία open- source λύση σαν την βασική του πλατφόρμα και στην συνέχεια προσφέρει την λύση αυτή σε άλλους σε συνδυασμό με συμπληρωματικές υπηρεσίες τεχνικής υποστήριξης. Αυτή η λύση ουσιαστικά σχεδόν δεν υπάρχει σήμερα στην κοινότητα των μηκερδοσκοπικών παρόχων. Παρόλα αυτά, καθώς οι λύσεις open-source ωριμάζουν, οι ειδικοί περιμένουν ότι θα εμφανιστούν πολύ πιο έντονα.Όσον αφορά τη διάκριση των CMS σε σχέση με τον τρόπο παράδοσης τους, έχουμε δύο μορφές λογισμικού. Υπάρχουν εκατοντάδες επιλογές από CMS και των δύο κατηγοριών και η κάθε μία από αυτές διαφέρει στην υλοποίηση, στο κόστος και στην εξυπηρέτηση.

## **14.5 Open Source CMS**

Στη συνέχεια παρουσιάζονται επτά δημοφιλή Συστήματα Διαχείρισης Περιεχομένου ανοιχτού κώδικα. Η παρουσίαση επικεντρώνεται στην αρχιτεκτονική των CMS, στις τεχνικές απαιτήσεις τους καθώς και στον τρόπο λειτουργίας τους. Τέλος επιχειρείται μία συγκριτική περιγραφή τους.

Επιλέξτε από τη λίστα το όνομα του CMS που σας ενδιαφέρει για να προβάλλετε τις αντίστοιχες πληροφορίες ή κάντε κλικ στο λογότυπο κάθε CMS για να μεταβείτε στον επίσημο δικτυακό του τόπο.

- OsCommerce
- Joomla
- Zikula
- Drupal
- Phplist
- TinyMCE
- Xaraya
- Mambo

Συγκρίνοντας τα προηγούμενα CMS μπορούμε να πούμε, ότι τα περισσότερα από αυτά είναι γραμμένα σε γλώσσα PHP και χρησιμοποιούν τη MySQL, για αποθήκευση του περιεχομένου. Όλα έχουν κάποια βασικά χαρακτηριστικά, υπάρχει, όμως, και η δυνατότητα να προστεθούν και κάποια επιπλέον, εγκαθιστώντας στοιχεία που υπάρχουν στο Διαδίκτυο.

# **15 XAMPP**

## **15.1 Η εγκατάσταση του XAMPP**

Πριν ξεκινήσουμε με την διαδικασία εγκατάστασης του OsCommerce θα πρέπει να υπάρχουν στον υπολογιστή μας τα απαραίτητα αρχιτεκτονικά στοιχεία που θα μας επιτρέπουν να προχωρήσουμε. Για την διαδικασία αυτή διατίθεται δωρεάν στο διαδίκτυο το λογισμικό XAMPP το οποίο με μια απλή εγκατάσταση παρέχει ένα ολοκληρωμένο σύστημα Apache, MySQL, PHP μαζί με το λογισμικό phpMyAdmin . Κατεβάζουμε την τελευταία έκδοση XAMPP 1.8.3 και ακολουθούμε τα βήματα.

**Βήμα 1**: Αποθηκεύουμε και τρέχουμε το executable αρχείο για την εγκατάστασή του.

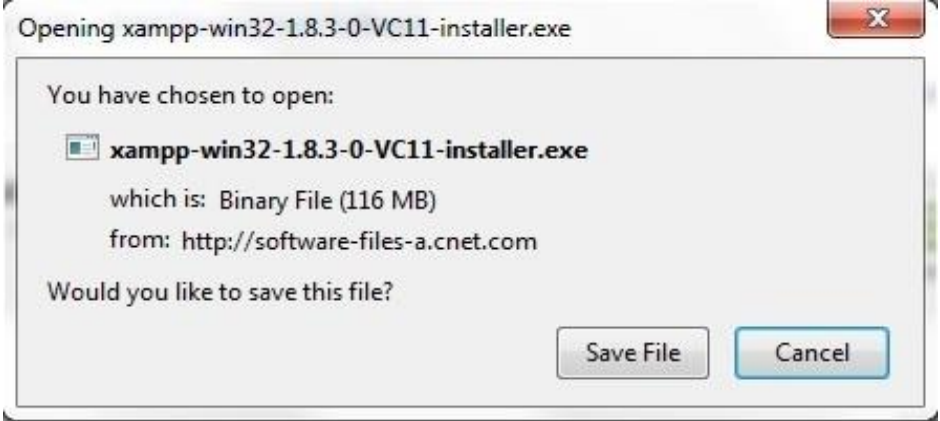

# **Βήμα 2**:

Πατάμε NEXT στην επομένη καρτέλα και ύστερα επιλέγουμε τι θέλουμε να εγκατασταθεί.

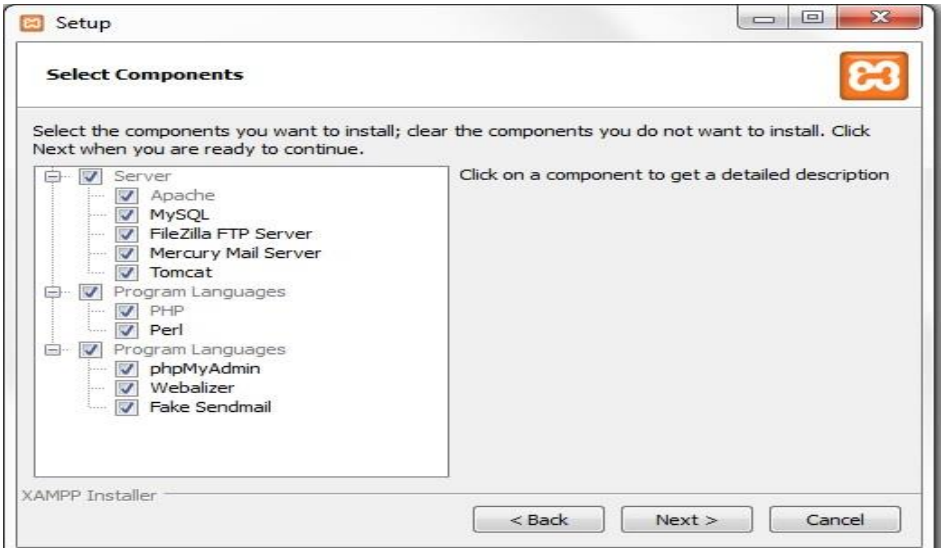

## **Βήμα 3**: Πατάμε NEXT και επιλέγουμε που θέλουμε να γίνει η εγκατάσταση.

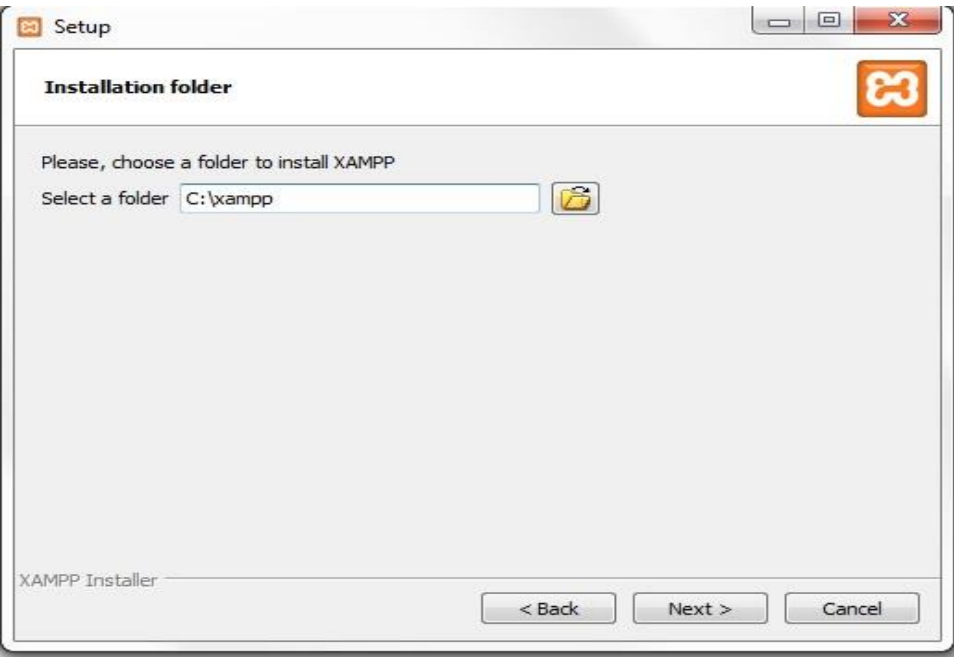

## **Βήμα 4**: Πατάμε ΝΕΧΤ όπως και στην επόμενη και ξεκινάει η εγκατάσταση.

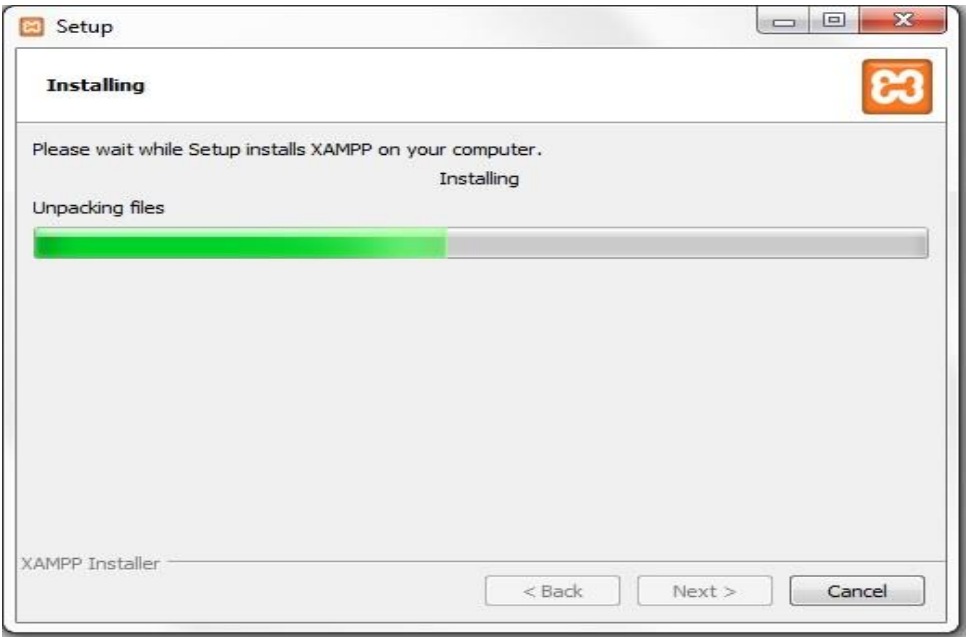

## **Βήμα 5**:

Αφού ολοκληρωθεί η εγκατάσταση πατάμε Finish και ανοίγουμε τον πίνακα ελέγχου του XAMPP. Ενεργοποιούμε τις επιλογές Apache και MySql και πατάμε start. Σαν αποτέλεσμα εμφανίζεται η παρακάτω εικόνα η οποία μας ενημερώνει ότι τα επιλεγμένα στοιχεία βρίσκονται σε λειτουργία.

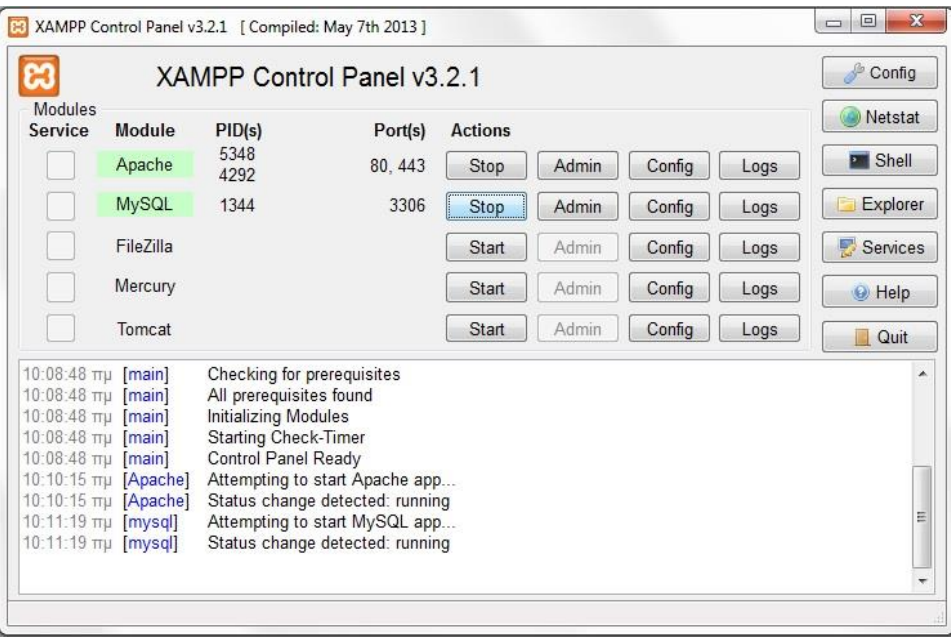

Εφόσον ολοκληρωθεί επιτυχώς η παραπάνω διαδικασία, περνάμε στη δημιουργία μιας βάσης δεδομένων προκειμένου να λειτουργήσει σωστά η ιστοσελίδα μας.

## **15.2 Δημιουργία και διαχείριση της βάσης δεδομένων**

Στο πίνακα ελεγχού του XAMMP πατάμε το κουμπί admin που αναφέρεται στη MySQL. Έτσι μεταφερόμαστε μέσω του φιλλομετρητή στην phpMyAdmin οπου δημιουργούμε και διαχειριζόμαστε τη βάση δεδομένων.

Το CMS κατά τη εγκατάστασή του θα ζητήσει έναν χρήστη και κωδικό πρόσβασης ώστε να συνδεθεί στην βάση.

#### **Βήμα 1**:

Στη καρτέλα users πατάμε το Add user και συμπληρώνουμε τα πεδία User name, host(localhost) και Password .

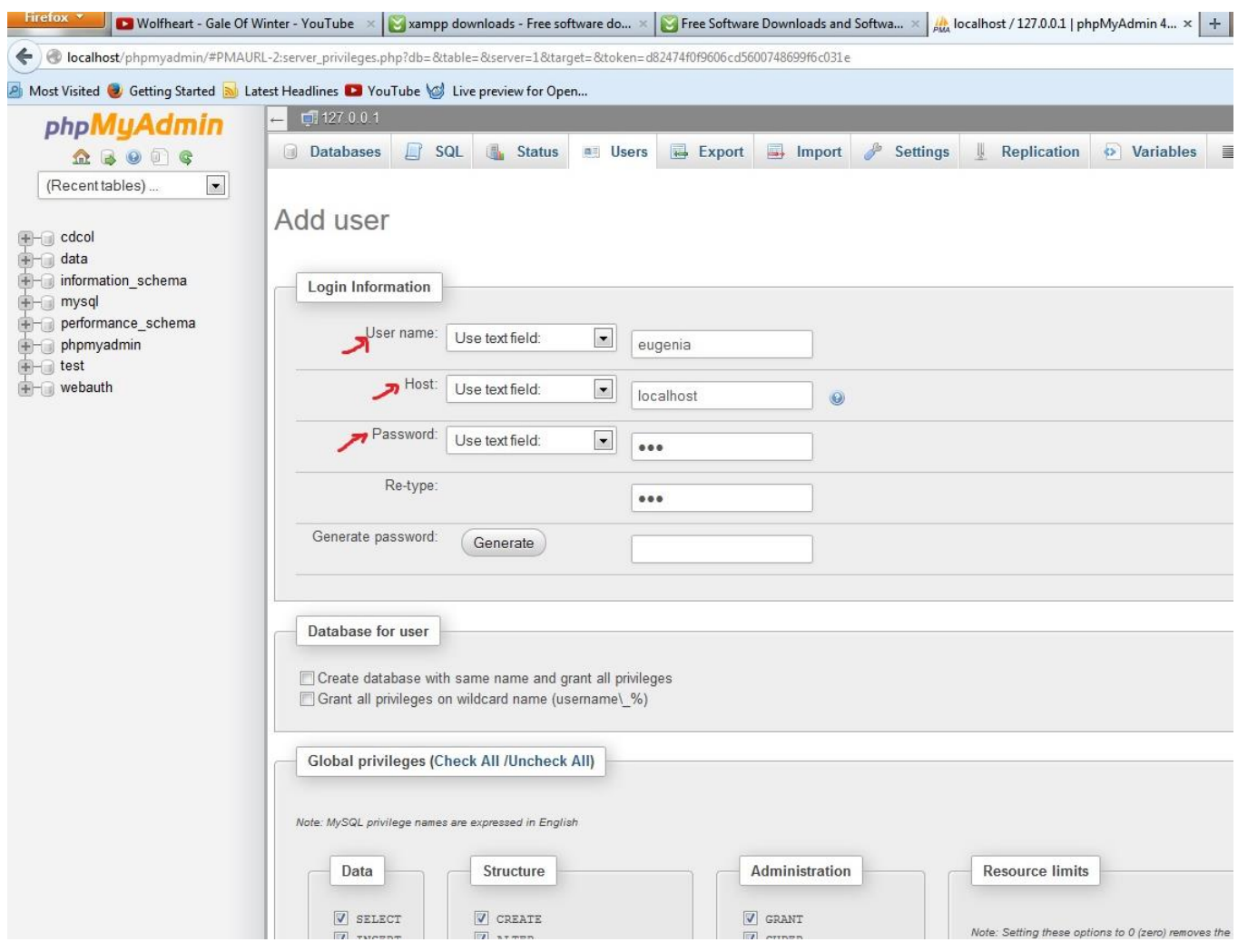

# **Βήμα 2**:

Επιστρέφοντας στη καρτέλα Users βλέπουμε ότι ο χρήστης έχει προστεθεί επιτυχώς.

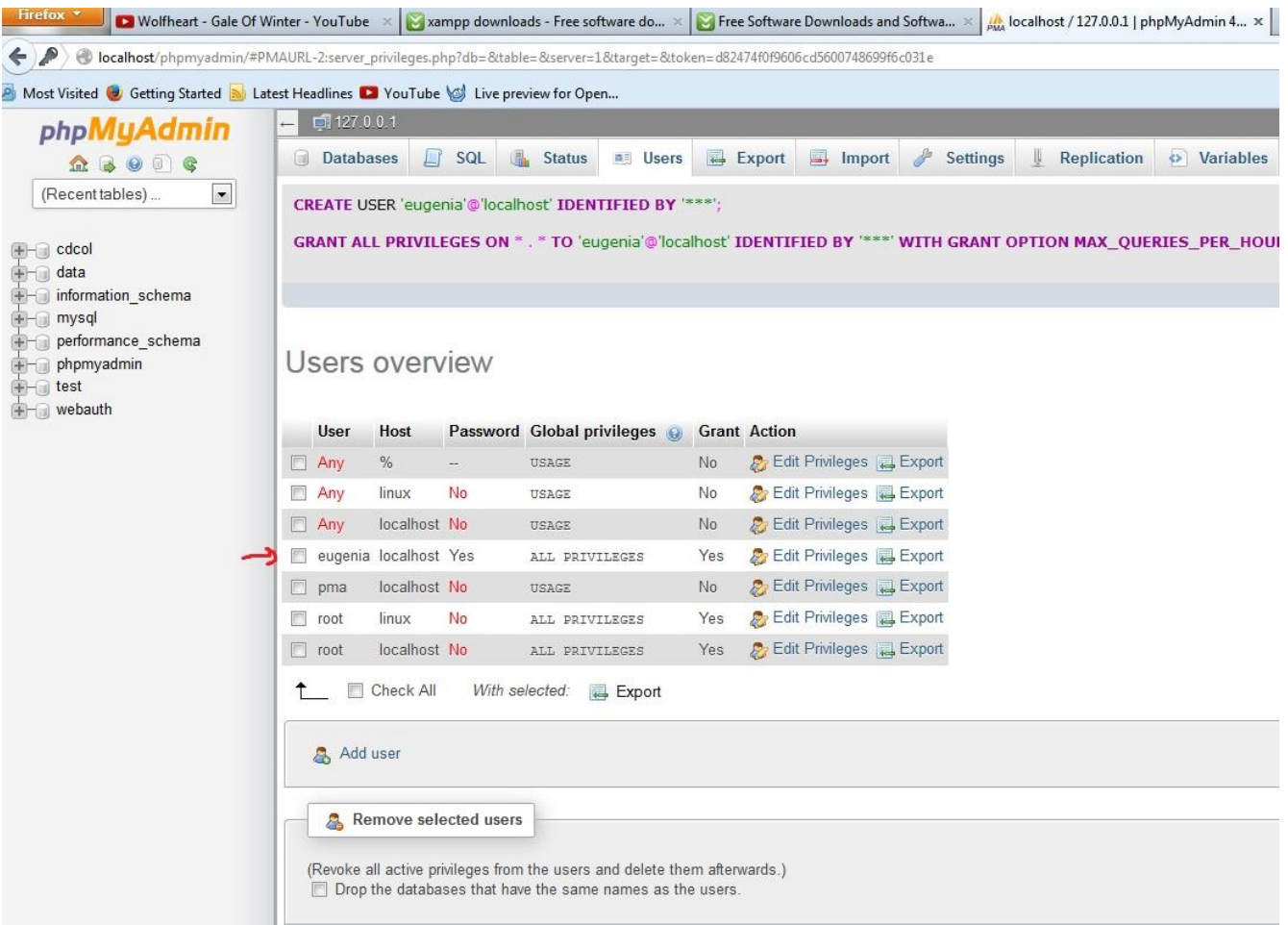

## **Βήμα 3**:

Για την δημιουργία της Βάσης Δεδομένων μεταφερόμαστε στην καρτέλα Databases όπου συμπληρώνουμε το όνομα της βάσης και πατάμε create.

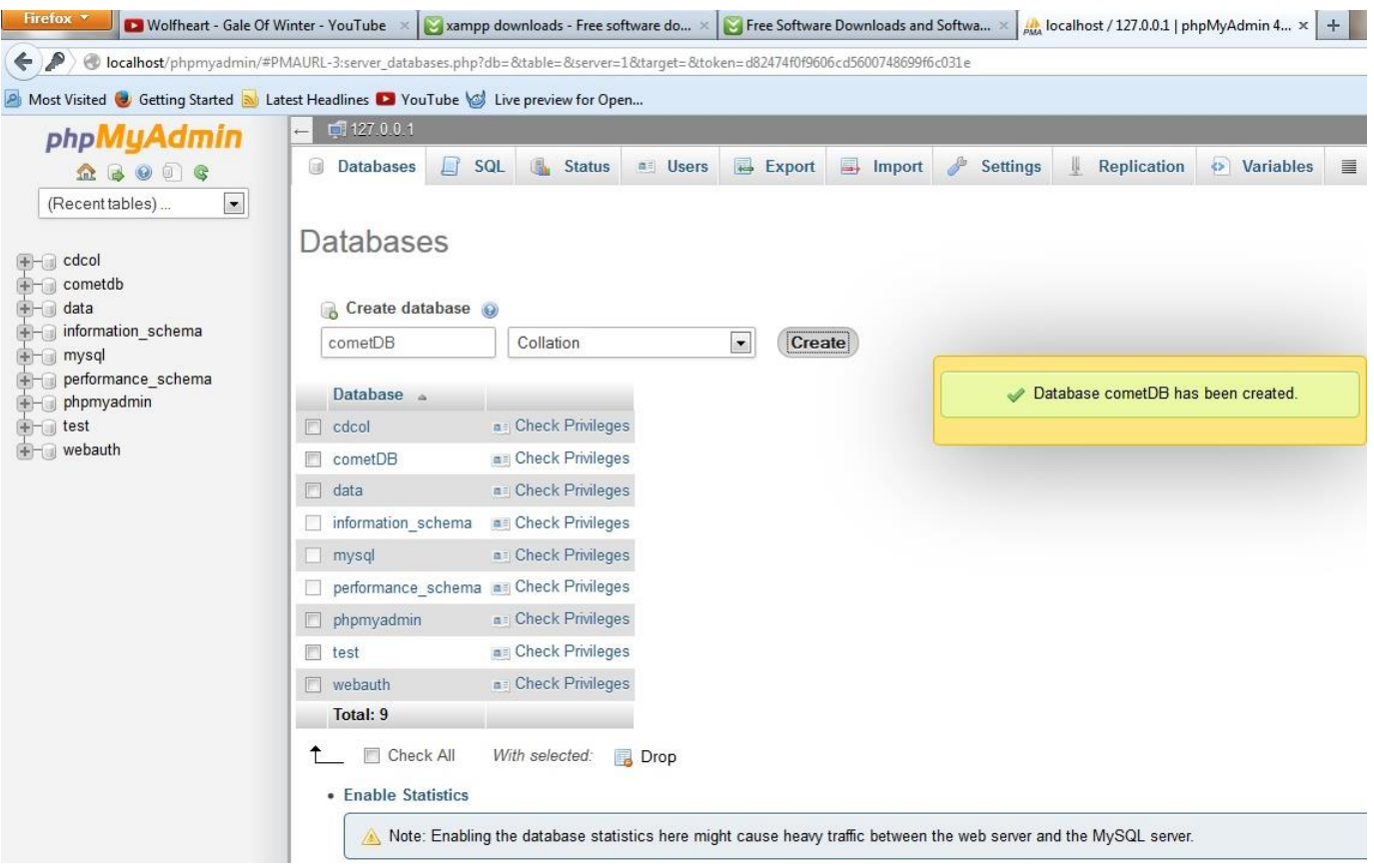

# **16 osCOMMERCE**

# **16.1 Εγκατάσταση osCommerce**

Στη διεύθυνση <u>www.oscommerce/products</u> μπορούμε να κατεβάσουμε την τελευταία έκδοση του osCommerce.

## **Βήμα 1**:

Έχοντας κατεβάσει το επιθυμητό web template τοποθετούμε τον φάκελο catalog στο C:/xammp/htdocs

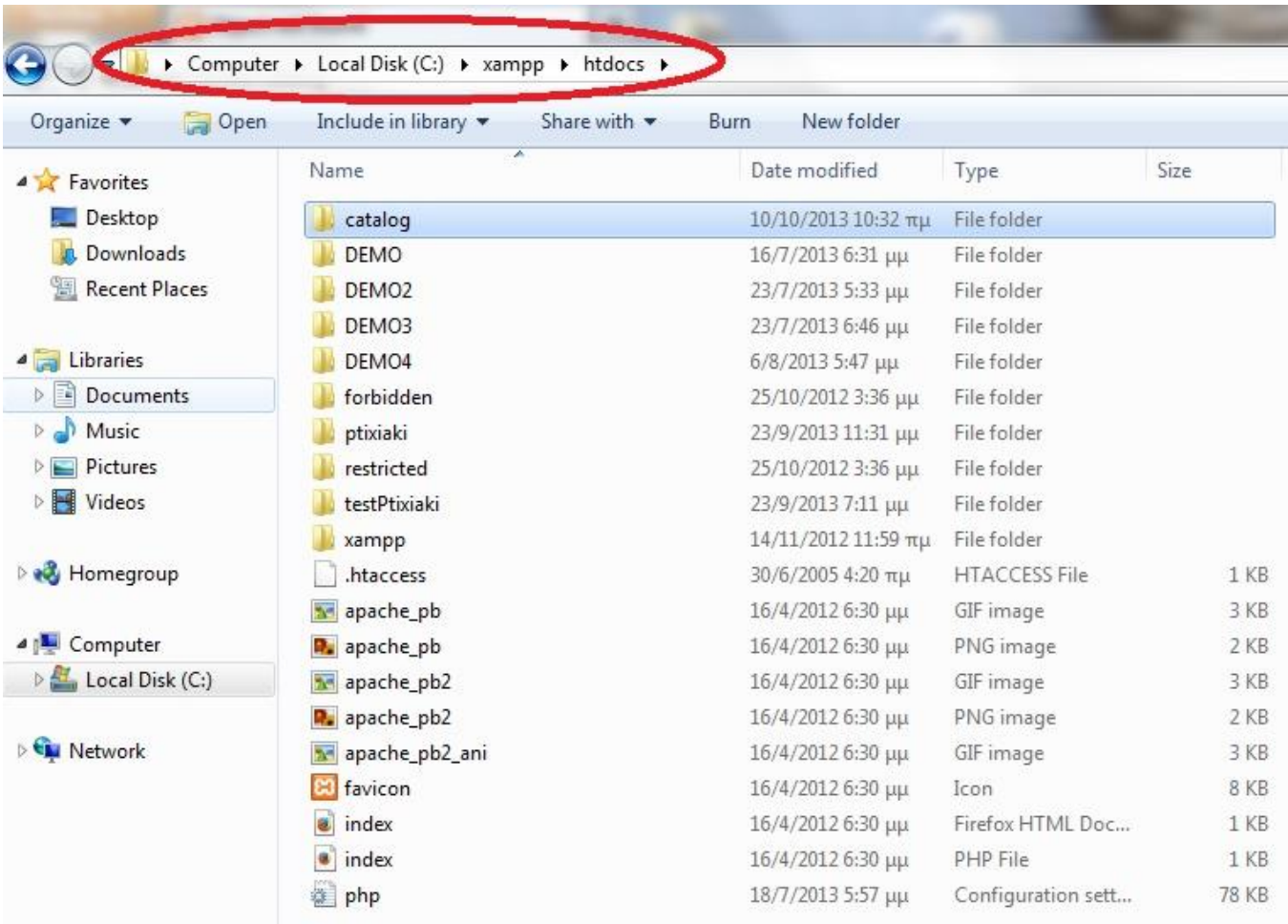

## **Βήμα 2**:

Ορίζουμε την διαδρομή localhost/catalog/install/index.php στον επιθυμητό Web Browser και είμαστε έτοιμοι για την εγκατάσταση. Πατάμε continue για συνέχεια.

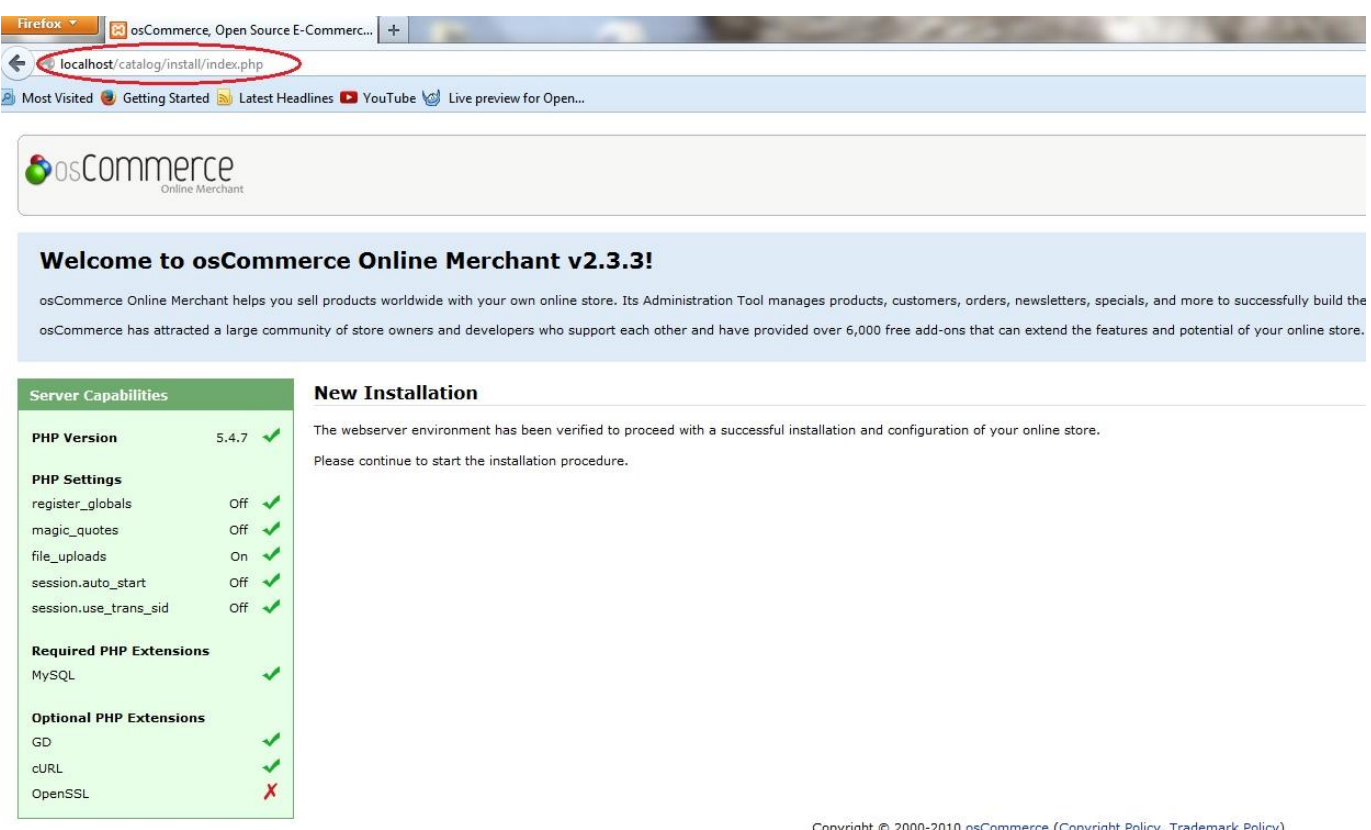

Copyright © 2000-2010 osCommerce (Copyright Policy, Trademark Policy)<br>osCommerce provides no warranty and is redistributable under the GNU General Public License osCommerce is a registered trademark of Harald Ponce de Leon
#### **Βήμα 3**:

Συμπληρώνουμε τα πεδία με τα στοιχεία της Βάσης Δεδομένων και του χρήστη που δημιουργήσαμε προηγούμενως στην phpMyAdmin. Πατάμε continue για εισαγωγή των πινάκων στην βάση και περιμένουμε.

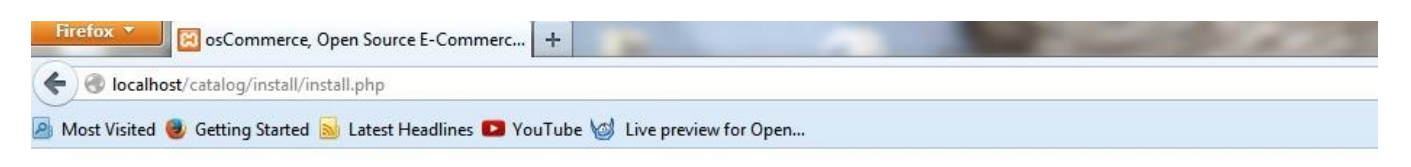

# **O**osCommerce

#### **New Installation**

This web-based installation routine will correctly setup and configure osCommerce Online Merchant to run on this server.

Please follow the on-screen instructions that will take you through the database server, web server, and store configuration options. If help is needed at any

#### Step 1: Database Server

The database server stores the content of the online store such as product information, customer information, and the orders that have been made.

Please consult your server administrator if your database server parameters are not yet known.

The database structure is now € being imported. Please be patient during this procedure.

#### **Database Server**

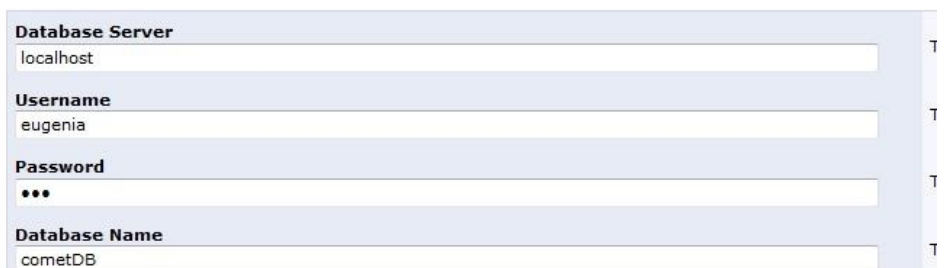

Copyright @ 2000-2010 osComm osCommerce provides no warranty and is

osCommerce is a registere

### **Βήμα 4**:

Μετά την εισαγωγή των πινάκων πατάμε continue.

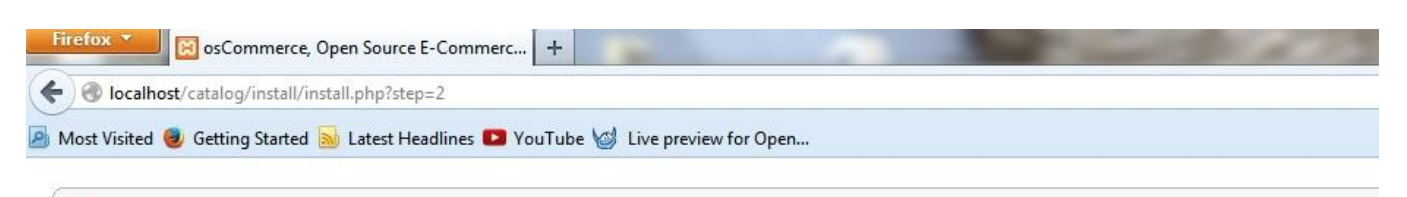

**SosCommerce** 

### **New Installation**

This web-based installation routine will correctly setup and configure osCommerce Online Merchant to run on this server.

Please follow the on-screen instructions that will take you through the database server, web server, and store configuration options. If help is needed at ar

#### Step 2: Web Server

#### **Web Server**

**WWW Address** 

The web server takes care of serving the pages of your online store to your guests and customers. The web server parameters make sure the links to the pages point to the correct location.

http://localhost/catalog/ **Webserver Root Directory** C:/xampp/htdocs/catalog/

> Copyright @ 2000-2010 osComi osCommerce provides no warranty and is

> > osCommerce is a register

### **Βήμα5:**

Συμπληρώνουμε τα επιθυμητά στοιχεία και πατάμε continue.

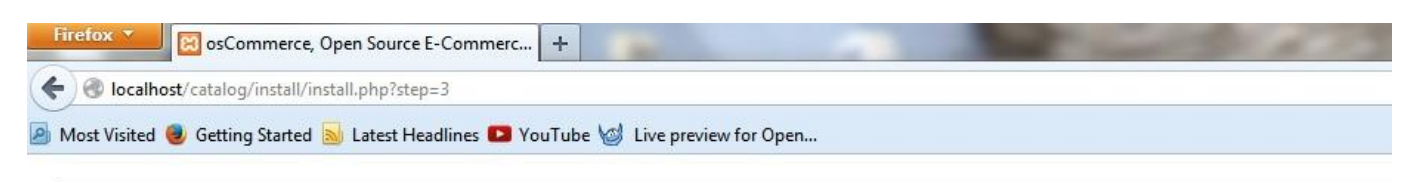

# **SosCommerce**

#### **New Installation**

This web-based installation routine will correctly setup and configure osCommerce Online Merchant to run on this server.

Please follow the on-screen instructions that will take you through the database server, web server, and store configuration options. If help is needed at ar

#### **Step 3: Online Store Settings**

Here you can define the name of your online store and the contact information for the store owner.

The administrator username and password are used to log into the protected administration tool section.

#### **Online Store Settings**

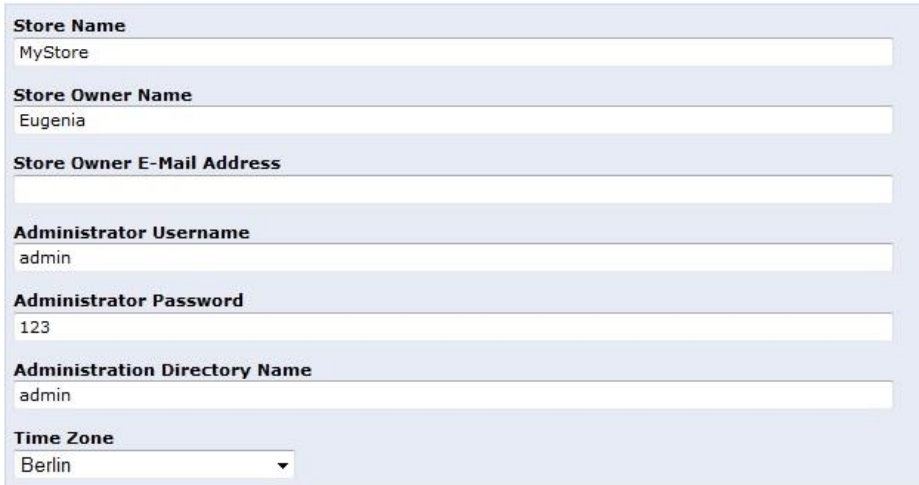

#### **Βήμα 6**:

Αφού ολοκληρωθεί η εγκατάσταση, εμφανίζονται δυο επιλογές: Catalog και Administration Tool. Η επιλογή Catalog μας οδηγεί στην ιστοσελίδα. Η επιλογή Administration Tool μας οδηγεί στα εργαλεία διαχείρισης .

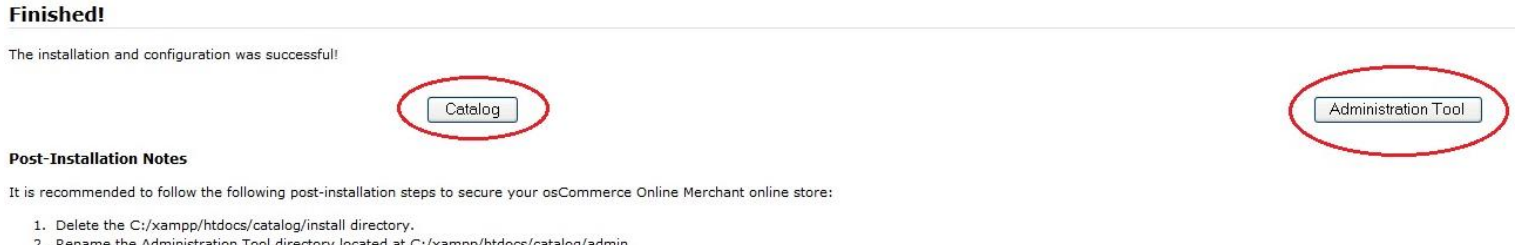

- 2. Rename the Administration Tool directory located at C:/xampp/htdocs/catalog/admin.
- 3. Set the permissions on C:/xampp/htdocs/catalog/includes/configure.php to 644 (or 444 if this file is still writable).<br>4. Set the permissions on C:/xampp/htdocs/catalog/admin/includes/configure.php to 644 (or 444 if this
- 
- 5. Review the directory permissions on the Administration Tool -> Tools -> Security Directory Permissions page.<br>6. The Administration Tool should be further protected using htaccess/htpasswd and can be set-up within the Co

## **16.2 Βασικές επιλογές διαχείρισης**

Για μεταφερθούμε στην σελίδα διαχείρισης, πρέπει να συμπληρώσουμε τα στοιχεία διαχειριστή(username,password) που απατούνται για τη σύνδεση, μετά την επιλογή του Administration Tool.

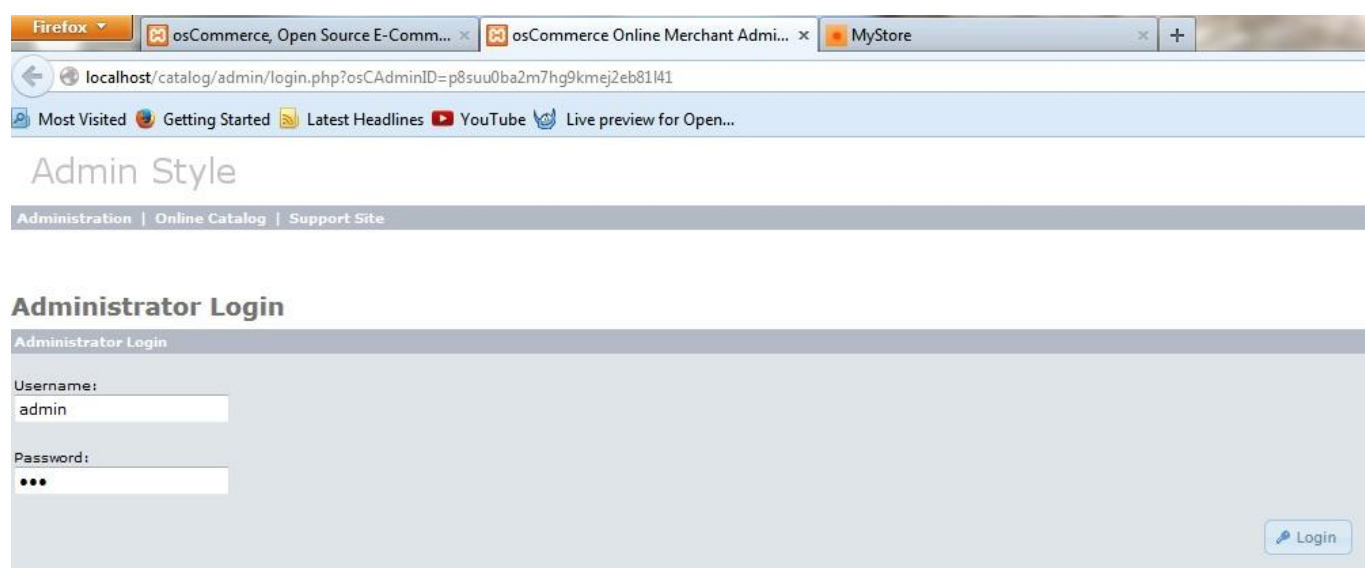

### Μετά την επιτυχή σύνδεση μεταφερόμαστε στο περιβάλλον διαχείρισης όπως φαίνεται παρακάτω.

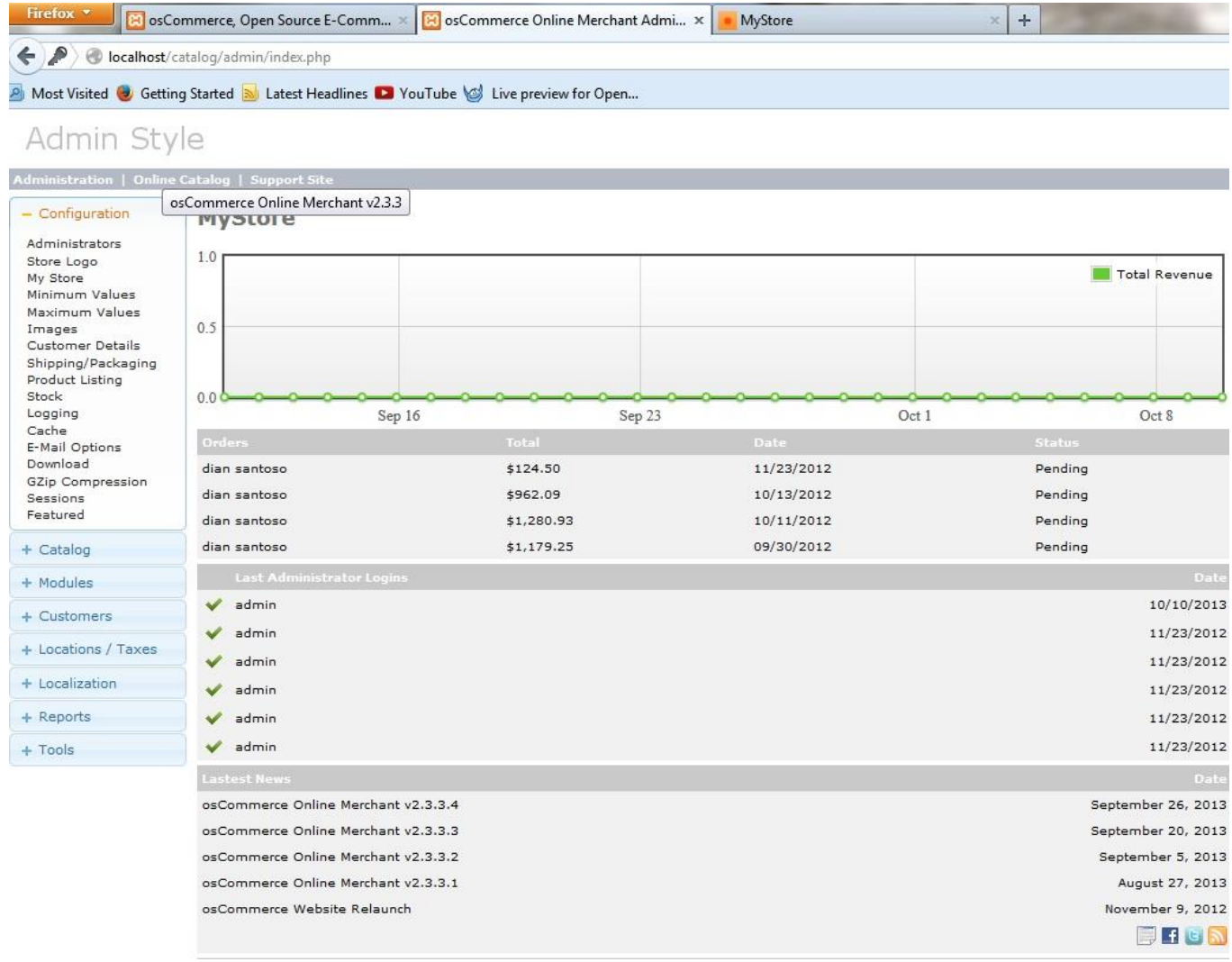

Το osCommerce είναι ένα CMS που ασχολείται κατεξοχήν με τη δημιουργία eshop για λιανική και χοντρική πώληση προϊόντων. Συνεπώς ένα από τα βασικότερα βήματα είναι να ορίσουμε της επιθυμητές κατηγορίες και προϊόντα. Για τη δημιουργία κατηγοριών και προϊόντων μεταφερόμαστε μέσω του Catalog στη επιλογή Categories/products.

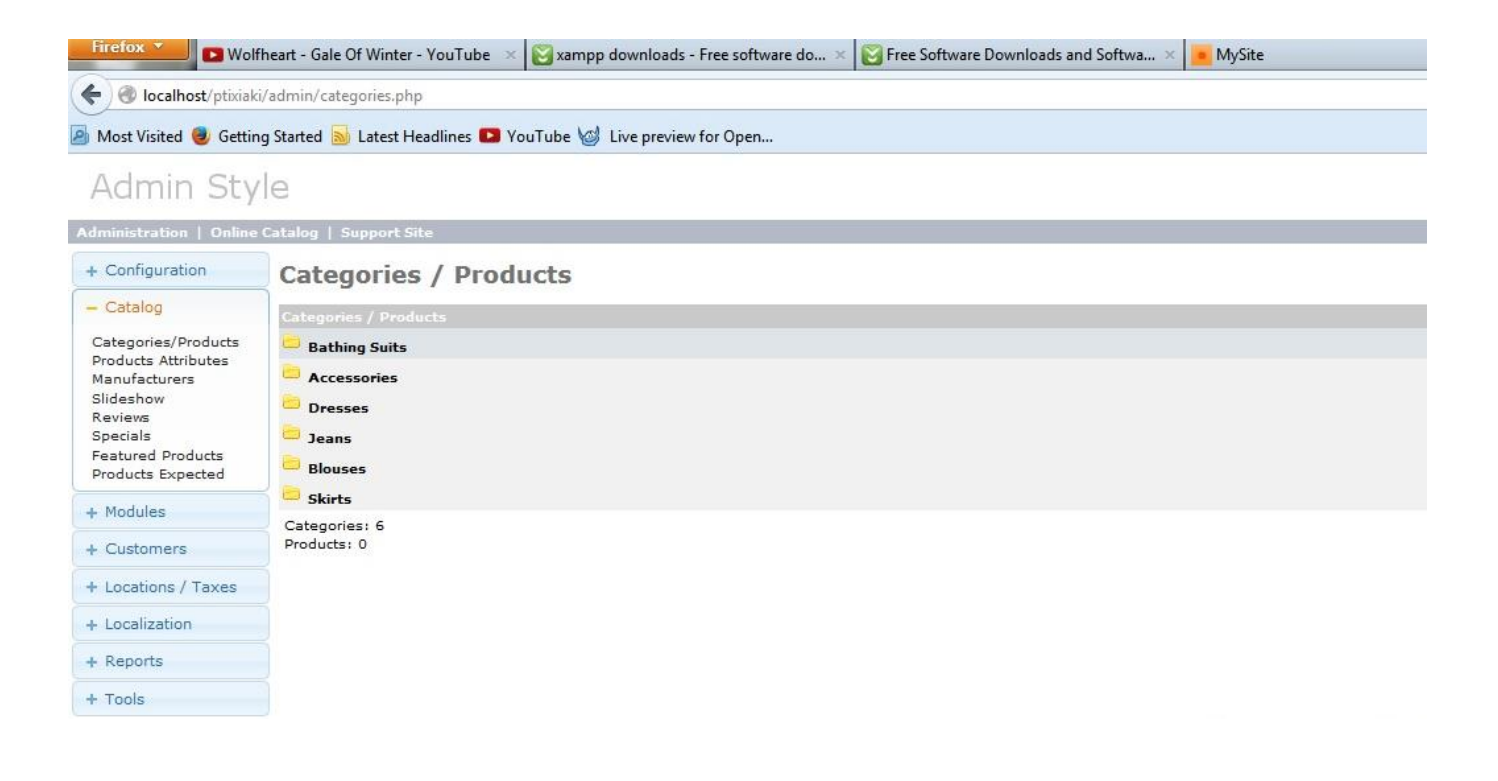

#### Κάθε προϊόν μπορεί να έχει δικά του χαρακτηριστικά, τα οποία ορίζονται στην επιλογή products Attributes στην ίδια καρτέλα(Catalog).

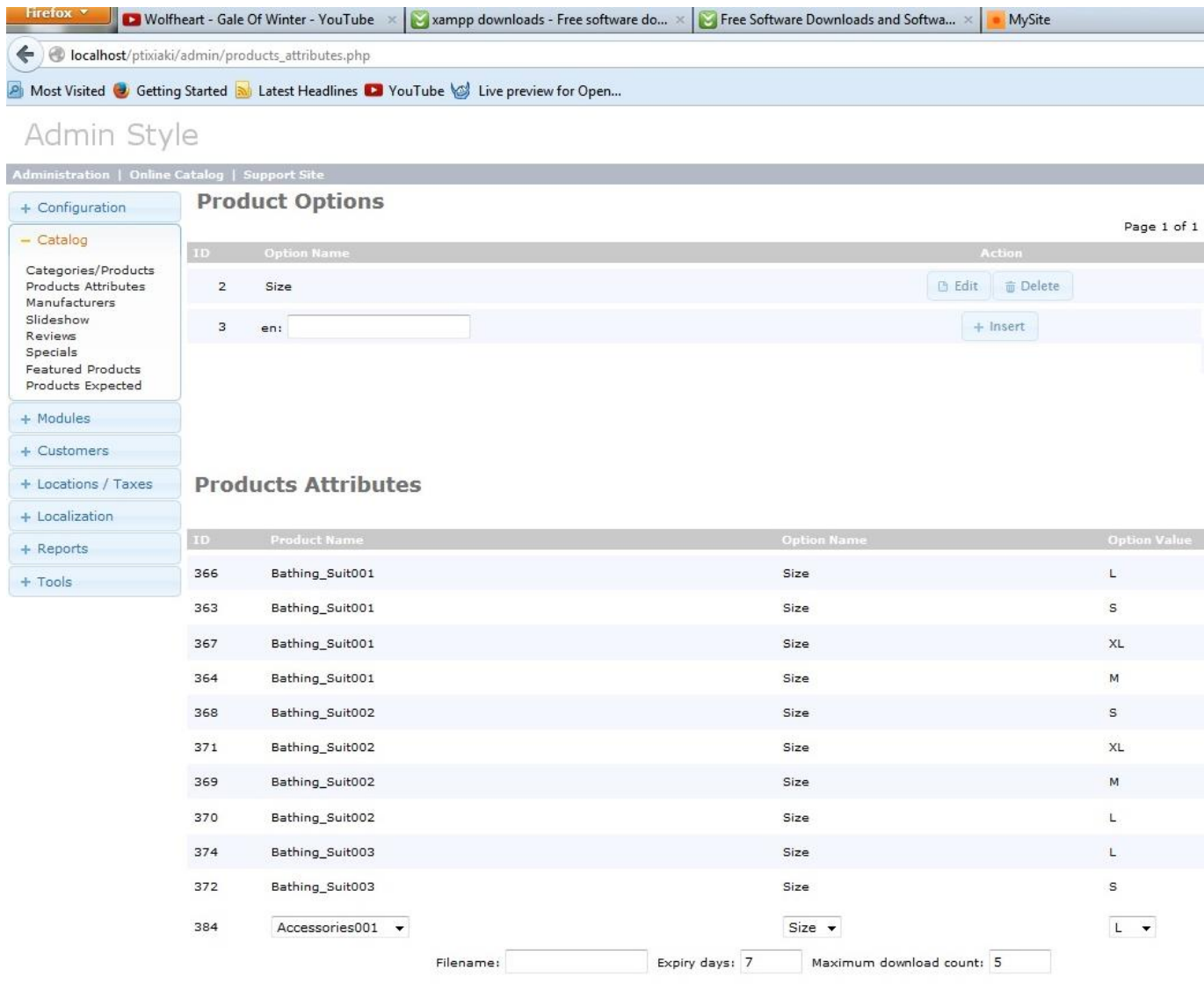

Στην επιλογή Catalog → Reviews μπορούμε να δούμε τις αξιολογήσεις των χρηστών για κάθε προϊόν.

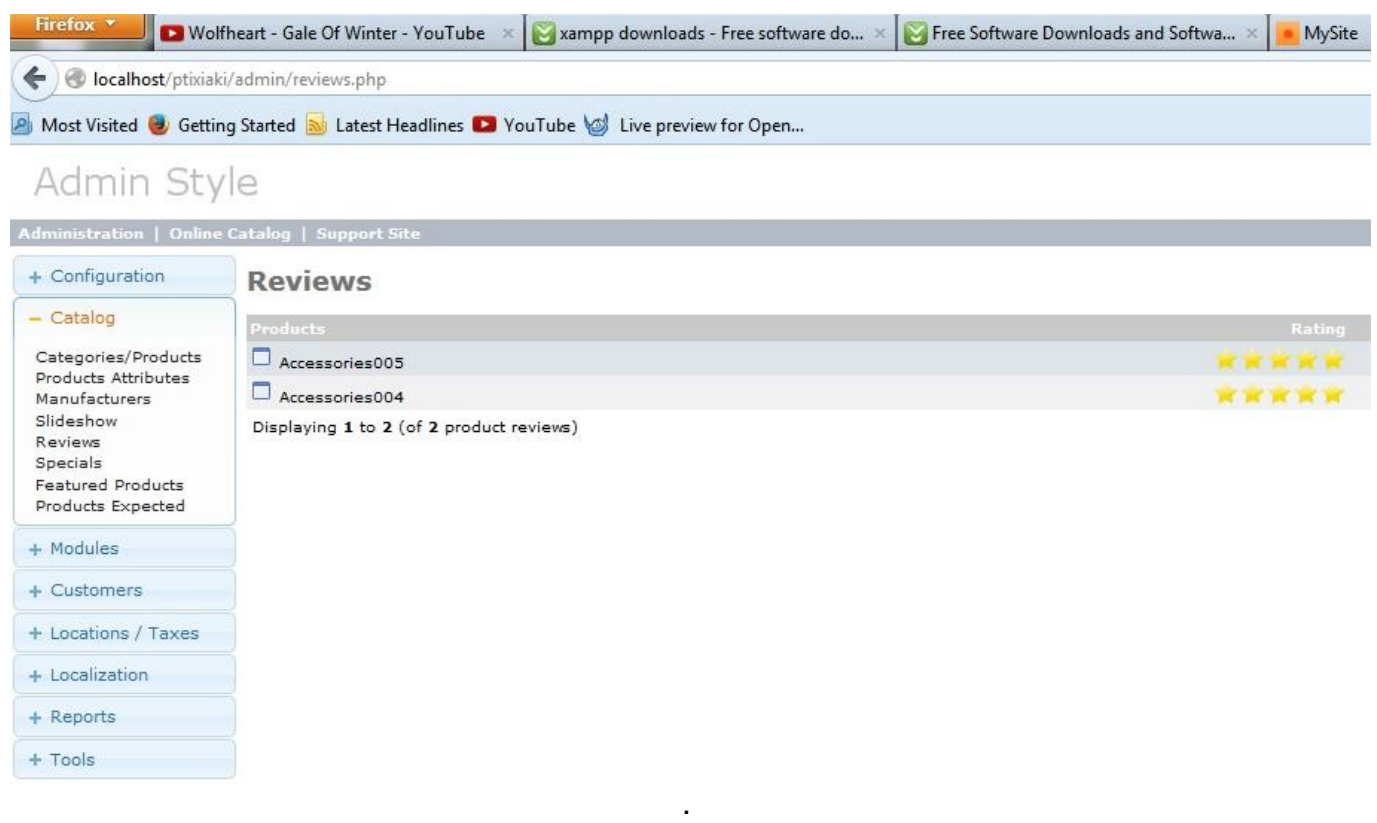

Στην επιλογή Customers > Customers μας δίνεται η λίστα των εγγεγραμμένων πελατών. Εδώ δίνεται η δυνατότητα στο διαχειριστή να διαγράψει κάποιους από τους πελάτες ή να αλλάξει τα στοιχεία αυτών.

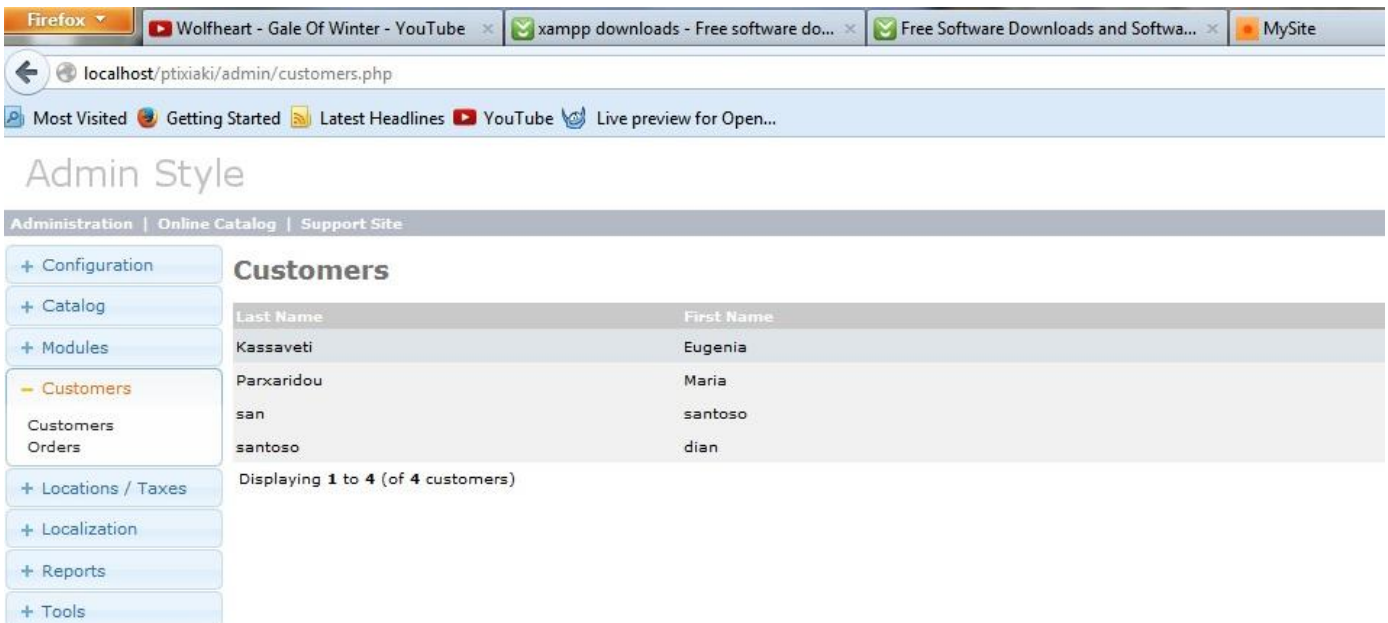

Στην επιλογή Customers -> Ordres βλέπουμε τη λίστα όλων των παραγγελιών. Η οποία μπορεί να τροποποιηθεί από τον διαχειριστή.

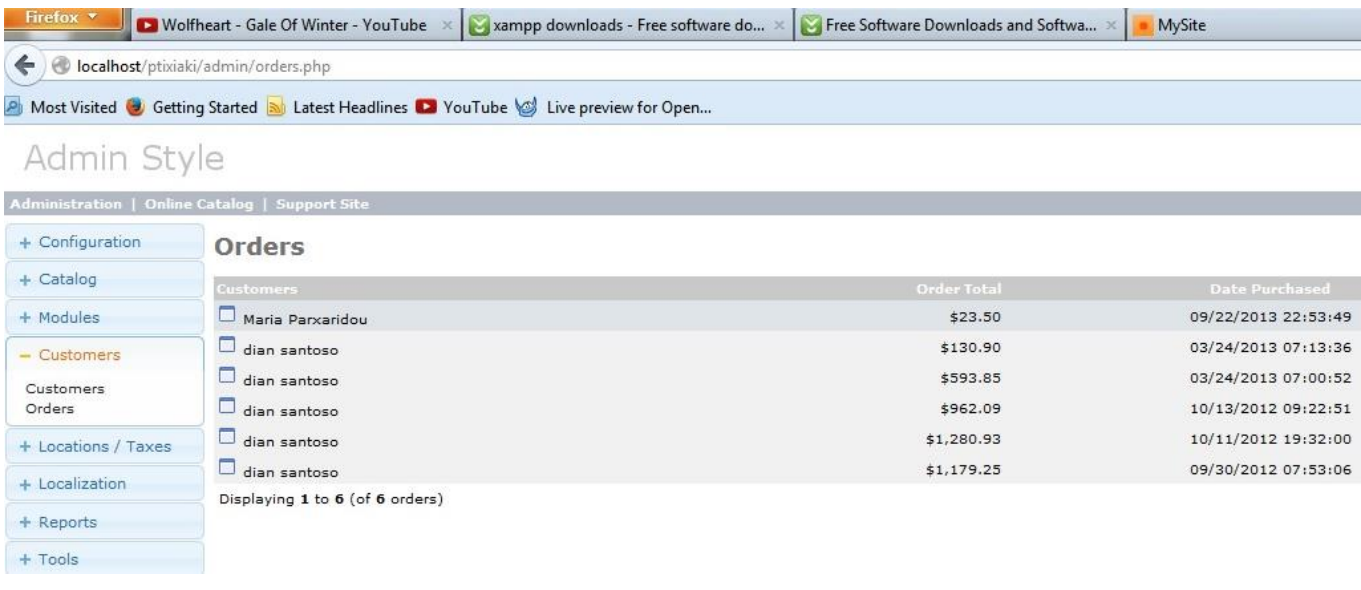

Επιλέγοντας κάποια από τις παραγγελίες των πελατών μπορούμε να δούμε τα λεπτομερή στοιχεία της, όπως προσωπικά στοιχεία πελάτη, κόστος και ηεμρομηνία δημιουργίας.

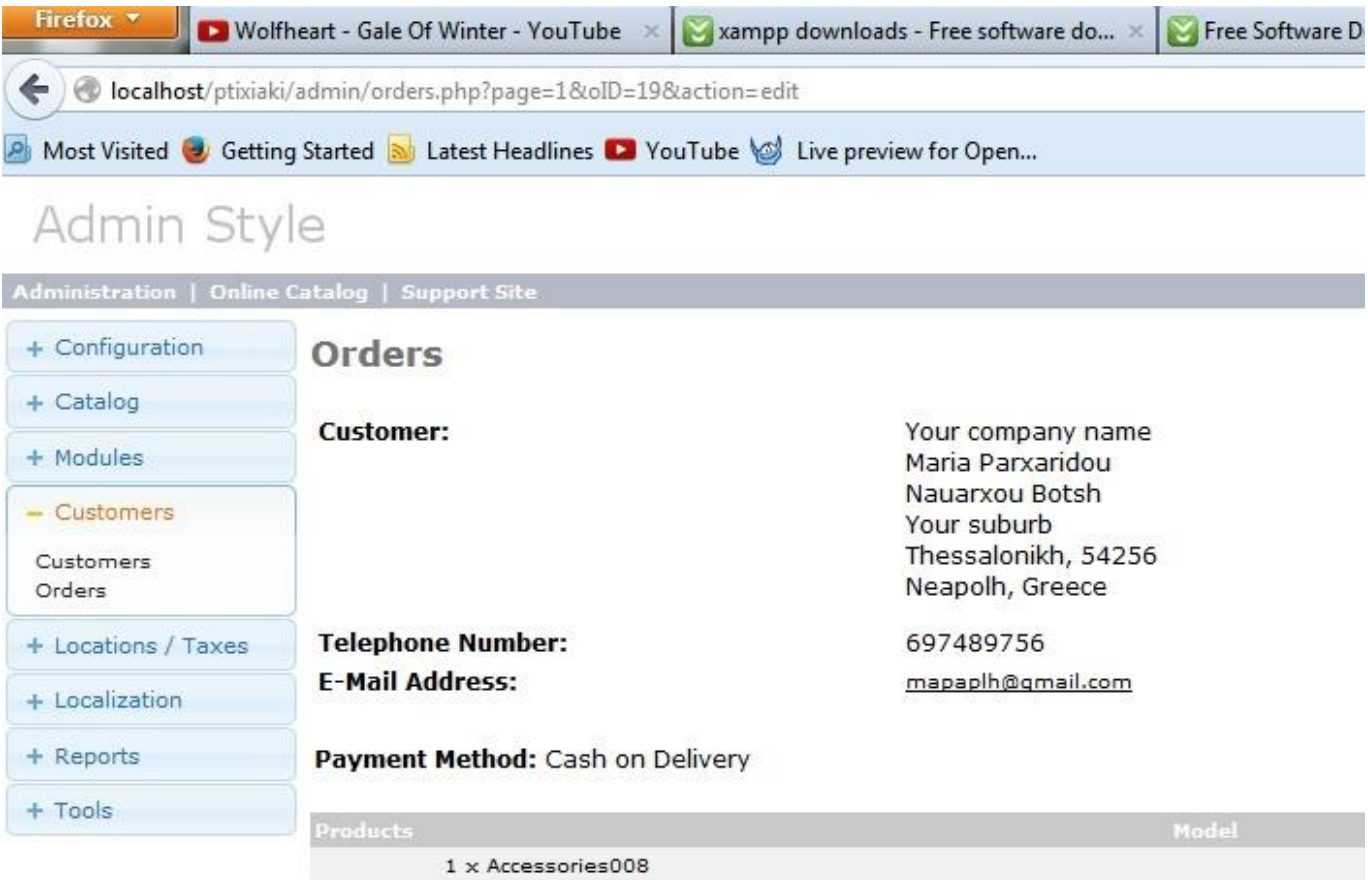

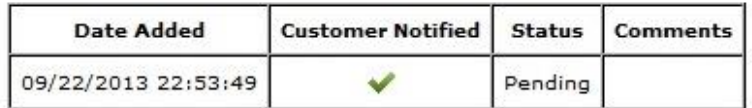

#### **Comments**

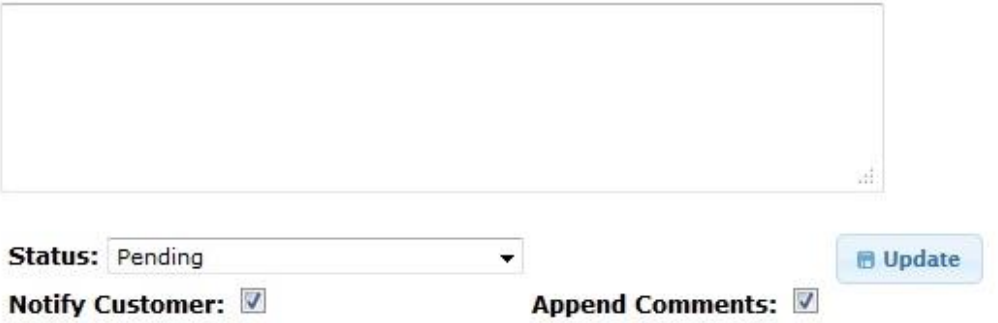

Ο διαχειριστής μέσω των επιλόγων της καρτέλας Reports, μπορεί να δει τα εξής: την επισκεψιμότητα κάθε προϊόντος, τα προϊόντα που αγοράστηκαν και τις συνολικές παραγγελίες των πελατών.

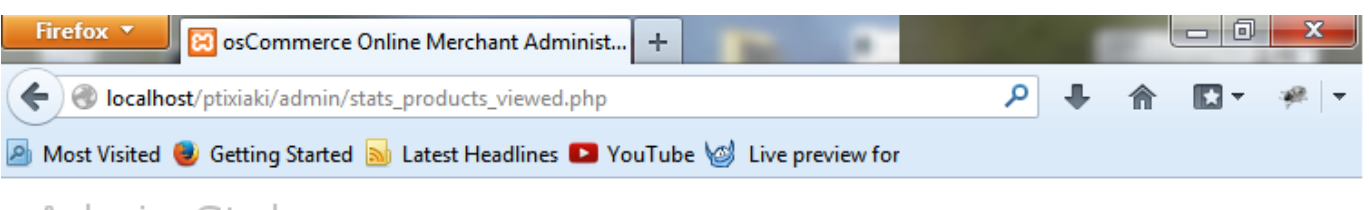

# Admin Style

Administration | Online Catalog | Support Site

+ Configuration **Best Viewed Products**  $+$  Catalog  $01.$ Accessories003 (English) g + Modules  $\overline{7}$ 02. Accessories005 (English) 03. Accessories002 (English)  $\overline{7}$ + Customers 04. Accessories001 (English)  $\overline{7}$ + Locations / Taxes 05. Dress003 (English)  $\overline{6}$ 06. Accessories004 (English) 5 + Localization Bathing Suit025 (English)  $\overline{4}$ 07.  $-$  Reports Dress001 (English) 08.  $\overline{4}$ 09. Dress002 (English) 4 Products Viewed 10. Blouse001 (English)  $\overline{\mathbf{3}}$ Products Purchased Customer Bathing\_Suit027 (English)  $\overline{2}$  $11.$ Orders-Total 12. Dress019 (English)  $\overline{2}$ 13. Skirt017 (English)  $\bar{z}$ + Tools Skirt002 (English)  $\overline{2}$  $14.$ 15. Dress013 (English)  $\overline{\mathbf{2}}$ 16. Dress020 (English)  $\overline{2}$ 17. Dress005 (English)  $\overline{2}$ 18. Blouse005 (English)  $\overline{2}$ Jean002 (English)  $\overline{2}$ 19. 20. Dress014 (English)  $\overline{2}$ 

Displaying 1 to 20 (of 146 products)

<< Page 1 v of 8 >>

# **16.3 Εμφάνιση της ιστοσελίδας**

Μετά τις ρυθμίσεις του διαχειριστή, η σελίδα είναι έτοιμη και έχει την παρακάτω μορφή.

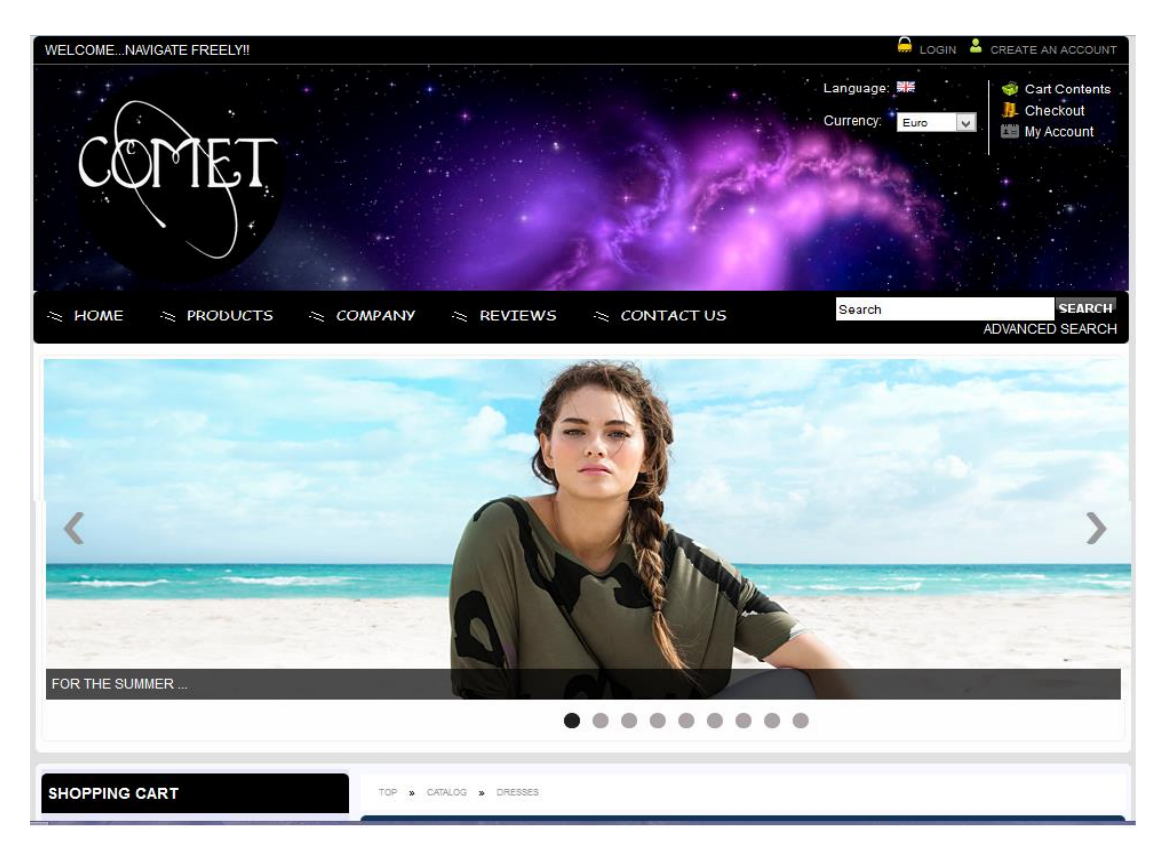

# **16.3.1 Η Εμφάνιση της καρτέλας ''Login''**

Με την επιλογή Login πάνω δεξιά στην ιστοσελίδα, μπορεί κάποιος να συνδεθεί ως πελάτης, αν είναι ήδη καταχωρημένος ή να δημιουργήσει έναν καινούργιο αν δεν υπάρχει.

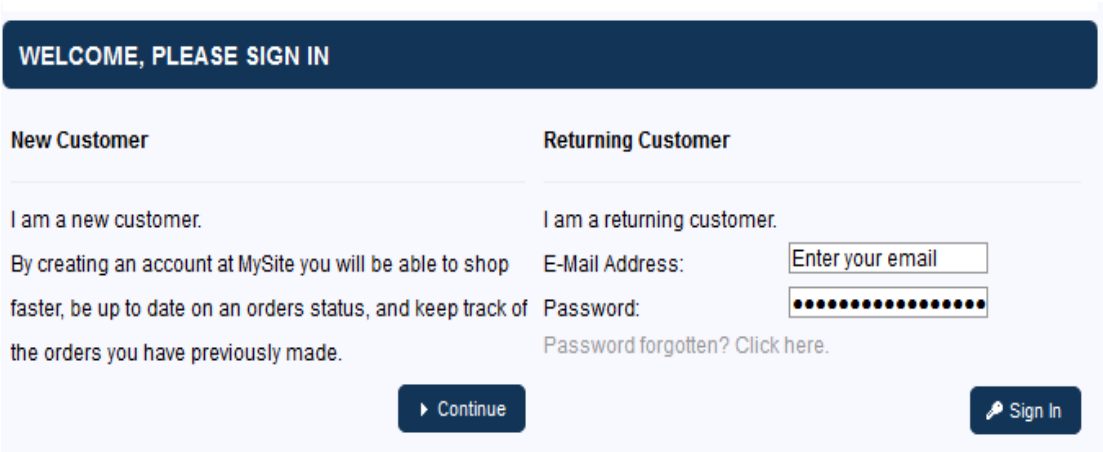

Στη περίπτωση μη εγγεγραμμένου χρήστη, συμπληρώνονται τα απαραίτητα στοιχειά για τη δημιουργία του, όπως φαίνεται παρακάτω.

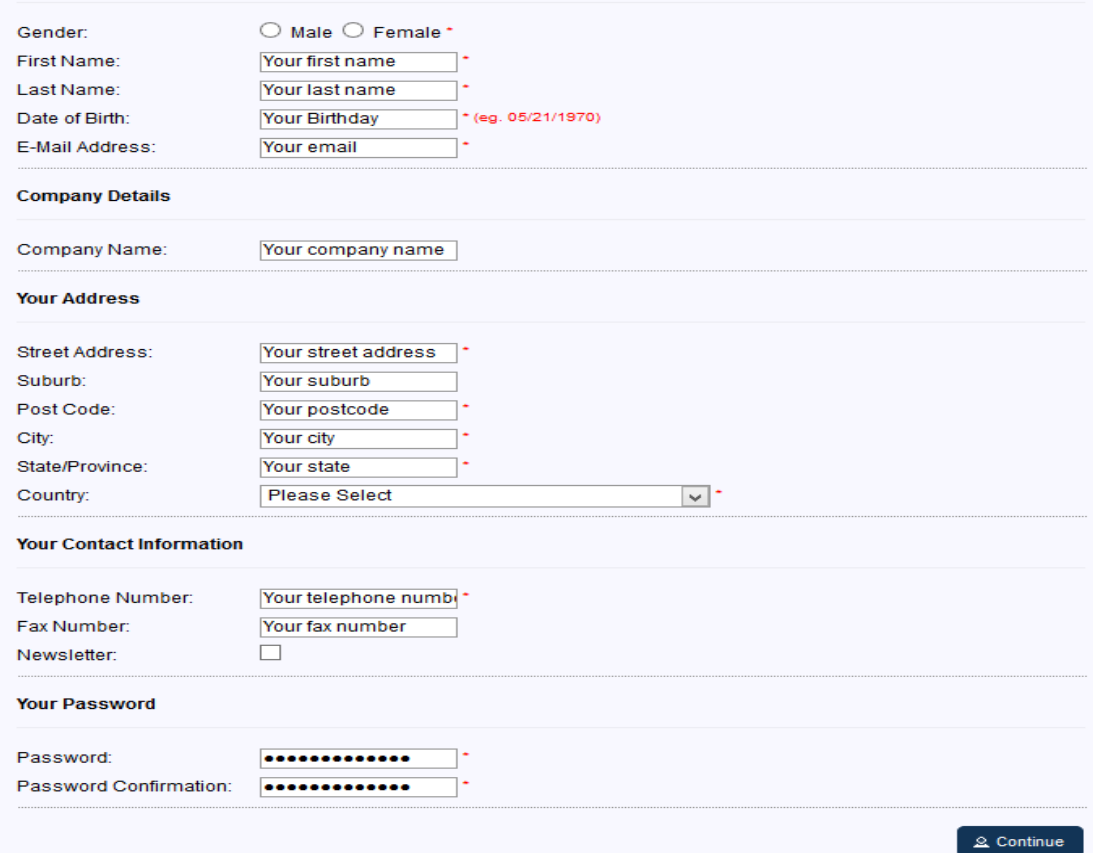

### **16.3.2 Top Menu ιστοσελίδας**

Αφού δημιουργήσαμε και παραμετροποιήσαμε το μενού μας ας δούμε τι εμφανίζετε πατώντας κάθε μία από τις καρτέλες.

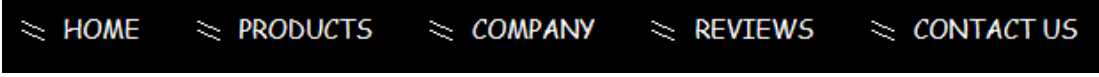

Στην καρτέλα **ΗΟΜΕ** εμφανίζεται η αρχική σελίδα.

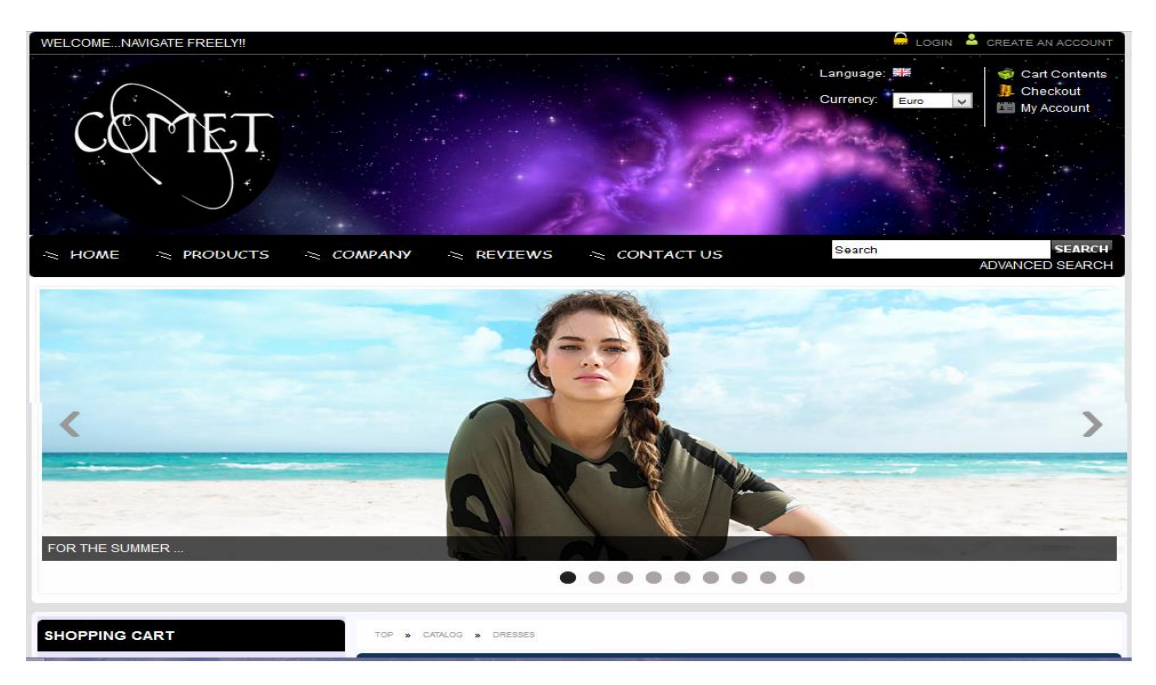

Στην καρτέλα **PRODUCTS** εμφανίζονται όλα τα προϊόντα της εταιρίας. Στην παρακάτω εικόνα βλέπουμε τα 3 από τα 146 προϊόντα.

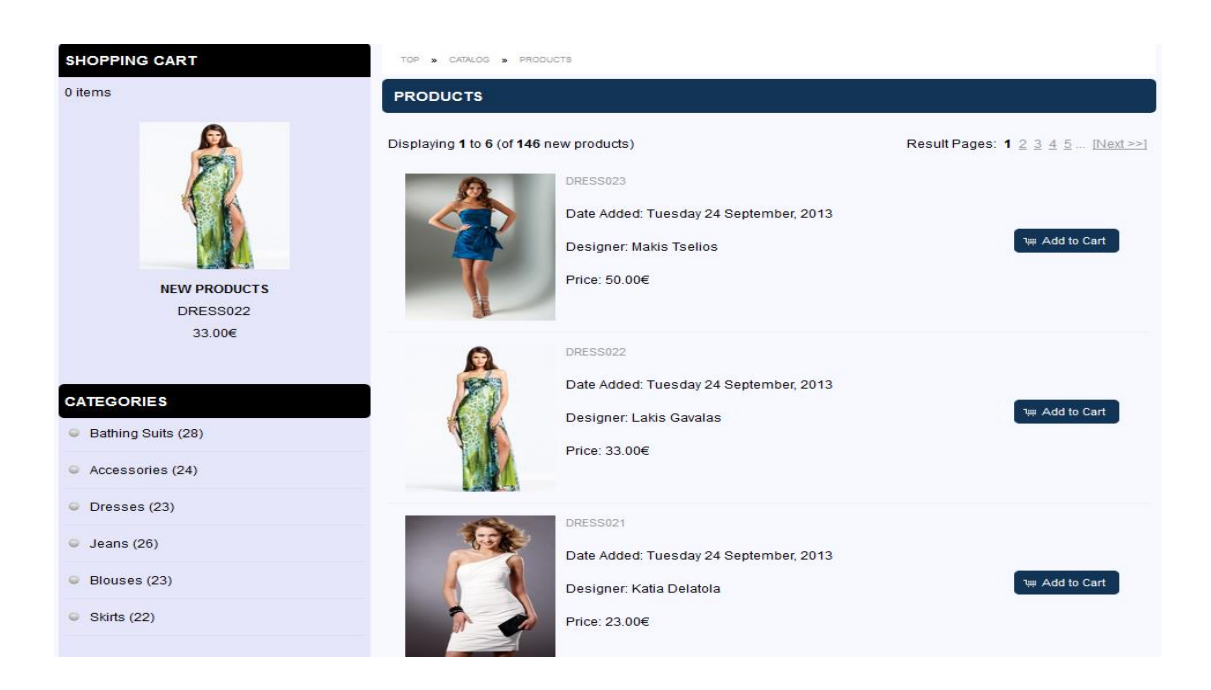

### Στην καρτέλα **COMPANY** εμφανίζονται τα στοιχειά της εταιρίας.

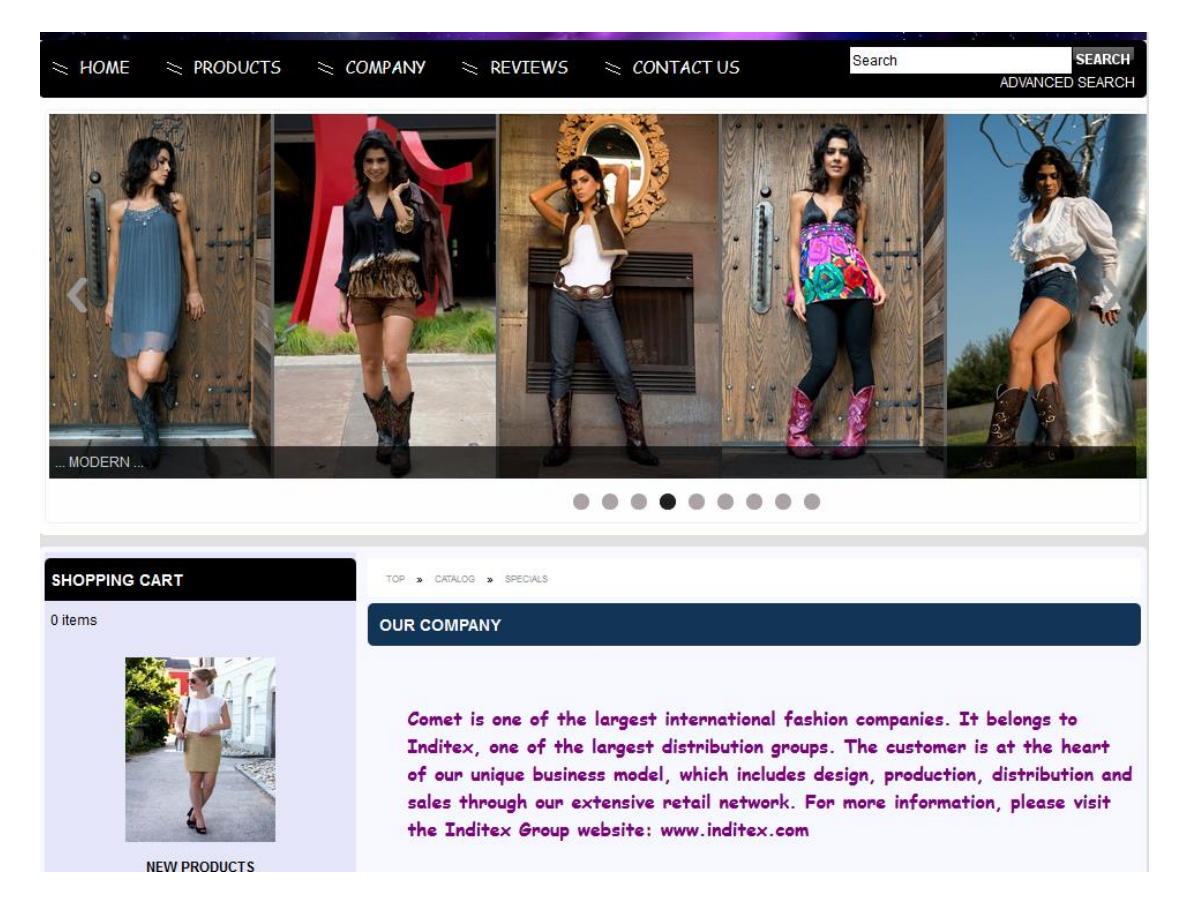

Στη καρτέλα **REVIEWS** εμφανίζονται οι αξιολογήσεις των προϊόντων όπου υπάρχουν.

Τέλος στην καρτέλα **CONTACT US** μπορεί ο πελάτης να επικοινωνήσει με την εταιρία συμπληρώνοντας τα απαραίτητα στοιχεία**.**

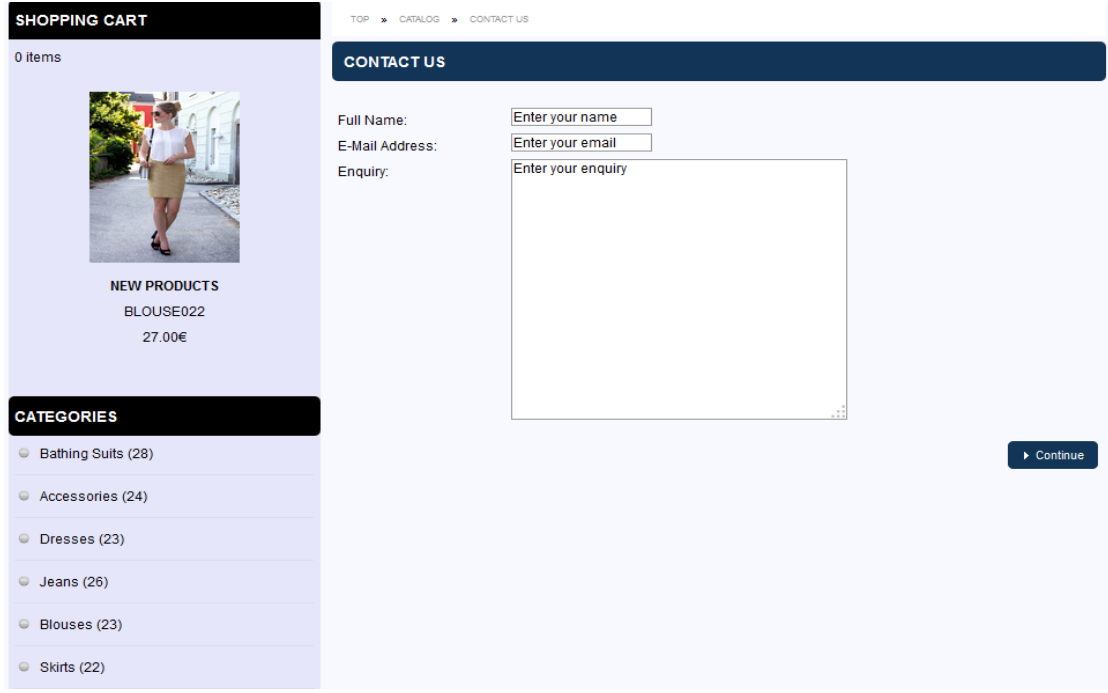

Αριστερά στην ιστοσελίδα παρατηρούμε τις **κατηγορίες** που έχουν δημιουργηθεί από τον διαχειριστή.

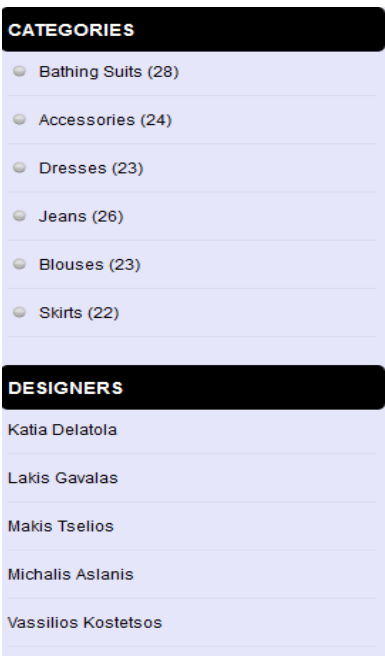

## **16.3.3 Παραγγελία προϊόντων.**

Προϋπόθεση για να πραγματοποιηθεί μία παραγγελία είναι ο χρήστης να είναι καταχωρημένος στην βάση δεδομένων της εταιρείας ως πελάτης.

Εφόσον έχει συνδεθεί στην σελίδα λοιπόν, έχει τη δυνατότητα να προσθέσει στη λίστα της παραγγελίας του όποιο προϊόν θέλει και σε όση ποσότητα επιθυμεί, όντας αυτή διαθέσιμη. Το προϊόν προστίθεται μέσω της επιλογής **Add to Cart.**

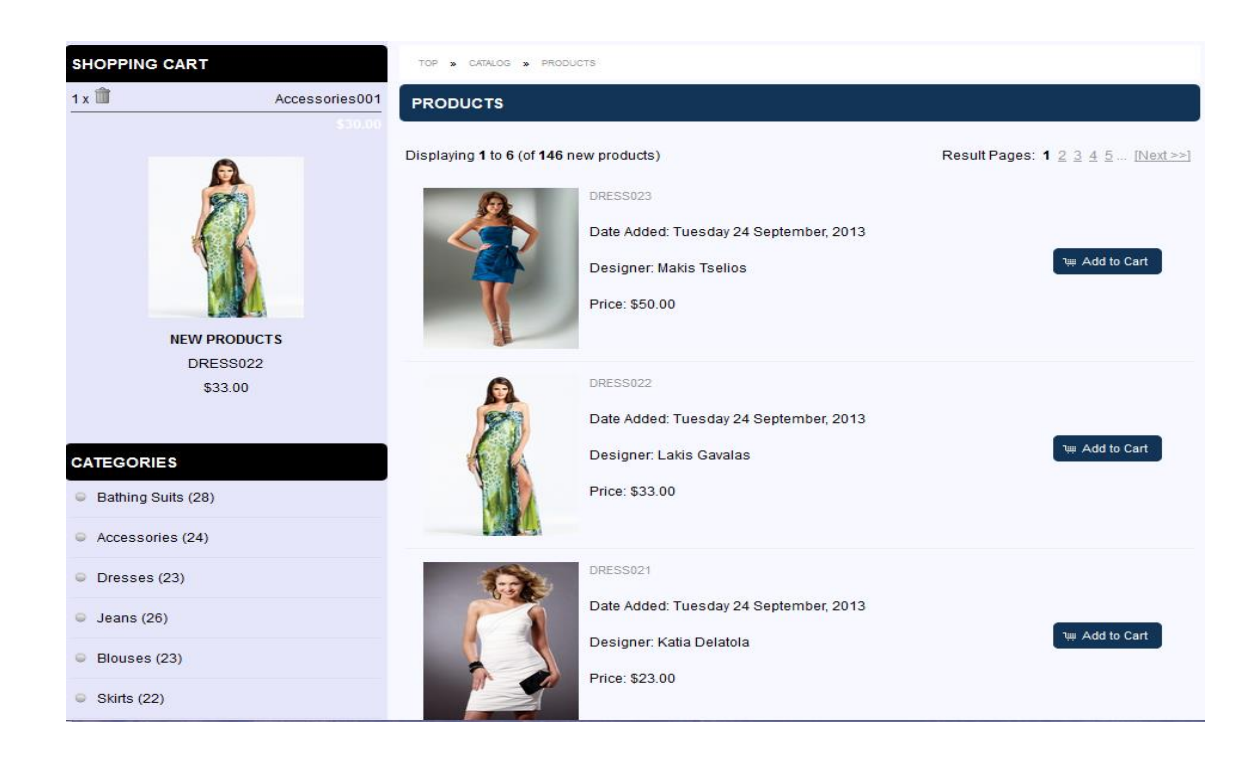

Αφού έχουμε επιλέξει το προϊόν μπορούμε να καθορίσουμε την ποσότητα του με το **Update** ή να το διαγράψουμε με το **Remove.**

Στη συνέχεια για να ολοκληρώσουμε την παραγγελία μας επιλέγουμε το **Checkout.**

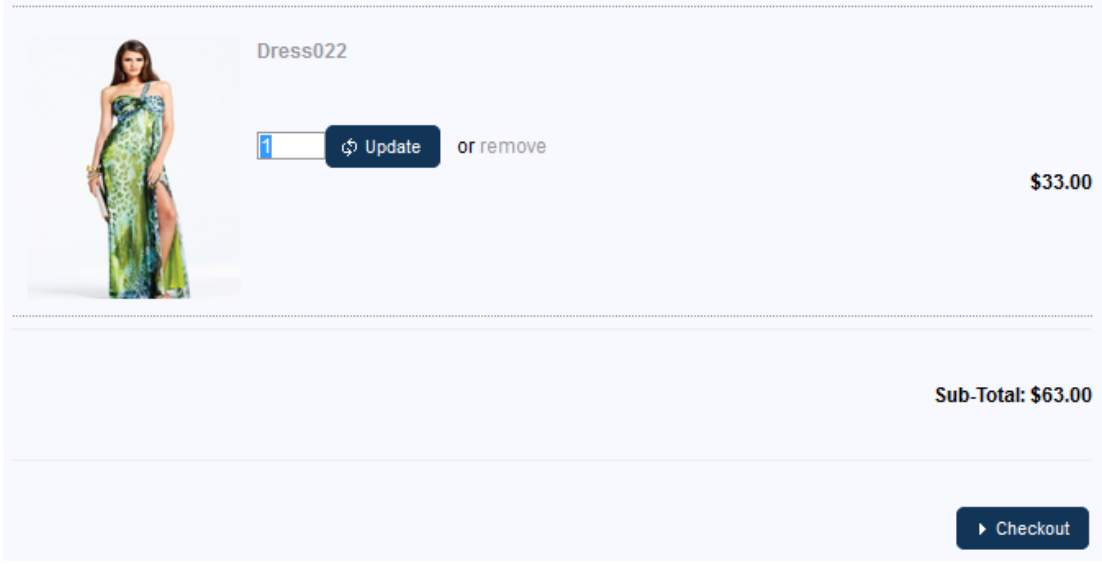

Έπειτα επιλέγουμε τον τρόπο χρέωσης των προϊόντων, χρέωση **ανά τεμάχιο**(Per Item) ή χρέωση **ανά παραγγελία**(Flat Rate)

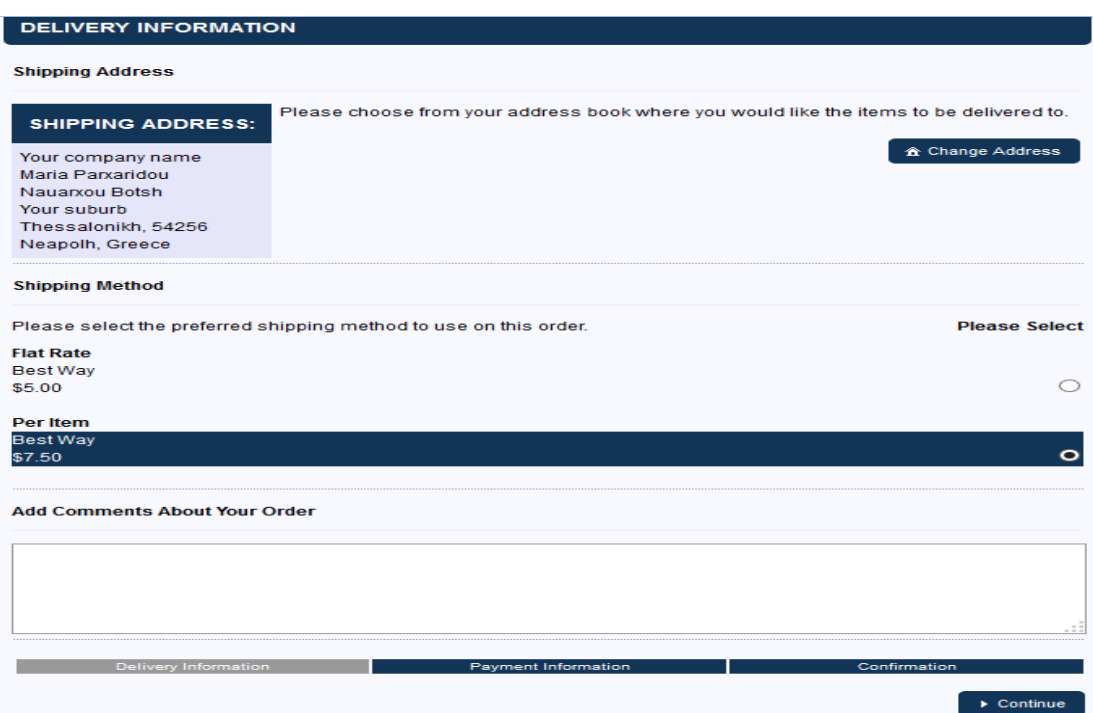

Στη συνέχεια επιλέγεται ο **τρόπος πληρωμής**( αντικαταβολή , πιστωτική κάρτα, επιταγή).

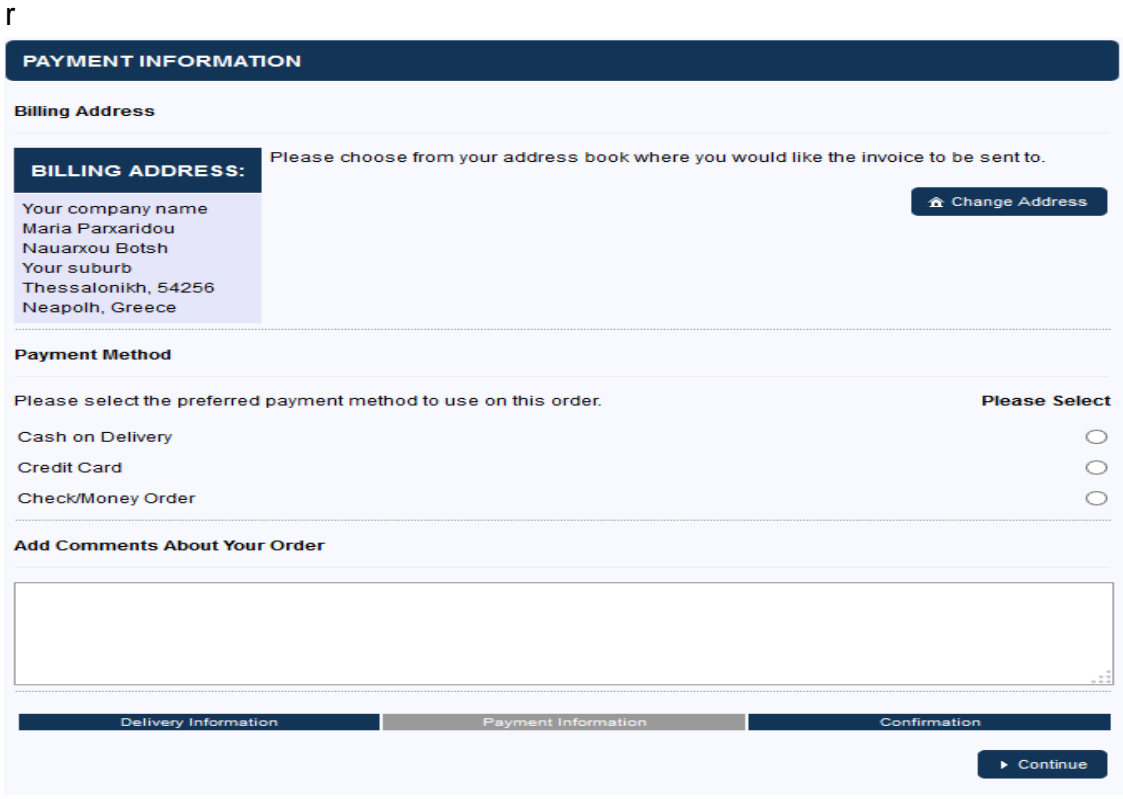

Τέλος εμφανίζονται οι συνολικές πληροφορίες της παραγγελίας. Για να ολοκληρωθεί η διαδικασία τσεκάρεται η επιλογή **Confirm Order**.

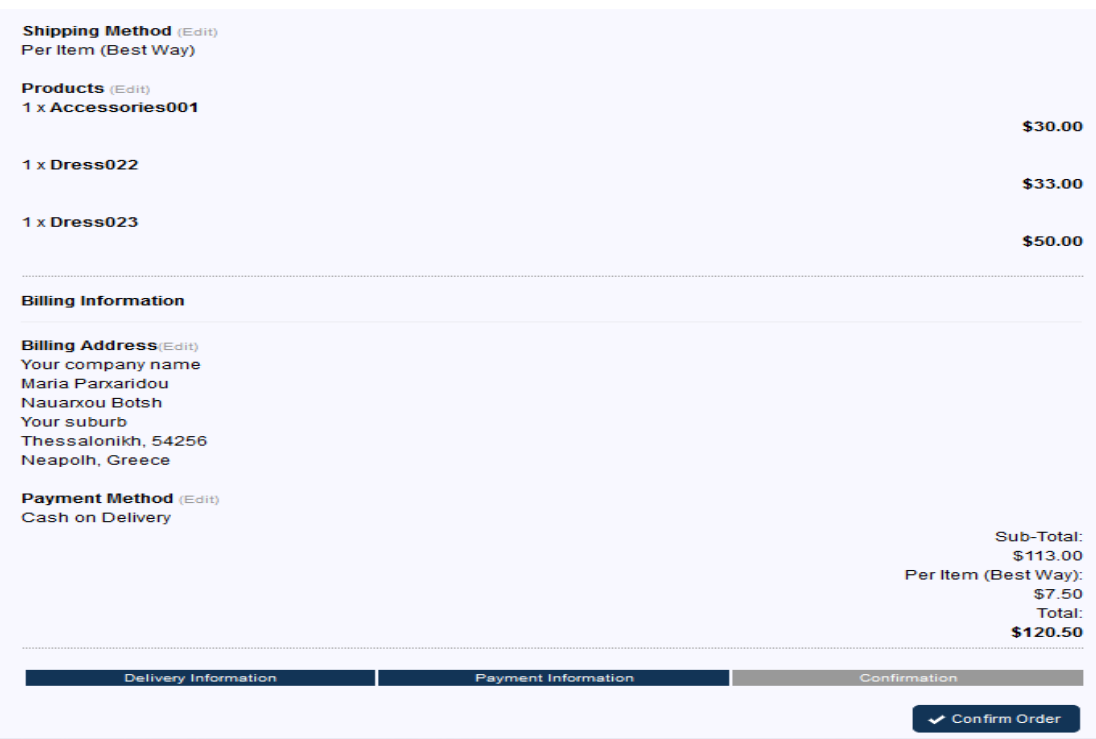

Σελίδα **91** από **92**

# **Βιβλιογραφία**

- Luke Welling .& Laura Thomson (2009). Ανάπτυξη Web Εφαρμογών με και MySQL.Έκδοση Μ.Γκιούρδας.
- Douglas E.Comer (2001). Διαδίκτυα με TCP/IP.Έκδοση Κλειδάριθμος
- Πομπόρτσης & Τσουλφάς, Α. (2002). Εισαγωγή στο Ηλεκτρονικό Εμπόριο.Έκδοση Τζιόλας.
- Γιαννακόπουλος & Πολλάλης, Γ. (2007). Ηλεκτρονικό Επιχειρείν Τεχνολογίες και Στρατηγικές Ψηφιακής Οικονομίας, Έκδοση Σταμούλης.
- <http://www.e-shop.gr/>
- <http://www.oscommerce.com/>
- <http://el.wikipedia.org/wiki/>
- [http://www.w3schools.gr](http://www.w3schools.gr/)
- <http://dev.mysql.com/>
- <http://eyefuldesign.info/>
- <http://download.cnet.com/windows/>
- <http://aetos.it.teithe.gr/~iliou/cs4601/lecture.htm>
- <http://www.php.net/manual/en/index.php>
- [http://www.siteground.com/tutorials/oscommerce/oscommerce\\_manual](http://www.siteground.com/tutorials/oscommerce/oscommerce_manual_installation.htm) [\\_installation.htm](http://www.siteground.com/tutorials/oscommerce/oscommerce_manual_installation.htm)